# **Read the Docs Template Documentation**

*Release 1.0*

**Read the Docs**

**Feb 26, 2019**

## Introduction

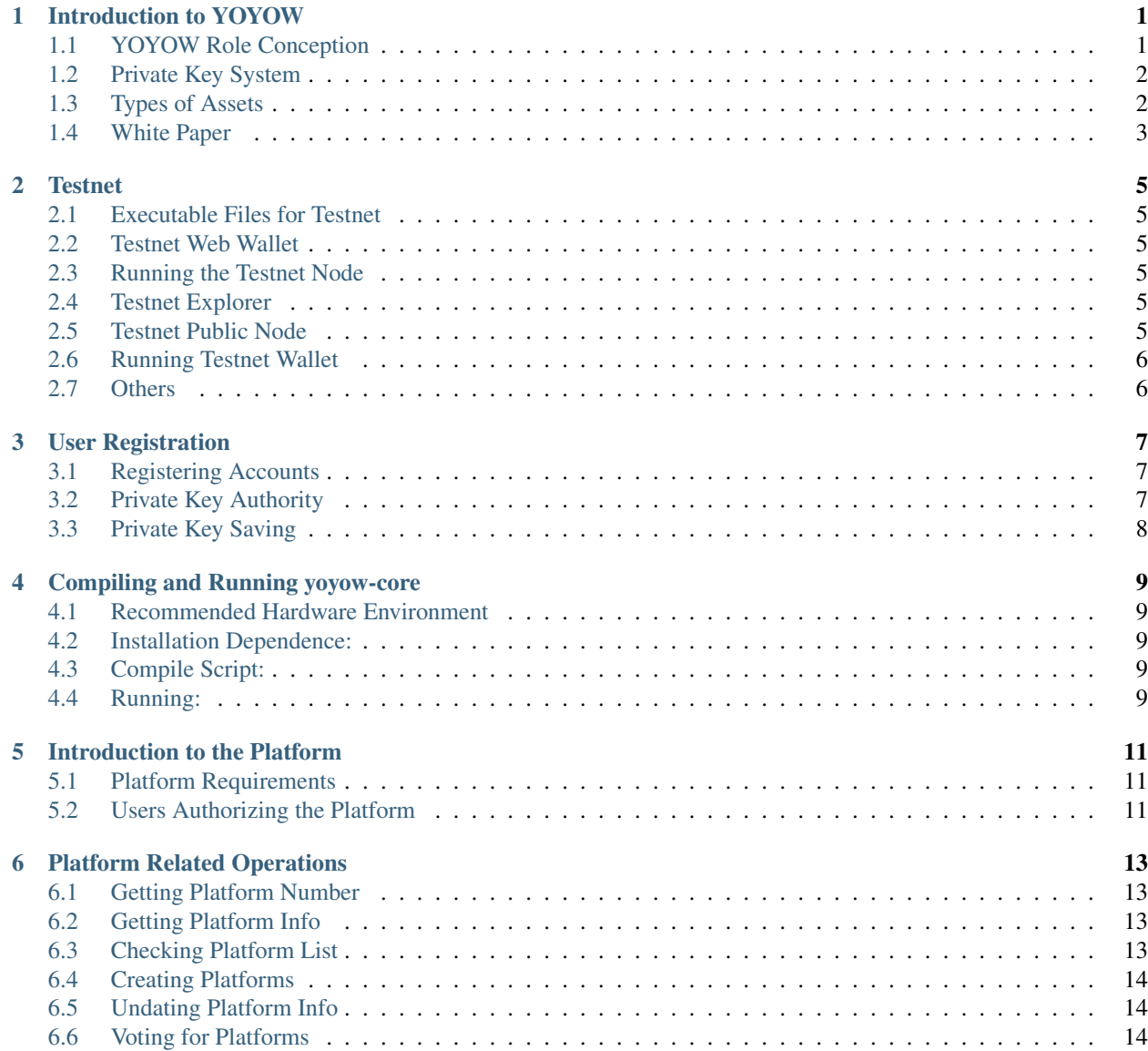

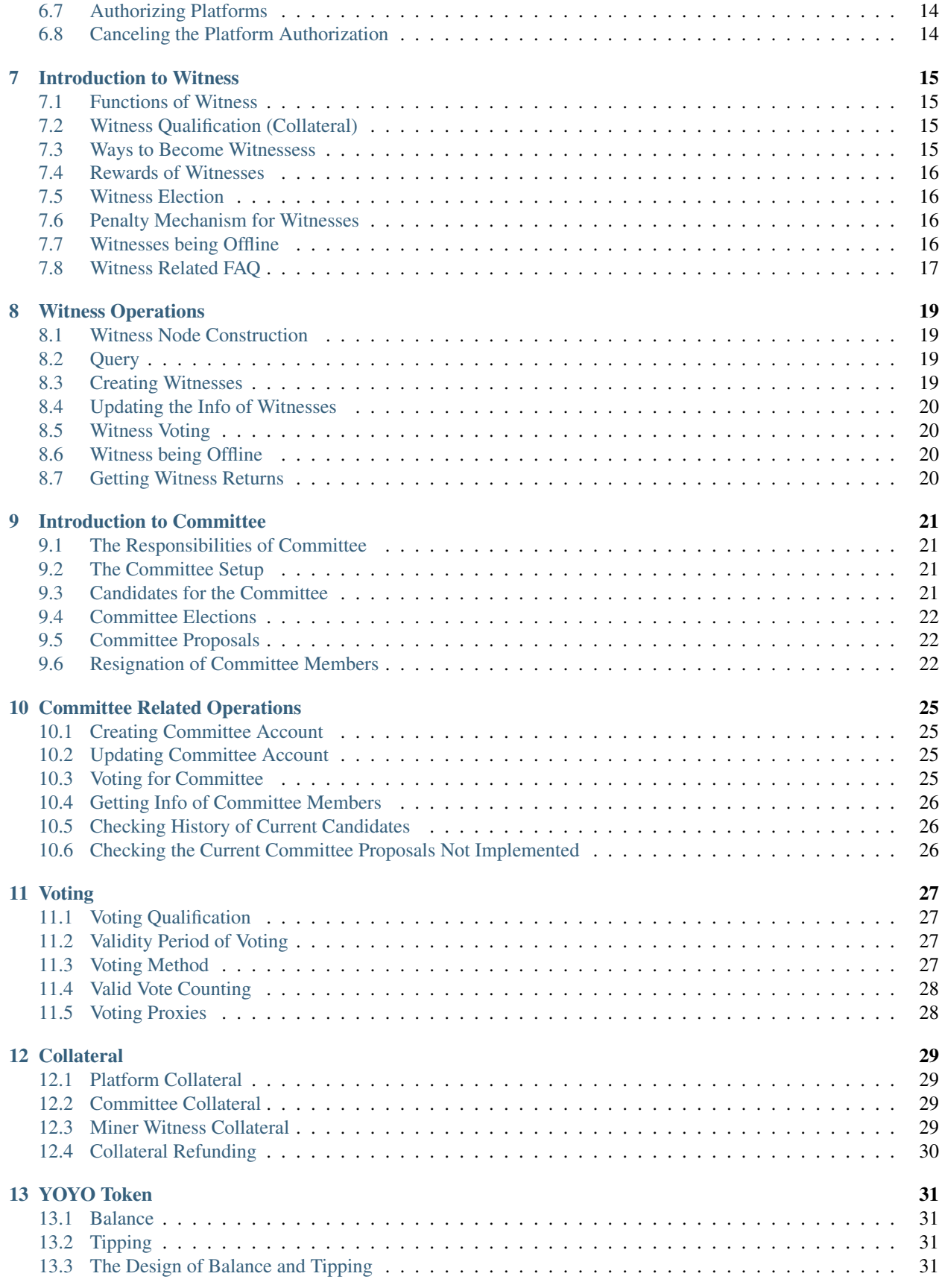

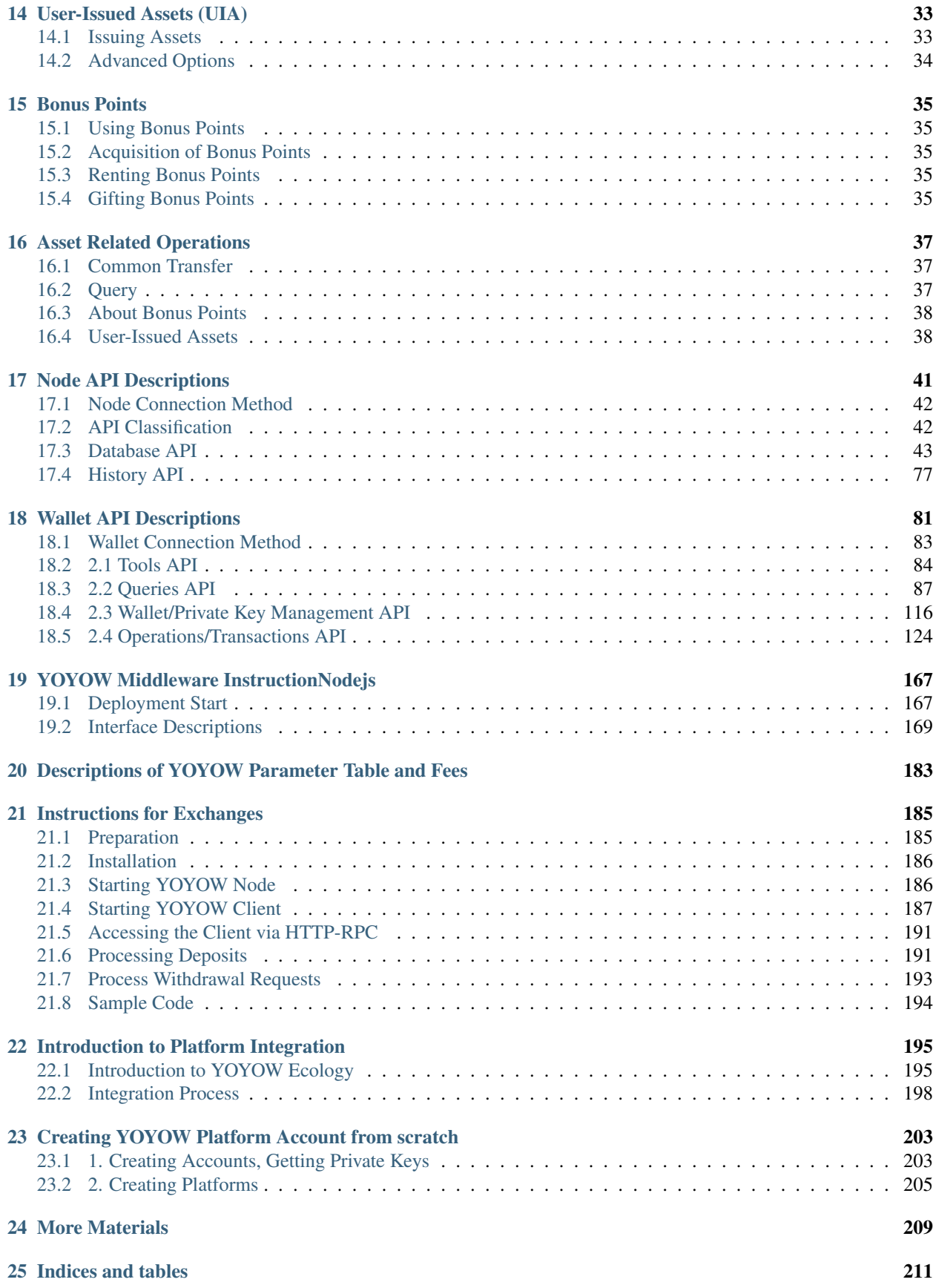

### Introduction to YOYOW

<span id="page-6-0"></span>YOYOW is named from "You Own Your Own Words". Its goal is to build a network that applies the blockchain technology and uses decentralized consensus method to price contribution and provide equity returns for the content area, and to build a reasonable content value distribution mechanism, which enables content producers, content investors, content filterers and eco-builders to get reasonable incentives and rewards while building a value network based on users' content ratings.

Unlike other blockchain systems, YOYOW has designed more user roles, unique key systems and rich asset types by using DPoS consensus mechanism in order to adapt to the ecology of content production.

### <span id="page-6-1"></span>**1.1 YOYOW Role Conception**

In the system ecology, in order to balance efficiency and fairness, YOYOW has designed a complete user system, including common users, platforms, committees, and witnesses.

#### **1.1.1 Common Users**

Common users are the main participants of the YOYOW network. In the YOYOW network, common users share a unified account system on each platform, and have the rights of transfer, election, etc.

#### **1.1.2 Platforms**

Common user that deposits a collateral of a certain amount of YOYO tokens can be called a platform. Common users can authorize the platform through the YOYOW wallet, and the authorized platform uses its tipping authority for cross-site login, content rating, content posting, comments, etc., and common users can also revoke authorization at any time.

#### **1.1.3 Committee**

The committee is the governing body of the YOYOW networkvoted in by the YOYOW users and is responsible for initiating and voting on the proposals. The content of the proposals is mainly to adjust the adjustable parameters of the system, such as the rate of various transactions, the highest scoring weight, etc., including as well the block production interval, block rewards, etc.

#### **1.1.4 Witnesses**

The witness is the producer of the block, responsible for collecting the various transactions of the broadcast and packing them into the blocks, so the witnesses producing blocks can also get the corresponding YOYO token as returns.

## <span id="page-7-0"></span>**1.2 Private Key System**

In the blockchain project, the private key is the top priority of the account. However, when a user does any operation and uses the account private key to sign, it will undoubtedly greatly increase the risk of the account. Considering the different security levels of different authorities, the three-level key system is set in the YOYOW system: the Owner Key, the Active Key, and the Secondary Key.

- The Owner Key is the key of highest authority, and the Owner Key should not be used unless it is absolutely necessary;
- The Active Key can operate the balance;
- The Secondary Key can operate the tipping, and can also be used for posting, giving likes, login authentication, etc.
- In addition to the asset-related 3-level keys, there is also a **Memo Key** used to encrypt and view the note information for the transactions.

## <span id="page-7-1"></span>**1.3 Types of Assets**

There are three types of assets in the YOYOW network: YOYO token, user-issued assets (UIA), and bonus points.

#### **1.3.1 YOYO Token**

In YOYO's account, the base asset is YOYO token, and there are two places to store: balanceandtipping

- Balance has a high level of security, and it is recommended that a large amount of YOYO be stored in the balance.
- Tippingis for small amount of savings and transfer. When the user grants the authority of tipping to the platform, the platform can have the right to operate "tipping", which can be understood as password-free payment.

#### **1.3.2 User-Issued AssetsUIA**

Users can issue custom assets: users can create Tokens that circulate within their own platforms based on their business. A convenient exchange method between the user-issued assets (UIA) and YOYO will be provided subsequently, sharing convenient monetization channels.

#### **1.3.3 Bonus Points**

The function of the bonus points is to pay fees. When the account "balance" has a certain amount of YOYO, the system will automatically accumulate points. When paying fees, you can choose to deduct the points. For more information, please refer to: [Bonus Points](../asset/csaf.html)

## <span id="page-8-0"></span>**1.4 White Paper**

For the content of white paper, please refer to [White Paper Download](https://yoyow.org/)

#### **Testnet**

## <span id="page-10-1"></span><span id="page-10-0"></span>**2.1 Executable Files for Testnet**

The executable files for testnet can be downloaded on [yoyow-core-testnet](https://github.com/yoyow-org/yoyow-core-testnet/releases)

#### <span id="page-10-2"></span>**2.2 Testnet Web Wallet**

The website address of the web wallet used in testnet: <http://demo.yoyow.org:8000/#/> You can register your testnet account in the web wallet. After registration, you will receive 12000 TEST YOYO.

## <span id="page-10-3"></span>**2.3 Running the Testnet Node**

Set up a testnet node, run the downloaded yoyow\_node of the testnet directly, taking the Ubuntu environment as an example.

```
./yoyow_node --rpc-endpoint 127.0.0.1:8090
```
#### <span id="page-10-4"></span>**2.4 Testnet Explorer**

Testnet Explorer: <https://testnet.explorer.yoyow.org/>

#### <span id="page-10-5"></span>**2.5 Testnet Public Node**

If you don't want to build a testnet full node by yourself, you can use the public full node directly:

```
websocket interface address: ws://47.52.155.181:10011
jsonrpc interface address: http://47.52.155.181:10011/rpc
```
## <span id="page-11-0"></span>**2.6 Running Testnet Wallet**

If using public nodeyoyow\_client needs to be added -s parameter to specify the node address of the link

./yoyow\_client -s ws://47.52.155.181:10011 -r 0.0.0.0:8091 -H 127.0.0.1:8093

## <span id="page-11-1"></span>**2.7 Others**

If you encounter any problems in testing, such as insufficient test tokens, please add the WeChat of the assistant: yoyow99; apply for the membership of the YOYOW developer group.

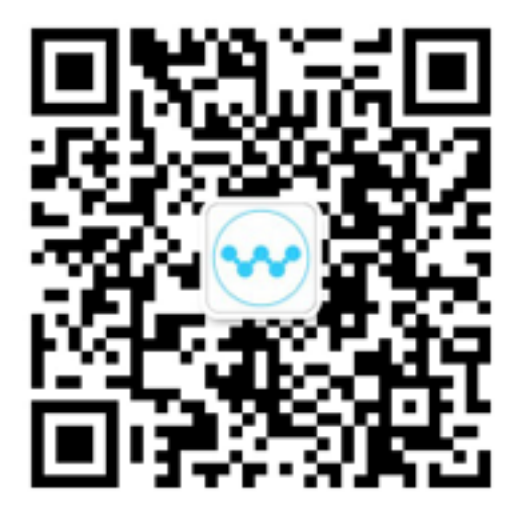

### User Registration

#### <span id="page-12-1"></span><span id="page-12-0"></span>**3.1 Registering Accounts**

The account of the YOYOW platform is a string of numbers (similar to the QQ number). It is assigned by the system when registering, and the nickname function will be released in the future.

Currently, accounts can only be registered through [Web Wallet](https://wallet.yoyow.org) or [Client Wallet.](https://yoyow.org/client1.html) You can refer to: [Web Wallet Regis](https://steemit.com/cn/@peterchen145/yoyow-online-wallet-sign-up-tutorial)[tration Method](https://steemit.com/cn/@peterchen145/yoyow-online-wallet-sign-up-tutorial)

Special attention is needed here. The system will generate a private Owner Key when registering. The private key only appears once upon successful registration. Please make sure to back up and save it properly since the web wallet and client wallet will not store your private Owner Key.

## <span id="page-12-2"></span>**3.2 Private Key Authority**

In the YOYOW system, there are four types of private keys for each account.

- Owner Key: it has the highest authority. It is the priavate key that can modify other authorities of the account. The private key that appears upon successful registration is the Owner Key.
- Active Key: it has the authority to use the assets in the balance, such as controlling the actions of the transfer.
- Secondary Key: it has the authority to use the tipping, including the actions of authorizing the platforms. It is also called tipping Key.
- Memo Key: it is used to check the memo information of the transfer actions.

Authorization at each level is for actions within that level only. No action beyond or below one's authorization is allowed. Active Key does not have the right to tranfer tipping, and Secondary Key does not have the right to transfer balances either. The private Owner Key does not have the authority to use balances and tipping either, but it can reset the private keys of other authority levels. Other three types of private keys can be reset by importing the Owner Key of the account in the web wallet.

For more info about private keys, you can refer to [yoyow private key tutorials](https://steemit.com/cn/@peterchen145/yoyow-keys-tutorial-yoyow)

## <span id="page-13-0"></span>**3.3 Private Key Saving**

Private Owner Key only appears once upon successful registration. The browser will not save the private key, and neither will YOYOW. It is recommended to save your private Owner Key properly and safely and ensure that it is free from being lost and stolen. It is dangerous to store the private key in plaintext on netdisk or online notes. It is also recommended not to use private Owner Key easily.

In the web wallet, other private keys from lower authority levels will be encrypted using your wallet password and stored in the browser's local database. The same is true for the client wallet. Your account can be rebuilt using the private Owner Key while certain circumstances (such as switching computer, computer failure or browser crash) lead to the loss of local data on your browser.

### Compiling and Running yoyow-core

## <span id="page-14-1"></span><span id="page-14-0"></span>**4.1 Recommended Hardware Environment**

System configuration: two cores, 4G memory Recommended System: Ubuntu 16.04 LTS (64-bit)

### <span id="page-14-2"></span>**4.2 Installation Dependence:**

```
sudo apt-get update
sudo apt-get install autoconf cmake make automake libtool git libboost-all-dev libssl-
˓→dev g++ libcurl4-openssl-dev
```
## <span id="page-14-3"></span>**4.3 Compile Script:**

```
git clone https://github.com/yoyow-org/yoyow-core.git
cd yoyow-core
git checkout yy-mainnet # may substitute "yy-mainnet" with current release tag
git submodule update --init --recursive
mkdir build
cd build
cmake -DCMAKE_BUILD_TYPE=Release ../
make yoyow_node
make yoyow_client
```
## <span id="page-14-4"></span>**4.4 Running:**

After the compilation is completed, two binary files are generated, yoyow\_node and yoyow\_client.

Yoyow node is generally called a node program and is mainly used to connect to a blockchain network. The functions include synchronizing data on the chain, broadcasting transactions, and providing basic [API,](../api/node_api.html) etc.

Yoyow\_client is generally called a client program. It further encapsulates the API provided by the node program to provide users with a more friendly API. It also provides private key storage management and cryptographic signature function, so it is also called a wallet program.

#### **4.4.1 Node Program**

./programs/yoyow\_node/yoyow\_node

When the node program runs, it automatically creates a directory witness\_node\_data\_dir that stores data and configuration files. It takes several hours to synchronize all the data. After the synchronization is completed, you can stop the operation with Ctrl+C.

It should be noted that after inputting Ctrl+C, the program will continue to run for a while. Do not type Ctrl+C again. Otherwise, the database will be inconsistent. It may take a long time to replay the next time you start the node.

After receiving Ctrl+C, the program will print out in the log

```
1553960ms asio main.cpp:238 operator() ] Caught
˓→SIGINT attempting to exit cleanly
1553960ms th_a main.cpp:251 main main ] Exiting
˓→from signal 2
```
At this point, wait patiently for the program to exit.

When the node program runs, the websocket interface is not opened by default, and you need to add parameters when executing.

./programs/yoyow\_node/yoyow\_node --rpc-endpoint 127.0.0.1:8090

You can also directly modify the configuration of rpc-endpoint in the configuration file witness\_node\_data\_dir/config.ini.

#### **4.4.2 Client Program (Wallet)**

The client program needs to connect to the websocket interface of the node program at runtime. By default, it will try to connect to 127.0.0.1:8090. You can also use the -s parameter to specify other addresses.

./programs/yoyow\_client/yoyow\_client -s ws://47.52.155.181:10011

The client program provides a command line that can be interactive. You can perform some operations by typing the relevant commands through the command line.

As mentioned above, the client program saves the private key. For security reasons, in the operation of using the private key, you need to use the password to unlock the client. The password settings and unlock command are as follows:

```
>>> set_password <PASSWORD>
>>> unlock <PASSWORD>
```
Then you can import the private key

unlocked >>> import\_key <account> <private\_key>

More supported commands can be viewed with the help command or by looking at the [wallet api](../api/wallet_api.html) documentation.

#### Introduction to the Platform

<span id="page-16-0"></span>The platform is a service provider that provides content storage, user interaction, authorized login and other services in the YOYOW network. The third party can become a platform through the collateral of YOYO tokens, and the committee has the right to revoke the qualification of the platform and impose other penalties when the platform violates the community consensus/regulation.

#### <span id="page-16-1"></span>**5.1 Platform Requirements**

Common accounts need to deposit sufficient collateral to become platform accounts. Currently, 10,000 YOYO is required for collateral. The creation fee of 1000 YOYO is required to create the platform.

## <span id="page-16-2"></span>**5.2 Users Authorizing the Platform**

Common users can authorize the platform through the YOYOW wallet, and can authorize the platform proxies to use its authentication authority, which can be used for cross-site login, single sign-on, etc., sharing all users in the YOYOW ecosystem.

User authorization essentially means that the common account grants the authority of the tipping to the platform, and the common account can carry out small amount "password-free payment" in the ecosystem constructed by the platform, helping the platform to quickly have Token of strong circulation. The platform can also use its own issued Token. Please refer to [UIA.](../asset/uia.html)

More information about user authorization can be found in [ForPlatforms.](../others/forplatforms.html)

## Platform Related Operations

<span id="page-18-0"></span>The following related operation commands can be executed in the interactive command line in yoyow\_client

## <span id="page-18-1"></span>**6.1 Getting Platform Number**

get\_platform\_count

For details, please refer to: [get\\_platform\\_count](../api/wallet_api.html#get-platform-count)

## <span id="page-18-2"></span>**6.2 Getting Platform Info**

```
# get_platform <owner_account>
get_platform 250926091
```
For details, please refer to: [get\\_platform](../api/wallet_api.html#get-platform)

## <span id="page-18-3"></span>**6.3 Checking Platform List**

```
# list_platforms <lowerbound> <limit> <order_by>
list_platforms 0 5 1
```
For details, please refer to: [list\\_committee\\_members](../api/wallet_api.html#list-platforms)

#### <span id="page-19-0"></span>**6.4 Creating Platforms**

```
# create_platform <owner_account> <name> <pledge_amount> <pledge_asset_symbol> <url>
→<extra_data> <br/>broadcast>
create_platform 223331844 yoyow.club 10000 YOYO "http://yoyow.club" null true
```
For details, please refer to: [create\\_platform](../api/wallet_api.html#create-platform)

### <span id="page-19-1"></span>**6.5 Undating Platform Info**

```
# update_platform <platform_account> <name> <pledge_amount> <pledge_asset_symbol>
→<url> <extra_data> <br/>broadcast>
update_platform 223331844 NUUUU null null "http://www.example.com" "http://www.
˓→example.com" true
```
For details, please refer to: [update\\_platform](../api/wallet_api.html#update-platform)

## <span id="page-19-2"></span>**6.6 Voting for Platforms**

```
# update_platform_votes <voting_account> <platforms_to_add> <platforms_to_remove>
˓→<broadcast>
update_platform_votes 250926091 ["223331844"] [] true
```
For details, please refer to: [update\\_platform\\_votes](../api/wallet_api.html#update-platform-votes)

## <span id="page-19-3"></span>**6.7 Authorizing Platforms**

```
# account_auth_platform <account> <platform_owner> <br/> <br/> <br/> <br/> <br/> \;account_auth_platform 250926091 223331844 true
```
For details, please refer to: account auth platform

## <span id="page-19-4"></span>**6.8 Canceling the Platform Authorization**

```
# account_cancel_auth_platform <account> <platform_owner> <br/> <br/> <br/>hoadcast>
account_cancel_auth_platform 250926091 223331844 true
```
For details, please refer to: [account\\_cancel\\_auth\\_platform](../api/wallet_api.html#account-cancel-auth-platform)

#### Introduction to Witness

#### <span id="page-20-1"></span><span id="page-20-0"></span>**7.1 Functions of Witness**

YOYOW uses a consensus mechanism for flexible selection of DPoS + PoS, and witnesses act as "miners" in traditional blockchain projects.

Its core responsibility is packaging transactions (commonly known as "producing blocks") to maintain a stable network operation; witnesses enjoy the rewards given by the system.

### <span id="page-20-2"></span>**7.2 Witness Qualification (Collateral)**

Any account with collateral over a certain amount of YOYO can become a witness. Current minimum value for collateral: 10,000 YOYO. Witnesses are free to adjust the amount of collateral at any time.

The operation of witness registration costs 1000 YOYO, and the minimum value for collateral is 10000 YOYO, so at least 11,000 YOYO are required to become witnesses.

#### <span id="page-20-3"></span>**7.3 Ways to Become Witnessess**

There are two ways to become witnesses of YOYOW:

- 1. voting election
- 2. YOYOW collateral

There are three types of witnesses in the above two ways:

1. Top witnesses: directly voted in by token holders, ranked according to the number of "effective votes", being top 11.

- 2. Standby witnesses: directly voted in by token holders, ranked according to the number of "valid votes" and all other candidates apart from the top 11 are weighted according to the number of votes, taking turns to work alongside the top witnesses. Currently, three candidates ranked 12th to 14th are selected in each round.
- 3. Miner witnesses: generated by collateral ranking, weighted according to "valid collateral amount", taking turns to work. For example, if A, B and C all deposit collateral, and A has six tokens of valid collateral, B has three tokens of valid collateral, and C has one token of valid collateral, then, for the following 100 blocks, it should be arranged that A produces 60 blocks, B produces 30 blocks and C produces 10 blocks. Seven miner witnesses are selected in each round.

To sum up: YOYOW's witness generation mechanism is based on the "number of votes" and "collateral number", pre-selecting 21 witnesses ( $11 + 3 + 7$ ). The selected witnesses take turns to producing blocks, and the round of time is about 63 seconds. When 21 witnesses finish producing blocks, the next round of elections will be automatically carried out.

#### <span id="page-21-0"></span>**7.4 Rewards of Witnesses**

Witnesses will get corresponding rewards every time a block is produced.

According to the resolution of the current committee:

- Top witnesses: 0.3 YOYO for each block
- Standby witnesses: 0.3 YOYO for each block
- Miner witnesses: 0.5 YOYO for each block

Witnesses can withdraw "available" rewards into their balance at any time.

### <span id="page-21-1"></span>**7.5 Witness Election**

- Top witnesses and standby witnesses are elected according to the ranking of votes. For detailed voting rules please refer to [Voting](../vote_pledge/vote.html)
- Miner witnesses are elected according to the ranking of collateral. For collateral ranking rules, please refer to [Collateral](../vote_pledge/pledge.html)

#### <span id="page-21-2"></span>**7.6 Penalty Mechanism for Witnesses**

- Under suspicion of an attempt to double spend: If a witness has two blocks at the same height, it is suspected of attempting to create forks and implement a double spend attack.
- If the network detects this situation, or if someone reports it, after the evidence is recorded, the witness is forced to go offline and some deposits are deducted.
- No rewards for reporting for the time being

## <span id="page-21-3"></span>**7.7 Witnesses being Offline**

• Go Offline on one's ownwitnesses can set up a temporary offline status on their own when temporary maintenance is required.

- Go offline forcibly: When the witnesses lose blocks, if the last time of the block production is earlier than 24 hours before, the witness is automatically set to be temporarily offline with no further block production arranged, and the position is replaced by the witness of a lower rank.
- Witnesses can be arranged in the later block production if the witnesses reset an online status manually.

## <span id="page-22-0"></span>**7.8 Witness Related FAQ**

To be supplemented

#### Witness Operations

### <span id="page-24-1"></span><span id="page-24-0"></span>**8.1 Witness Node Construction**

Complete tutorials for building witnesses can be found in [YOYOW Witness Tutorials \(Ubuntu\)](https://mp.weixin.qq.com/s/l4KfKtUUfaCEp9ykIbIByA)

### <span id="page-24-2"></span>**8.2 Query**

#### **8.2.1 Getting Info of Witnesses**

```
# get_witness <owner_account>
get_witness 132826789
```
For details, please refer to: [get\\_witness](../api/wallet_api.html#get-witness)

#### **8.2.2 Query for Witness List**

```
# list_witnesses <lower_bound> <limit> <order_by>
list_witnesses 0 5 1
```
For details, please refer to: [list\\_witnesses](../api/wallet_api.html#list-witnesses)

## <span id="page-24-3"></span>**8.3 Creating Witnesses**

```
# create_witness <owner_account> <block_signing_key> <pledge_amount> <pledge_asset_
˓→symbol> <url> <broadcast>
create_witness 223331844 YYW1111111111111111111111111111111114T1Anm 1000000 YOYO
˓→"http://www.yoyow.org" true
```
For details, please refer to: create witness

#### <span id="page-25-0"></span>**8.4 Updating the Info of Witnesses**

```
# update_witness <witness_account> <block_signing_key> <pledge_amount> <pledge_asset_
→symbol> <url> <br/>broadcast>
update_witness 223331844 null 100345 YOYO null true
```
For details, please refer to: update witness

#### <span id="page-25-1"></span>**8.5 Witness Voting**

```
# update_witness_votes <voting_account> <witnesses_to_add> <witnesses_to_remove>
˓→<broadcast>
update_witness_votes 250926091 [abit] [] true
```
For details, please refer to: [update\\_witness\\_votes](../api/wallet_api.html#update-witness-votes)

### <span id="page-25-2"></span>**8.6 Witness being Offline**

```
# Set an offline status first
update_witness 25638 YYW1111111111111111111111111111111114T1Anm null null null true
# and then change the deposit to 0, and the deposit will be returned after 7 days (if.
˓→no deduction due to misbehaviors)
update_witness 25638 null 0 YOYO null true
```
## <span id="page-25-3"></span>**8.7 Getting Witness Returns**

```
# collect_witness_pay <witness_account> <pay_amount> <pay_asset_symbol> <broadcast>
collect_witness_pay 25638 100 YOYO true
```
#### Introduction to Committee

<span id="page-26-0"></span>A group of committee members voted in by the token holders are responsible for setting parameters of the system operation.

#### <span id="page-26-1"></span>**9.1 The Responsibilities of Committee**

- Adjusting the various system operation parameters, including fees and block production rewards
- The committee has partial decision-making authority

#### <span id="page-26-2"></span>**9.2 The Committee Setup**

- The number of committee members is initially fixed at five, and cannot be modified.
- The tenure of committee members is set at 30 days, and cannot be modified.
- The committee members on the initial list will be appointed by the system, with subsequent committee members decided by votes taken by token holders.
- No remuneration for committee accounts

## <span id="page-26-3"></span>**9.3 Candidates for the Committee**

- Any account with collateral over a certain amount of YOYO can become a candidate for the committee. The initial figure is set at 1,000 YOYO.
- Only candidates for the committee are qualified to become formal committee members.

## <span id="page-27-0"></span>**9.4 Committee Elections**

- Each token holder has one vote that can be used for one candidate—that is to say, an account can only support one candidate at a time, and the voter can change their vote at any time.
- Other rules such as voting qualification, total valid votes, validity period for voting, and proxies are used in conjunction with witness voting. Please refer to [Voting](../vote_pledge/vote.html)
- The five candidates with the most votes at re-election time will become the new incumbent committee members. Currently, there is no regulation on minimum votes.

## <span id="page-27-1"></span>**9.5 Committee Proposals**

- Incumbent committee members can initiate proposals to be voted on by all committee members.
- Each proposal includes the following attributes: proposal content, voting deadline, threshold for voting approval and the date from which it would take effect.
- The threshold for approval will be set in advance according to the type of proposal, and cannot be assigned. Only a threshold for approval has been set for the time being, with no threshold for disapproval.
- A proposal may contain more than one item of content, in which case approval or disapproval of all items is required, and the highest threshold for approval among the various content will be recognized as the threshold for approval.
- The date from which a proposal would take effect must not be later than the end date of the tenure. The date of effect can be backdated, resulting in it "taking immediate effect."
- There are three statuses for committee votes—approving, abstaining and disapproving. It is assumed that the initiator of the proposal has voted to approve it. Each committee member shall have one vote, which can be changed before it comes into effect.
- Under the condition that the number of affirmative votes has reached the threshold, if the date of effect is in the past, the proposal will come into effect immediately. Otherwise, the proposal will come into force on the planned date of effect.
- Before the close of voting, and before the proposal's date of effect, voters are allowed to change their votes. However, after the close of voting, no change will be accepted.
- Committee proposals shall be voted on within the tenure. Proposals whose voting has not finished within that time period will be automatically canceled upon the termination of the tenure. Approved proposals will come into effect as planned and the validity of such proposals will not be impacted by the tenure ending.
- Since different preset system parameters have different enabling conditions/methods, a proposals' entry into force does not mean system parameters will be modified immediately.

## <span id="page-27-2"></span>**9.6 Resignation of Committee Members**

- Candidates for committee/formal committee members can terminate their capacity as committee members and the system will delay the return of their deposit, which is currently delayed by one day.
- After a formal committee member resigns, their capacity within that tenure will not be impacted, but in the next tenure that committee member will lose all voting rights.
- After resignation, all votes will undergo zero clearing (coming into effect after the re-elections)

• If an application to become a committee member is filed during the delayed release period, the tokens not released will be locked again. However, cleared votes cannot be recovered.

#### Committee Related Operations

<span id="page-30-0"></span>The following related operation commands can be executed in the interactive command line in yoyow\_client

## <span id="page-30-1"></span>**10.1 Creating Committee Account**

```
# create_committee_member <owner_account> <pledge_amount> <pledge_asset_symbol> <url>
˓→<broadcast>
create_committee_member 223331844 1000 YOYO "http://www.yoyow.org" true
```
For details, please refer to: [create\\_committee\\_member](../api/wallet_api.html#create-committee-member)

### <span id="page-30-2"></span>**10.2 Updating Committee Account**

```
# update_committee_member <committee_member_account> <pledge_amount> <pledge_asset_
˓→symbol> <url> <broadcast>
update_committee_member 223331844 1000 YOYO "http://demo.yoyow.org" true
```
For details, please refer to: [update\\_committee\\_member](../api/wallet_api.html#update-committee-member)

## <span id="page-30-3"></span>**10.3 Voting for Committee**

```
# update_committee_member_votes <voting_account> <committee_members_to_add>
˓→<committee_members_to_remove> <broadcast>
update_committee_member_votes 223331844 ["init1"], [], true
```
For details, please refer to: [update\\_committee\\_member\\_votes](../api/wallet_api.html#update-committee-member-votes)

## <span id="page-31-0"></span>**10.4 Getting Info of Committee Members**

```
# get_committee_member <owner_account>
get_committee_member 25997
```
For details, please refer to: [get\\_committee\\_member](../api/wallet_api.html#get-committee-member)

## <span id="page-31-1"></span>**10.5 Checking History of Current Candidates**

```
# list_committee_members <lower_bound> <limit> <order_by>
list_committee_members 0 5 1
```
For details, please refer to: [list\\_committee\\_members](../api/wallet_api.html#list-committee-members)

## <span id="page-31-2"></span>**10.6 Checking the Current Committee Proposals Not Implemented**

list\_committee\_proposals

For details, please refer to: [list\\_committee\\_members](../api/wallet_api.html#list-committee-proposals)

#### Voting

<span id="page-32-0"></span>YOYOW uses the DPoS consensus algorithm. All token holders are able to choose witnesses and the committee through the voting system, allowing them to make decisions about the YOYOW system.

#### <span id="page-32-1"></span>**11.1 Voting Qualification**

- Voting qualification is assigned to those holders owning a certain amount of tokens. The current value is 10,000 YOYO. Please refer to the field min\_qovernance\_voting\_balance in [Parameter Table.](https://yoyow.bts.ai/fees#parameters)
- Accounts included in the committee's blacklist are disqualified from voting.

### <span id="page-32-2"></span>**11.2 Validity Period of Voting**

- Users qualified for voting will activate their intention to vote when they vote for the first time. The validity period is T, which is initially set at 90 days.
- If there is any new voting action within the validity period, it will be extended by T, which means, the expiry date will be changed to: the date of the updated voting action + T.
- If there is no new voting action within the validity period, it is assumed that there is no more voting intention.
- If users are disqualified from voting, or have no more voting intention, their votes will become void.

### <span id="page-32-3"></span>**11.3 Voting Method**

- Committee elections: one vote for one candidate—each account can only support one candidate at a time, and the voter can change the vote at any time
- Witness elections: one vote for numerous candidates—to strengthen consensus, each account can vote for numerous witnesses.

## <span id="page-33-0"></span>**11.4 Valid Vote Counting**

To enhance the fairness of voting, vote counting also takes into consideration the voters' number of tokens held, average token volume, time held and other factors.

- When the account activates the voting intention, it begins to accumulate the age of the tokens.
- The number of valid votes is equal to average balance over 60 days, or the current balance of the account (whichever is smaller), which means: number of valid votes = min (average balance within 60 days, current balance). That is to say, when the tokens are transferred in, the age of tokens gradually accumulates and increases the corresponding portion; when the tokens are transferred out, the age of tokens immediately decreases the corresponding portion.
- The number of votes for a candidate is equal to the total number of valid votes from supporters.
- As it takes a lot of effort to count based on the age of the tokens in all accounts, which are updated in real-time, a delayed updating mode is used for vote counting, which means there might be a few deviations from counting based on real-time statistics.

## <span id="page-33-1"></span>**11.5 Voting Proxies**

- A proxy can be designated for voting activities. For example: when Account A designates Account B as voting proxy, the voter of Account B will receive the valid vote(s) from both A and B. In this case, A is the client and B is the proxy.
- Multi-layered proxies are allowed. For example: Account A designates Account B as its voting proxy, and Account B designates Account C as its voting proxy. However, there are restrictions on the total number of proxy layers.
- Any account cannot designate itself as a voting proxy.
- Whenever there is an action of proxy voting, the validity period of the client's intention to vote will be updated.
- When the proxy has no intention to vote or no qualification to vote, the proxy relationship will be automatically terminated, and the client's voting status will be changed to "with no vote for anyone" while the validity period of the client's intention to vote remains the same.
- When a proxy reactivates their intention to vote, the proxy relationship is not recovered.

#### **Collateral**

<span id="page-34-0"></span>Currently, the collateral can be used for updating the platform accounts or applying for becoming miner witnesses. Only YOYO is accepted for the collateral.

#### <span id="page-34-1"></span>**12.1 Platform Collateral**

Currently, the minimum collateral value for the platform is 10000 YOYO. The qualification of the platform is evaluated according to the current collateral value, which can be modified by the committee. Please refer to the parameter platform\_min\_pledge in [parameter table.](https://yoyow.bts.ai/fees)

#### <span id="page-34-2"></span>**12.2 Committee Collateral**

The minimum collateral value for the committee is 1000 YOYO.

#### <span id="page-34-3"></span>**12.3 Miner Witness Collateral**

- The miner witness calculates the number of blocks to be produced according to the amount of valid collateral of each account. For example, if A, B and C all deposit collateral, and A has six tokens of valid collateral, B has three tokens of valid collateral, and C has one token of valid collateral, then, for the following 100 blocks, it should be arranged that A produces 60 blocks, B produces 30 blocks and C produces 10 blocks.
- The valid collateral will be the average collateral over seven days, or the current collateral (whichever is smaller). That is to say, when the collateral is increased, the valid collateral will increase gradually, and when the collateral decreases or is canceled, the valid collateral will immediately decrease.

## <span id="page-35-0"></span>**12.4 Collateral Refunding**

The refunding of collateral deposits will be delayed for a certain period of time when the collateral amount is decreased or the collateral is cancelled. Current value: 7 days.

Notes:

- 1. When there are continuous decreases in collateral, the amount will be accumulated and refunded in one lump sum. The time of refund will be delayed on the basis of the time of the last decrease.
- 2. For collateral increases, if there is a collateral deposit to be returned to the current account, that refund will be deducted first, and then the remaining amount will be deducted from the balance of the account.
# CHAPTER 13

YOYO Token

The core asset of YOYOW is YOYO.

# **13.1 Balance**

We recommend storing most of your YOYO in the balance. The YOYO in the balance can accumulate Bonus Points, which can be used to pay fees.

# **13.2 Tipping**

We recommend storing small amount of YOYO in the Tipping. For daily small payments, it is recommended to use Tipping instead of balance.

# **13.3 The Design of Balance and Tipping**

Balance and Tipping are designed primarily to balance usability and security. The use of balance and tipping requires two different permissions. The active key controls the balance, and the tipping key (secondary key) controls the tipping.

The authority of tipping can be delegated to the platform to facilitate automated trading in the ecosystem created by the platform, without having to use your own private key for each time so as to reduce risks.

Therefore, the balance is designed to store large amounts of assets, and it is not recommended to deposit too many assets in tipping.

# CHAPTER 14

# User-Issued Assets (UIA)

YOYOW provides the feature of issuing assets, and common accounts can create and issue a variety of custom assets (UIA).

User-issued assets can be transferred in transactions, so they can be used as rewards for content platforms to replace the traditional point mechanism.

Later, the exchange relationship between YOYO and UIA will be introduced.

# **14.1 Issuing Assets**

The web wallet provides a simple operation for issuing assets, and it is convenient to specify the code for issuing the token, the total supply, and the number of decimal points. As shown below:

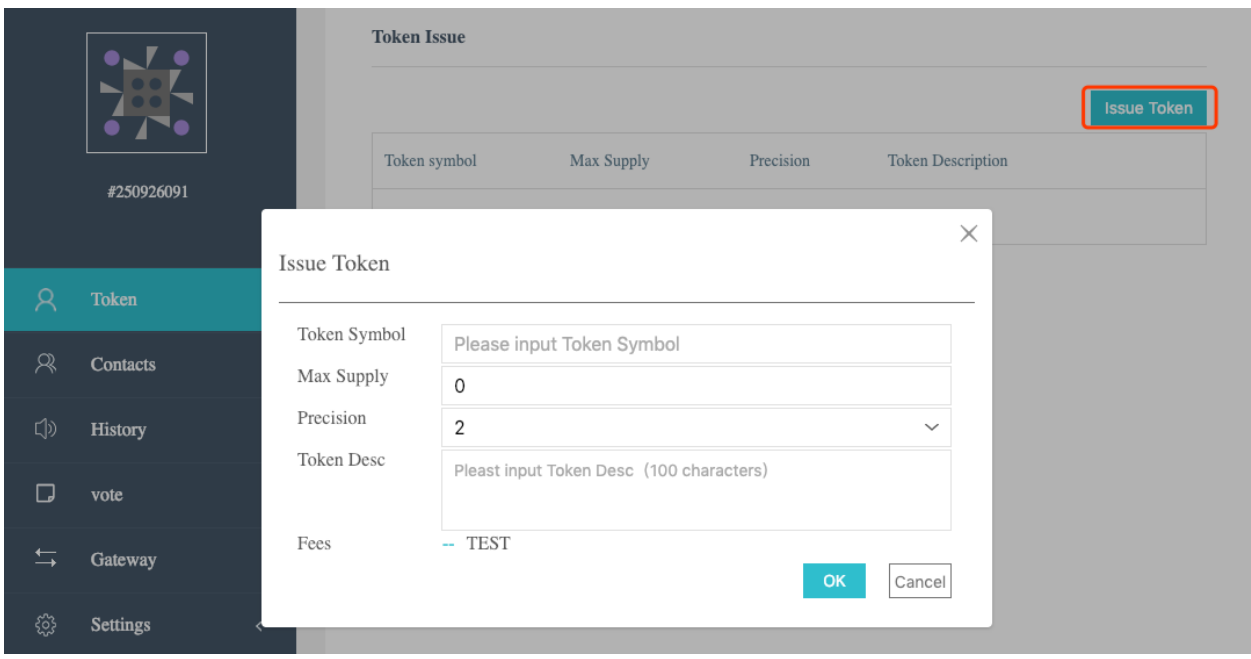

The fees for issuing assets include the basic fees and the cost per kilobyte. The basic fees are charged according to the length of the Token code. The current basic fees are as follows:

# **14.2 Advanced Options**

In addition to the simple feature of UIA, users issuing assets can define more features.

- Whitelist: Assets can optionally be whitelisted. If a whitelist is defined, only whitelisted accounts can hold and use assets.
- Blacklist: The asset enables the blacklist by default. The account in the blacklist cannot hold and use the assets.
- Forced transfers: Assets can be set to allow for forced transfers. If enabled, the issuer of the asset can force transfer or take back such assets in other people's accounts.
- Restricted transfers: Assets can be set to allow for restricted transfers. If enabled, the originator or recipient of the transfer must be the issuer of the assets.
- Issuance of assets: After the asset is created, it needs to be issued to the account for circulation. If enabled, the issuer of the asset can add a certain amount of such assets to an account. The issue means increasing the current circulation of the asset.
- Modifying the circulation limit: If enabled, the asset issuer can modify the circulation limit of the assets.

For more information, please refer to the API documentation for a detailed description of the request parameters in the [Creation of Assets.](../api/wallet_api.html#create-asset)

# CHAPTER 15

# Bonus Points

Bonus Points are rewards for YOYO holders. When your account holds YOYO, Bonus Points will be accumulated over time. There is an upper limit for Bonus Points accumulated, and you have to withdraw Bonus Points manually.

# **15.1 Using Bonus Points**

At present, the only use of Bonus Points is for paying fees. You can use Bonus Points to offset fees. 100 Bonus Points can be used as 1 YOYO, under the circumstances.

# **15.2 Acquisition of Bonus Points**

- When the "balance" of your account reaches a certain amount of YOYO, the system will automatically accumulate Bonus Points for you.
- Bonus Points are withdrawn manually. You can manually withdraw available Bonus Points to your account.
- Rate of Credit Accumulation: the current setting allows you to withdraw Bonus Points equivalent to 1 YOYO per day for every 10,000 YOYO.

# **15.3 Renting Bonus Points**

A Bonus Point Rental function will be enabled in the future.

# **15.4 Gifting Bonus Points**

Currently, when implementing the "withdrawing Bonus Points" action, you are able to select the account of a contact and withdraw the Bonus Points into their accounts.

# CHAPTER 16

# Asset Related Operations

The following related operation commands can be executed in the interactive command line in yoyow\_client

# **16.1 Common Transfer**

```
# transfer <from> <to> <amount> <asset_symbol> <memo> <br/> <br/>toadcast>
transfer 250926091 209414065 100 YOYO "memo" true
```
For details, please refer to: [transfer](../api/wallet_api.html#transfer)

# **16.2 Query**

## **16.2.1 Checking YOYO Balance in the Account**

This function only returns the number of YOYO owned by the account.

```
# list_account_balances <account>
list_account_balances 250926091
```
For details, please refer to: [list\\_account\\_balances](../api/wallet_api.html#list-account-balances)

## **16.2.2 Checking All Assest Balances in the Account**

This function does not have an interface for the wallet at the moment, and it can only call the node's api, such as using wscat to link the websocket port.

{"id":1, "method":"call", "params":[0,"get\_account\_balances",["250926091", []]]}

For details, please refer to: [get\\_account\\_balances](../api/node_api.html#get-account-balances)

# **16.3 About Bonus Points**

### **16.3.1 Checking Bonus Points**

Bonus Points can be viewed by using the command "get\_full\_account" and the "statistics" in the returned results include "csaf""core balance""prepaid", corresponding to "Bonus Points""Balance""Tipping".

```
# get_full_account <account_name_or_id>
get_full_account 250926091
```
### **16.3.2 Collecting the Bonus Points for the Time Being**

```
# collect_csaf <from> <to> <amount> <asset_symbol> <broadcast>
collect_csaf 250926091 209414065 100 YOYO true
```
For details, please refer to: [collect\\_csaf](../api/wallet_api.html#collect-csaf-with-time)

#### **16.3.3 Collecting the Bonus Points Accumulated before a Specific Time**

```
# collect_csaf_with_time <from> <to> <amount> <asset_symbol> <time> <br/> <br/>throadcast>
collect_csaf_with_time 250926091 209414065 100 YOYO "2018-04-16T02:44:00" true
```
For details, please refer to: [collect\\_csaf\\_with\\_time](../api/wallet_api.html#collect-csaf-with-time)

# **16.4 User-Issued Assets**

There are two core operations for the user-issued assets, including creating assets (create\_asset) and issuing assets (issue\_asset). The newly created assets are not available (no circulation) and need to be issued to the specified account before they can be used.

#### **16.4.1 Getting Assets Info**

```
# get_asset <asset_name_or_id>
get_asset 3
```
For details, please refer to: [get\\_asset](../api/wallet_api.html#get-asset)

### **16.4.2 Checking Assets List**

```
# list_assets <lower_bound_symbol> <limit>
list_assets YOYO 4
```
For details, please refer to: [list\\_assets](../api/wallet_api.html#list-assets)

## **16.4.3 Creating Assets**

```
# create_asset <issuer> <symbol> <precision> <common> <initial_supply> <br/> <br/> <br/></>
<br/>
</>
<r/>
# create_asset <issuer> <
create_asset 250926091 TOTOTO 4 {"max_supply":300000,"market_fee_percent":0,"max_
˓→market_fee":0,"issuer_permissions":4} 200000 true
```
For details, please refer to: [create\\_asset](../api/wallet_api.html#create-asset)

## **16.4.4 Issuing Assets**

```
# issue_asset <to_account> <amount> <symbol> <memo> <broadcast>
issue_asset 250926091 10000 WOWO memo true
```
For details, please refer to: [issue\\_asset](../api/wallet_api.html#issue-asset)

## **16.4.5 Updating Assets**

```
# update_asset <symbol> <new_issuer> <new_options> <broadcast>
update_asset WOWO null {"max_supply":"2000000000"} true
```
For details, please refer to: [update\\_asset](../api/wallet_api.html#update-asset)

## **16.4.6 Destroying Assets**

```
# reserve_asset <from> <amount> <symbol> <br/> <br/>broadcast>
reserve_asset 250926091 1000 WOWO true
```
For details, please refer to: [reserve\\_asset](../api/wallet_api.html#reserve-asset)

# CHAPTER 17

# Node API Descriptions

#### <span id="page-46-0"></span>**Contents**

- *[Node API Descriptions](#page-46-0)*
	- *[Node Connection Method](#page-47-0)*
	- *[API Classification](#page-47-1)*
	- *[Database API](#page-48-0)*
		- \* *[1.1.1 get\\_required\\_signatures](#page-48-1)*
		- \* *[1.1.2 get\\_accounts\\_by\\_uid](#page-49-0)*
		- \* *[1.1.3 get\\_account\\_balances](#page-51-0)*
		- \* *[1.1.4 get\\_post](#page-52-0)*
		- \* *[1.1.5 get\\_posts\\_by\\_platform\\_poster](#page-53-0)*
		- \* *[1.1.6 get\\_required\\_fee\\_data](#page-55-0)*
		- \* *[1.1.7 get\\_full\\_accounts\\_by\\_uid](#page-56-0)*
		- \* *[1.1.8 get\\_witness\\_by\\_account](#page-60-0)*
		- \* *[1.1.9 get\\_witnesses](#page-61-0)*
		- \* *[1.1.10 lookup\\_witnesses](#page-63-0)*
		- \* *[1.1.11 get\\_committee\\_member\\_by\\_account](#page-65-0)*
		- \* *[1.1.12 get\\_committee\\_members](#page-66-0)*
		- \* *[1.1.13 lookup\\_committee\\_members](#page-67-0)*
		- \* *[1.1.14 list\\_committee\\_proposals](#page-69-0)*
		- \* *[1.1.15 lookup\\_accounts\\_by\\_name](#page-70-0)*

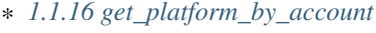

- \* *[1.1.17 get\\_platforms](#page-72-0)*
- \* *[1.1.18 lookup\\_platforms](#page-74-0)*
- \* *[1.1.19 get\\_platform\\_count](#page-75-0)*
- \* *[1.1.20 get\\_assets](#page-76-0)*
- \* *[1.1.21 list\\_assets](#page-78-0)*
- \* *[1.1.22 lookup\\_asset\\_symbols](#page-80-0)*

– *[History API](#page-82-0)*

\* *[1.2.1 get\\_relative\\_account\\_history](#page-82-1)*

# <span id="page-47-0"></span>**17.1 Node Connection Method**

Testing Environment

```
websocket interface address ws://47.52.155.181:10011
jsonrpc interface address http://47.52.155.181:10011/rpc
```
Formal Environment

```
websocket interface addressws://139.198.1.234:9000
jsonrpc interface address http://139.198.1.234:9000/rpc
```
use wscat to connect [wscat installation method](https://www.npmjs.com/package/wscat) wscat -c ws://47.52.155.181:10011

use curl post data to connect curl  $-data$  '{"jsonrpc": "2.0", "method": "call", "params": [0, "get\_accounts\_by\_uid", [["250926091"]]], "id": 1}' <http://47.52.155.181:10011/rpc>

# <span id="page-47-1"></span>**17.2 API Classification**

YOYOW's API classification is similar to BTS. The following focuses on database api and history api. When requesting via websocket, the parameter is a json string in the following format:

{"id":1, "method":"call", "params":[API level,"function name",[specific parameters]]}

In use, you need to fill in API level, function name, and specific parameters, of which the API level can be obtained by sending the following strings via websocket:

{"id":2, "method":"call", "params":[1,"history",[]]}

For example, the above request will return:

```
{
  "id": 2,
  "jsonrpc": "2.0",
  "result": 2
}
```
Here the result is 2, which means that when using the history api, the API level needs to be filled in 2. (Note: not every YOYOW node returns the same configuration; it depends on each node's limit on exposing the API)

The database API can be called directly by default by specifying the API level to 0 or by querying the result value through using the following strings:

{"id":2, "method":"call", "params":[1,"database",[]]}

# <span id="page-48-0"></span>**17.3 Database API**

#### <span id="page-48-1"></span>**17.3.1 1.1.1 get\_required\_signatures**

Return the 3 sets associated with signing the transaction based on the given transaction (which may already contain the signature), and the given set of spare public keys:

```
A subset of the available spare public key set, can be used to sign the transaction
Public key that may also be needed (not in the signature, nor in the set of spare
˓→public keys)
Extra signature already included in the transaction
```
#### **Supported format**

**JSON** 

#### **Request method**

WebSocket; JSON-RPC

#### **Access authorization limit**

null

#### **Request parameters**

trx transaction, may have already contained signature

available\_keys array of public keys For example["YYW5eDSFYeiqyFRajfPP8tTZMm7fUeyc7H65zmnHtDW4SQJdwqTBD"]

#### **Precautions**

null

#### **Call sample and debug tools**

WebSocket:

```
wscat -c ws://47.52.155.181:10011
{"id":1, "method":"call", "params":[0,"get_required_signatures",[{"operations":[[0,{
˓→"fee":{"total":{"amount":100000,"asset_id":0}},"from":250926091,"to":223331844,
˓→"amount":{"amount":100000,"asset_id":0},"extensions":{}}]]}, [
˓→"YYW5eDSFYeiqyFRajfPP8tTZM7mfUeyc7H65zmnHtDW4SQJdwqTBD"]]]}
```
JSON-RPC:

```
curl --data '{"jsonrpc": "2.0", "method": "call", "params": [0, "get_accounts_by_uid",
˓→ [{"operations":[[0,{"fee":{"total":{"amount":100000,"asset_id":0}},"from
˓→":250926091,"to":223331844,"amount":{"amount":100000,"asset_id":0},"extensions":{}}
˓→]]}, ["YYW5eDSFYeiqyFRajfPP8tTZM7mfUeyc7H65zmnHtDW4SQJdwqTBD"]]], "id": 1}' http://
˓→47.52.155.181:10011/rpc
```
#### **Return results**

```
{
  "id": 1,
  "jsonrpc": "2.0",
  "result": [
    \lceil[
        "YYW5eDSFYeiqyFRajfPP8tTZM7mfUeyc7H65zmnHtDW4SQJdwqTBD"
      \vert \cdot \vert, //a subset of the available spare public key set, can be used to sign the,
˓→transaction
      [
        "YYW6fU7Th8uESW9FZnpkhYaTUwtSvn3f2TQxFVA3ef2SSiwdZES71",
        "YYW7UoNSEQAUPvnvoBRVKyPAD9845esnpiK6MgHinsn5yqr5UgT5W"
      ] //public key that may also be needed (not in the signature, nor in the set of
˓→spare public keys)
   ],
    [] // extra signature already included in the transaction
 ]
}
```
## <span id="page-49-0"></span>**17.3.2 1.1.2 get\_accounts\_by\_uid**

Return multiple account information based on uid. The quantity must be  $\leq$  1000.

If the uid does not exist, the corresponding position result is null .

#### **Supported format**

**JSON** 

**Request method**

WebSocket; JSON-RPC

#### **Access authorization limit**

null

#### **Request parameters**

account uids uid arraylength is less than 1000 for example["250926091"]

#### **Precautions**

null

#### **Call sample and debug tools**

WebSocket:

```
wscat -c ws://47.52.155.181:10011
{"id":1, "method":"call", "params":[0,"get_accounts_by_uid",[["250926091"]]]}
```
JSON-RPC:

```
curl --data '{"jsonrpc": "2.0", "method": "call", "params": [0, "get_accounts_by_uid",
˓→ [["250926091"]]], "id": 1}' http://47.52.155.181:10011/rpc
```
#### **Return results**

{

```
"id": 1,
"jsonrpc": "2.0",
"result": [
{
   "id": "1.2.1378",
   "uid": 250926091,
    "name": "yoyo250926091",
    "owner":
    {
        "weight_threshold": 1,
       "account_uid_auths": [],
        "key_auths": [
            ["YYW7UoNSEQAUPvnvoBRVKyPAD9845esnpiK6MgHinsn5yqr5UgT5W", 1]
        ]
    },
    "active":
    {
       "weight_threshold": 1,
        "account_uid_auths": [],
        "key_auths": [
            ["YYW6fU7Th8uESW9FZnpkhYaTUwtSvn3f2TQxFVA3ef2SSiwdZES71", 1]
        ]
    },
    "secondary":
    {
       "weight_threshold": 1,
       "account_uid_auths": [],
        "key_auths": [
            ["YYW5eDSFYeiqyFRajfPP8tTZM7mfUeyc7H65zmnHtDW4SQJdwqTBD", 1]
        ]
    },
    "memo_key": "YYW7SpC4QLY1LRRxFQ2hbYHdAyQo88L8qnPJcDJkiRMugcnFGUGvo",
    "reg_info":
    {
        "registrar": 206336051,
       "referrer": 25997,
```
(continues on next page)

```
"registrar_percent": 0,
            "referrer_percent": 0,
            "allowance_per_article":
            {
                "amount": 0,
                "asset_id": 0
            },
            "max_share_per_article":
            {
                "amount": 0,
                "asset_id": 0
            },
            "max_share_total":
            {
                "amount": 0,
                "asset_id": 0
            },
            "buyout_percent": 10000
        },
        "can_post": true,
        "can_reply": false,
        "can_rate": false,
        "is_full_member": true,
        "is_registrar": false,
        "is_admin": false,
       "create_time": "2018-04-03T08:21:00",
       "last_update_time": "2018-04-03T08:21:00",
       "active data": " \{ \}",
       "secondary_data": "{}",
        "statistics": "2.5.1378"
   }]
}
```
# <span id="page-51-0"></span>**17.3.3 1.1.3 get\_account\_balances**

Query the asset balance based on uid and asset type.

#### **Supported format**

**ISON** 

## **Request method**

WebSocket; JSON-RPC

## **Access authorization limit**

null

#### **Request parameters**

uid uidfor example:"250926091"

assets a list of asset type id, with 0 representing core assets. For example: [0,1]. If the value is empty ([]), return all asset balances in the account

#### **Precautions**

null

#### **Call sample and debug tools**

WebSocket:

```
wscat -c ws://47.52.155.181:10011
{"id":1, "method":"call", "params":[0,"get_account_balances",["250926091", [0,1]]]}
```
#### JSON-RPC:

```
curl --data '{"jsonrpc": "2.0", "method": "call", "params": [0, "get_account_balances
˓→", ["250926091", [0,1]]], "id": 1}' http://47.52.155.181:10011/rpc
```
#### **Return results**

```
{
    "id": 1,
    "jsonrpc": "2.0",
    "result": [
    {
        "amount": 1099970704,
        "asset_id": 0
    },
    {
        "amount": 0,
        "asset_id": 1
    }]
}
```
#### <span id="page-52-0"></span>**17.3.4 1.1.4 get\_post**

Return post information based on platform owner uid, poster uid, and post pid.

#### **Supported format**

**JSON** 

#### **Request method**

WebSocket; JSON-RPC

#### **Access authorization limit**

null

#### **Request parameters**

platform\_owner platform owner id

poster\_uid poster id

post\_pid post id (for exmaple1)

#### **Precautions**

null

#### **Call sample and debug tools**

WebSocket:

```
wscat -c ws://47.52.155.181:10011
{"id":1, "method":"call", "params":[0,"get_post",["223331844",223331844,0,1]]}
```
#### JSON-RPC:

```
curl --data '{"jsonrpc": "2.0", "method": "call", "params": [0, "get_post", [[
˓→"250926091"]]], "id": 1}' http://47.52.155.181:10011/rpc
```
#### **Return results**

```
{
  "id": 1,
 "jsonrpc": "2.0",
 "result": {
   "id": "1.7.14",
   "platform": 223331844,
   "poster": 223331844,
   "post_pid": 1,
   "hash_value": "asdfasdfasdfasdf",
   "extra_data": " { }",
   "title": "post a",
   "body": "post b",
   "create_time": "2018-05-03T12:40:39",
    "last_update_time": "2018-05-03T12:40:39"
  }
}
```
# <span id="page-53-0"></span>**17.3.5 1.1.5 get\_posts\_by\_platform\_poster**

Query the list of posts according to the platform owner uid, poster uid, post time period.

#### **Supported format**

**JSON** 

#### **Request method**

WebSocket; JSON-RPC

#### **Access authorization limit**

null

#### **Request parameters**

platform\_owner platform owner id

poster\_uid poster id; poster\_uid can be null, query all users' posts at this time.

create\_time\_range The time limit is limited by two time points whose time orders are not limited. The query range is like this: the earliest time  $\lt$  Posting time  $\lt$  latest time.

limit the number is limited, not exceeding 100.

#### **Precautions**

null

#### **Call sample and debug tools**

WebSocket:

```
wscat -c ws://47.52.155.181:10011
{"id":1, "method":"call", "params":[0,"get_posts_by_platform_poster",[223331844, null,
\rightarrow ["2018-04-03T12:42:36","2018-05-03T12:42:36"], 100]]}
```
JSON-RPC:

```
curl --data '{"jsonrpc": "2.0", "method": "call", "params": [0, "get_accounts_by_uid",
˓→ [223331844, null, ["2018-04-03T12:42:36","2018-05-03T12:42:36"], 100]], "id": 1}'
˓→http://47.52.155.181:10011/rpc
```
#### **Return results**

The results are sorted by time, with the latest one being the top. If the time is the same, the results are sorted by the actual order of receiving blocks, with the later block reception being in the front.

```
{
  "id": 1,
  "jsonrpc": "2.0",
  "result": [
    {
```
(continues on next page)

```
"id": "1.7.14",
      "platform": 223331844,
      "poster": 223331844,
      "post_pid": 1,
      "hash_value": "asdfasdfasdfasdf",
      "extra_data" : "{}'"title": "post a",
      "body": "post b",
      "create_time": "2018-05-03T12:40:39",
      "last_update_time": "2018-05-03T12:40:39"
   }
 ]
}
```
## <span id="page-55-0"></span>**17.3.6 1.1.6 get\_required\_fee\_data**

Give a set of operations, return the fee information required for the operation. The API only supports core assets.

wherein

```
required_fee_data
{
  account_uid_type fee_payer_uid; // payer uid
  int64_t min_fee; // The lowest total cost and the unit is the value
˓→of core asset after being removed the part after the decimal point (same usage as
˓→the asset type)
  int64_t min_real_fee; // The lowest real cost (the part that cannot be
˓→deducted using tokens), and the unit is the same as above
};
```
#### **Supported format**

**JSON** 

#### **Request method**

WebSocket; JSON-RPC

#### **Access authorization limit**

null

#### **Request parameters**

ops uid arraythe length is less than 1000; for example["250926091"]

#### **Precautions**

null

#### **Call sample and debug tools**

WebSocket:

```
wscat -c ws://47.52.155.181:10011
{"id":1, "method":"call", "params":[0, "get_required_fee_data", [[[0,{"fee":{"total":{
˓→"amount":200000,"asset_id":0},"options":{"from_balance":{"amount":200000,"asset_id
˓→":0}}},"from":236542328,"to":228984329,"amount":{"amount":100000,"asset_id":0},
˓→"extensions":{"from_balance":{"amount":100000,"asset_id":0},"to_balance":{"amount
˓→":100000,"asset_id":0}}}]]]]}
```
#### JSON-RPC:

```
curl --data '{"jsonrpc": "2.0", "method": "call", "params": [0, "get_required_fee_data
˓→", [[[0,{"fee":{"total":{"amount":200000,"asset_id":0},"options":{"from_balance":{
˓→"amount":200000,"asset_id":0}}},"from":236542328,"to":228984329,"amount":{"amount
˓→":100000,"asset_id":0},"extensions":{"from_balance":{"amount":100000,"asset_id":0},
˓→"to_balance":{"amount":100000,"asset_id":0}}}]]]], "id": 1}' http://47.52.155.
˓→181:10011/rpc
```
#### **Return results**

```
{
  "id": 1,
  "jsonrpc": "2.0",
  "result": [
    {
      "fee_payer_uid": 236542328,
      "min_fee": 20000,
      "min_real_fee": 0
    }
 ]
}
```
# <span id="page-56-0"></span>**17.3.7 1.1.7 get\_full\_accounts\_by\_uid**

Get the corresponding information based on a set of account uid.

#### **Supported format**

JSON

#### **Request method**

WebSocket; JSON-RPC

#### **Access authorization limit**

null

#### **Request parameters**

uids uid arraythe length is less than 1000; for example["250926091"]

options options array

Options The array can have the following parameters

```
{
optional fetch_account_object;
optional fetch_statistics;
optional fetch_csaf_leases_in;
optional fetch_csaf_leases_out;
optional fetch_voter_object;
optional fetch_witness_object;
optional fetch_witness_votes;
optional fetch_committee_member_object;
optional fetch_committee_member_votes;
optional fetch_platform_object;
optional fetch_platform_votes;
optional fetch_assets;
optional fetch_balances;
}
```
#### **Precautions**

null

#### **Call sample and debug tools**

WebSocket:

```
wscat -c ws://47.52.155.181:10011
{"id":1, "method":"call", "params":[0, "get_full_accounts_by_uid", [["250926091"],{}
\rightarrow ] ] }
{"id":1, "method":"call", "params":[0, "get_full_accounts_by_uid", [["223331844"],{
˓→"fetch_assets": true}]]}
```
JSON-RPC:

```
curl --data '{"jsonrpc": "2.0", "method": "call", "params": [0, "get_full_accounts_by_
˓→uid", [["250926091"],{}]], "id": 1}' http://47.52.155.181:10011/rpc
```
#### **Return results**

```
"id": 1,
"jsonrpc": "2.0",
"result": [
    [250926091,
    {
        "account":
        {
```
(continues on next page)

{

```
"id": "0.0.0",
    "uid": 0,
    "name": "",
    "owner":
    {
        "weight_threshold": 0,
        "account_uid_auths": [],
        "key_auths": []
    },
    "active":
    {
        "weight_threshold": 0,
        "account_uid_auths": [],
        "key_auths": []
   },
    "secondary":
    {
        "weight_threshold": 0,
        "account_uid_auths": [],
        "key_auths": []
   },
    "memo_key": "YYW1111111111111111111111111111111114T1Anm",
    "reg_info":
    {
        "registrar": 1264,
        "referrer": 1264,
        "registrar_percent": 0,
        "referrer_percent": 0,
        "allowance_per_article":
        {
            "amount": 0,
            "asset_id": 0
        },
        "max_share_per_article":
        {
            "amount": 0,
            "asset_id": 0
        },
        "max_share_total":
        {
            "amount": 0,
            "asset_id": 0
        },
        "buyout_percent": 10000
    },
    "can_post": true,
    "can_reply": false,
    "can_rate": false,
    "is_full_member": false,
   "is_registrar": false,
   "is_admin": false,
   "create_time": "1970-01-01T00:00:00",
   "last_update_time": "1970-01-01T00:00:00",
   "active data": "\{\}",
   "secondary_data": "{}",
    "statistics": "2.5.0"
},
```
(continues on next page)

```
"statistics":
        {
            "id": "0.0.0",
            "owner": 31120496,
            "total_ops": 0,
            "removed_ops": 0,
            "prepaid": 0,
            "csaf": 0,
            "core_balance": 0,
            "core_leased_in": 0,
            "core_leased_out": 0,
            "average_coins": 0,
            "average_coins_last_update": "1970-01-01T00:00:00",
            "coin_seconds_earned": "0",
            "coin seconds earned last update": "1970-01-01T00:00:00",
            "total_witness_pledge": 0,
            "releasing_witness_pledge": 0,
            "witness_pledge_release_block_number": 4294967295,
            "last_witness_sequence": 0,
            "uncollected_witness_pay": 0,
            "witness_last_confirmed_block_num": 0,
            "witness_last_aslot": 0,
            "witness_total_produced": 0,
            "witness_total_missed": 0,
            "witness_last_reported_block_num": 0,
            "witness_total_reported": 0,
            "total_committee_member_pledge": 0,
            "releasing committee member pledge": 0,
            "committee_member_pledge_release_block_number": 4294967295,
            "last_committee_member_sequence": 0,
            "can_vote": true,
            "is_voter": false,
            "last_voter_sequence": 0,
            "last_platform_sequence": 0,
            "total_platform_pledge": 0,
            "releasing_platform_pledge": 0,
            "platform_pledge_release_block_number": 4294967295,
            "last_post_sequence": 0
        },
        "csaf_leases_in": [],
        "csaf_leases_out": [],
        "witness_votes": [],
        "committee_member_votes": []
   }]
]
```
#### **Return field description**

return the structure definition of full\_account in map as

```
full_account
{
  account; \sqrt{2} account basic info
  statistics; \frac{1}{2} account dynamic info
```
(continues on next page)

}

```
csaf_leases_in; \frac{1}{2} // fee token age borrowing details<br>csaf_leases_out; \frac{1}{2} // fee token age lending details
                            // fee token age lending details
  voter; // summary of account voting information
  witness; <br> \frac{1}{2} // witness information<br> \frac{1}{2} witness vote details (voting votes)
   witness_votes; \frac{1}{2} witness vote details (voting votes)
   committee_member; // committee candidate info
   committee_member_votes; // committee election voting details (voting votes)
  platform; \frac{1}{2} platform information owned by this account
  platform_votes; \frac{1}{2} platform voting details (voting votes)
  assets; \frac{1}{1} this account is the asset issuer's asset type id list
  balances; \frac{1}{2} balance sheet
};
```
#### <span id="page-60-0"></span>**17.3.8 1.1.8 get\_witness\_by\_account**

Give the uid of an account, return the corresponding witness information

#### **Supported format**

**JSON** 

#### **Request method**

WebSocket; JSON-RPC

#### **Access authorization limit**

null

#### **Request parameters**

account uid arraythe length is less than 1000; for example["250926091"]

#### **Precautions**

null

#### **Call sample and debug tools**

WebSocket:

```
wscat -c ws://47.52.155.181:10011
{"id":1, "method":"call", "params":[0,"get_witness_by_account",["132826789"]]}
```
JSON-RPC:

```
curl --data '{"jsonrpc": "2.0", "method": "call", "params": [0, "get_witness_by_
˓→account", ["132826789"], "id": 1}' http://47.52.155.181:10011/rpc
```
**Return results**

{

```
"id": 1,
"jsonrpc": "2.0",
"result":
{
   "id": "1.5.31",
   "account": 132826789,
    "name": "yoyo132826789",
    "sequence": 1,
    "is_valid": true,
    "signing_key": "YYW1111111111111111111111111111111114T1Anm",
    "pledge": "7500000000",
    "pledge_last_update": "2017-09-05T11:39:03",
    "average_pledge": "7500000000",
    "average_pledge_last_update": "2017-09-06T12:05:36",
    "average_pledge_next_update_block": 4294967295,
    "total_votes": 719683655,
    "by_pledge_position": "0",
    "by_pledge_position_last_update": "0",
    "by_pledge_scheduled_time": "45370982250075664161773192435",
    "by_vote_position": "0",
    "by_vote_position_last_update": "0",
    "by_vote_scheduled_time": "472822140789228182032488184547",
    "last_confirmed_block_num": 8168,
    "last_aslot": 8599,
    "total_produced": 25,
    "total_missed": 0,
    "url": ""
}
```
#### **Return field descriptions**

The corresponding field data is only included in the returned result if the corresponding option in options is true. Among them, the token age borrowing details and lending details are only returned for the top 100 items.

If uid does not exist, there is no corresponding uid in the returned map.

## <span id="page-61-0"></span>**17.3.9 1.1.9 get\_witnesses**

Give a set of uids, return the corresponding witness information

#### **Supported format**

JSON

}

#### **Request method**

WebSocket; JSON-RPC

#### **Access authorization limit**

null

#### **Request parameters**

account\_uids uid arrayfor example[132826789,25997]

#### **Precautions**

null

#### **Call sample and debug tools**

WebSocket:

```
wscat -c ws://47.52.155.181:10011
{"id":1, "method":"call", "params":[0, "get_witnesses", [[132826789,25997]]]}
```
JSON-RPC:

```
curl --data '{"jsonrpc": "2.0", "method": "call", "params": [0, "get_witnesses",..
˓→[[132826789,25997]]], "id": 1}' http://47.52.155.181:10011/rpc
```
#### **Return results**

{

```
"id": 1,
"jsonrpc": "2.0",
"result": [
{
   "id": "1.5.31",
    "account": 132826789,
    "name": "yoyo132826789",
    "sequence": 1,
    "is_valid": true,
    "signing_key": "YYW1111111111111111111111111111111114T1Anm",
    "pledge": "7500000000",
    "pledge_last_update": "2017-09-05T11:39:03",
    "average_pledge": "7500000000",
    "average_pledge_last_update": "2017-09-06T12:05:36",
    "average_pledge_next_update_block": 4294967295,
    "total_votes": 719683655,
    "by_pledge_position": "0",
    "by_pledge_position_last_update": "0",
    "by_pledge_scheduled_time": "45370982250075664161773192435",
    "by_vote_position": "0",
    "by_vote_position_last_update": "0",
    "by_vote_scheduled_time": "472822140789228182032488184547",
    "last_confirmed_block_num": 8168,
    "last_aslot": 8599,
    "total_produced": 25,
```
(continues on next page)

```
"total_missed": 0,
        "url": ""
   },
    {
       "id": "1.5.1",
       "account": 25997,
        "name": "init1",
        "sequence": 1,
        "is_valid": true,
        "signing_key": "YYW71suPihtG7jJAGiVBCkd63ECHYebQaPa894oy3r54zk3eM1itt",
       "pledge": 1000000000,
       "pledge_last_update": "2017-09-12T21:02:45",
       "average_pledge": 1000000000,
       "average_pledge_last_update": "2017-09-13T21:20:30",
       "average_pledge_next_update_block": 4294967295,
        "total_votes": 0,
        "by_pledge_position": "0",
        "by_pledge_position_last_update": "0",
        "by_pledge_scheduled_time": "340282366580656096882718510549",
        "by_vote_position": "0",
        "by_vote_position_last_update": "0",
        "by_vote_scheduled_time": "340282366920938463463374607431768211455",
        "last_confirmed_block_num": 5937330,
       "last_aslot": 6308879,
       "total_produced": 513249,
       "total_missed": 32165,
       "url": ""
   }]
}
```
## <span id="page-63-0"></span>**17.3.10 1.1.10 lookup\_witnesses**

List current valid witnesses

#### **Supported format**

JSON

#### **Request method**

WebSocket; JSON-RPC

#### **Access authorization limit**

null

#### **Request parameters**

lower\_bound\_uid Start the query with this as the starting uid, set it to 0 and start from the beginning. limit Return quantity limit, up to 101

ops Sort type; value range [0, 1, 2]. 0:Sort by uid from big to small; 1: Sort by number of votes; 2: Sort by collateral amount

#### **Precautions**

null

#### **Call sample and debug tools**

WebSocket:

```
wscat -c ws://47.52.155.181:10011
{"id":1, "method":"call", "params":[0, "lookup_witnesses", [0,2,1]]}
```
JSON-RPC:

```
curl --data '{"jsonrpc": "2.0", "method": "call", "params": [0, "lookup_witnesses", 
˓→[0,2,1]], "id": 1}' http://47.52.155.181:10011/rpc
```
#### **Return results**

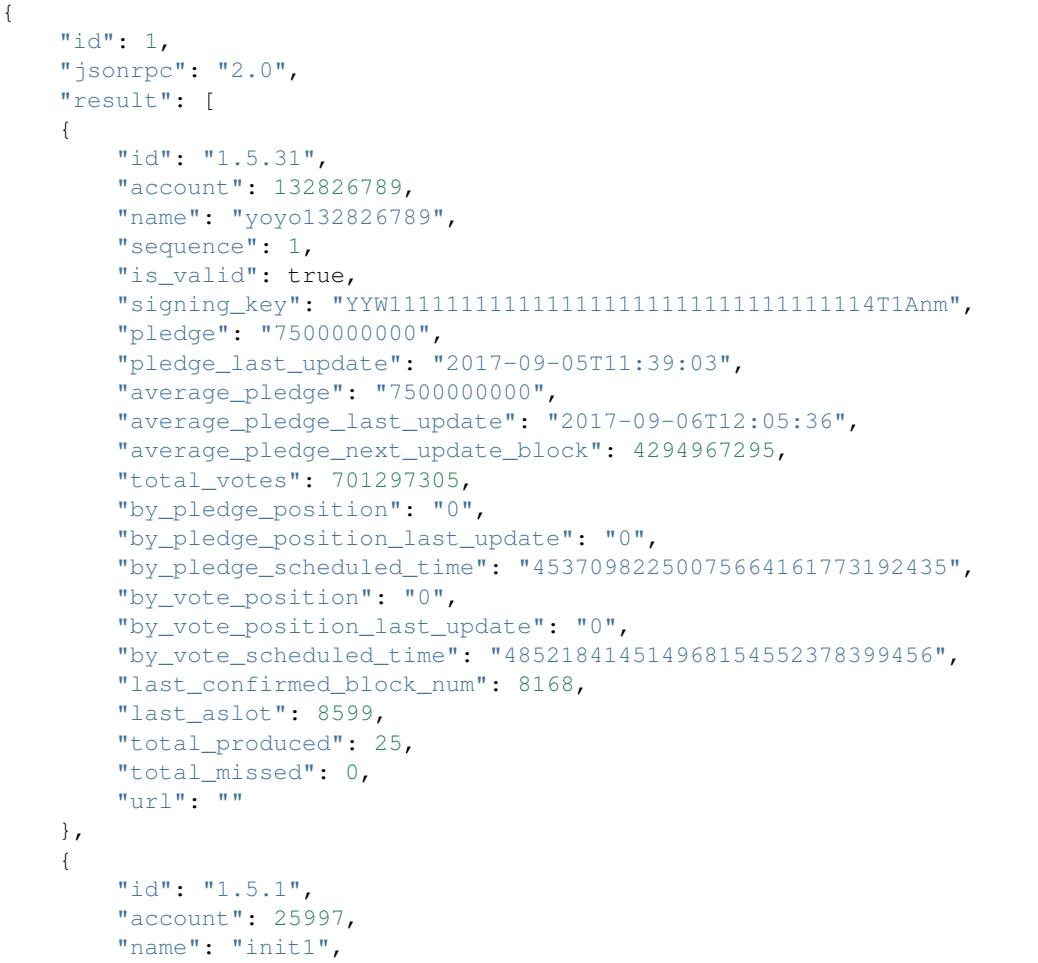

(continues on next page)

```
"sequence": 1,
    "is_valid": true,
    "signing_key": "YYW71suPihtG7jJAGiVBCkd63ECHYebQaPa894oy3r54zk3eM1itt",
    "pledge": 1000000000,
    "pledge_last_update": "2017-09-12T21:02:45",
    "average_pledge": 1000000000,
    "average_pledge_last_update": "2017-09-13T21:20:30",
    "average_pledge_next_update_block": 4294967295,
    "total_votes": 0,
    "by_pledge_position": "0",
    "by_pledge_position_last_update": "0",
    "by_pledge_scheduled_time": "340282366580656096882718510549",
    "by_vote_position": "0",
    "by_vote_position_last_update": "0",
    "by_vote_scheduled_time": "340282366920938463463374607431768211455",
    "last_confirmed_block_num": 5935462,
    "last_aslot": 6307011,
    "total_produced": 513079,
    "total_missed": 32165,
    "url": ""
}]
```
## <span id="page-65-0"></span>**17.3.11 1.1.11 get\_committee\_member\_by\_account**

Give a uid, return the corresponding committee candidate information

#### **Supported format**

JSON

}

#### **Request method**

WebSocket; JSON-RPC

#### **Access authorization limit**

null

#### **Request parameters**

account uid; for example"250926091"

#### **Precautions**

null

#### **Call sample and debug tools**

WebSocket:

```
wscat -c ws://47.52.155.181:10011
{"id":1, "method":"call", "params":[0, "get_committee_member_by_account", [25997]]}
```
JSON-RPC:

```
curl --data '{"jsonrpc": "2.0", "method": "call", "params": [0, "get_committee_member_
˓→by_account", [25997], "id": 1}' http://47.52.155.181:10011/rpc
```
#### **Return results**

```
{
    "id": 1,
    "jsonrpc": "2.0",
    "result":
    {
        "id": "1.4.0",
        "account": 25997,
        "name": "init1",
        "sequence": 1,
        "is valid": true,
        "pledge": 0,
        "total_votes": 0,
        "url": ""
    }
}
```
#### <span id="page-66-0"></span>**17.3.12 1.1.12 get\_committee\_members**

Get the corresponding information based on a set of account uid.

#### **Supported format**

**JSON** 

**Request method**

WebSocket; JSON-RPC

#### **Access authorization limit**

null

#### **Request parameters**

committee\_member\_uids uid array; for example[25997,26264]

#### **Precautions**

null

#### **Call sample and debug tools**

WebSocket:

```
wscat -c ws://47.52.155.181:10011
{"id":1, "method":"call", "params":[0, "get_committee_members", [[25997,26264]]]}
```
JSON-RPC:

```
curl --data '{"jsonrpc": "2.0", "method": "call", "params": [0, "get_committee_members
˓→", [[25997,26264]]], "id": 1}' http://47.52.155.181:10011/rpc
```
#### **Return results**

```
{
   "id": 1,
   "jsonrpc": "2.0",
   "result": [
   {
       "id": "1.4.0",
       "account": 25997,
       "name": "init1",
       "sequence": 1,
       "is_valid": true,
       "pledge": 0,
       "total_votes": 0,
       "url": ""
   },
   {
       "id": "1.4.1",
       "account": 26264,
       "name": "init2",
       "sequence": 1,
       "is_valid": true,
       "pledge": 0,
       "total_votes": 0,
       "url": ""
   }]
}
```
## <span id="page-67-0"></span>**17.3.13 1.1.13 lookup\_committee\_members**

List the current valid committee candidate list

#### **Supported format**

**JSON** 

#### **Request method**

WebSocket; JSON-RPC

#### **Access authorization limit**

null

#### **Request parameters**

lower\_bound\_uid Start the query with this as the starting uid, set it to 0 and start from the beginning

limit Return quantity limit, up to 101

ops Sort type, value range [0,1,2]. 0:Sort by uid from big to small; 1: Sort by number of votes; 2: Sort by collateral amount

#### **Precautions**

null

#### **Call sample and debug tools**

WebSocket:

```
wscat -c ws://47.52.155.181:10011
{"id":1, "method":"call", "params":[0, "lookup_committee_members", [0,2,1]]}
```
#### JSON-RPC:

```
curl --data '{"jsonrpc": "2.0", "method": "call", "params": [0, "lookup_committee_
˓→members", [0,2,1]], "id": 1}'
```
#### **Return results**

```
{
    "id": 1,
   "jsonrpc": "2.0",
    "result": [
    {
       "id": "1.4.0",
       "account": 25997,
       "name": "init1",
       "sequence": 1,
        "is_valid": true,
        "pledge": 0,
        "total_votes": 0,
        "url": ""
   },
    {
        "id": "1.4.1",
        "account": 26264,
```
(continues on next page)

```
"name": "init2",
    "sequence": 1,
    "is_valid": true,
    "pledge": 0,
    "total_votes": 0,
    "url": ""
}]
```
## <span id="page-69-0"></span>**17.3.14 1.1.14 list\_committee\_proposals**

List all the committee proposals that have not been successfully implemented, including those that are being voted on, have been voted through but have not yet reached the execution time.

#### **Supported format**

**JSON** 

}

#### **Request method**

WebSocket; JSON-RPC

#### **Access authorization limit**

null

#### **Request parameters**

null

**Precautions**

#### **Call sample and debug tools**

WebSocket:

```
wscat -c ws://47.52.155.181:10011
{"id":1, "method":"call", "params":[0, "list_committee_proposals", []]}
```
JSON-RPC:

```
curl --data '{"jsonrpc": "2.0", "method": "call", "params": [0, "list_committee_
˓→proposals", []], "id": 1}' http://47.52.155.181:10011/rpc
```
#### **Return results**

```
"id": 1,
"jsonrpc": "2.0",
"result": []
```
## <span id="page-70-0"></span>**17.3.15 1.1.15 lookup\_accounts\_by\_name**

Find the account UID by name.

The normal account name is currently yoyo+uid

#### **Supported format**

**JSON** 

{

}

#### **Request method**

WebSocket; JSON-RPC

#### **Access authorization limit**

null

#### **Request parameters**

lower\_bound\_name Start the query with this as the starting name, set it to an empty string and start from the beginning.

limit Return quantity limit, up to 1001

#### **Precautions**

null

#### **Call sample and debug tools**

WebSocket:

```
wscat -c ws://47.52.155.181:10011
{"id":1, "method":"call", "params":[0, "lookup_accounts_by_name", ["",2]]}
```
#### JSON-RPC:

```
curl --data '{"jsonrpc": "2.0", "method": "call", "params": [0, "lookup_accounts_by_
˓→name", ["",2]], "id": 1}' http://47.52.155.181:10011/rpc
```
#### **Return results**

```
{
    "id": 1,
    "jsonrpc": "2.0",
    "result": [
       ["abit", 209414065],
        ["agaoye", 209415129]
    ]
}
```
## <span id="page-71-0"></span>**17.3.16 1.1.16 get\_platform\_by\_account**

Give a uid, return the platform information owned by the corresponding account

#### **Supported format**

JSON

#### **Request method**

WebSocket; JSON-RPC

#### **Access and authorization limit**

null

#### **Request parameters**

account one account uid

#### **Precautions**

null

#### **Call sample and debug tools**

WebSocket:

```
wscat -c ws://47.52.155.181:10011
{"id":1, "method":"call", "params":[0, "get_platform_by_account", [224006453]]}
```
JSON-RPC:

```
curl --data '{"jsonrpc": "2.0", "method": "call", "params": [0, "get_platform_by_
˓→account", [224006453]], "id": 1}' http://47.52.155.181:10011/rpc
```
## **Return results**

```
{
  "id": 1,
  "jsonrpc": "2.0",
  "result": {
   "id": "1.6.4",
   "owner": 224006453,
   "name": "dwgMarket",
   "sequence": 1,
   "is_valid": true,
   "total_votes": 0,
   "url": "www.cad1688.com",
   "pledge": 1000000000,
   "pledge_last_update": "2018-04-04T08:38:24",
   "average_pledge": 0,
   "average_pledge_last_update": "2018-04-04T08:38:24",
   "average_pledge_next_update_block": 5712088,
   "extra_data": "{}",
   "create_time": "2018-04-04T08:38:24",
   "last_update_time": "1970-01-01T00:00:00"
  }
```
# **17.3.17 1.1.17 get\_platforms**

Give a set of uids, return the corresponding platform information; uid is the owner id of the platform

## **Supported format**

JSON

}

## **Request method**

WebSocket; JSON-RPC

# **Access authorization limit**

null

## **Request parameters**

account\_uids uid list [224006453,217895094]

# **Precautions**

null

### **Call sample and debug tools**

WebSocket:

```
wscat -c ws://47.52.155.181:10011
{"id":1, "method":"call", "params":[0, "get_platforms", [[224006453,217895094]]]}
```
JSON-RPC:

```
curl --data '{"jsonrpc": "2.0", "method": "call", "params": [0, "get_platforms", ...
˓→[[224006453,217895094]]], "id": 1}' http://47.52.155.181:10011/rpc
```
#### **Return results**

```
{
   "id": 1,
   "jsonrpc": "2.0",
   "result": [
    {
       "id": "1.6.4",
       "owner": 224006453,
       "name": "dwgMarket",
        "sequence": 1,
        "is valid": true,
        "total_votes": 0,
       "url": "www.cad1688.com",
       "pledge": 1000000000,
       "pledge_last_update": "2018-04-04T08:38:24",
       "average_pledge": 0,
       "average_pledge_last_update": "2018-04-04T08:38:24",
       "average_pledge_next_update_block": 5712088,
       "extra_data": "{}",
        "create_time": "2018-04-04T08:38:24",
       "last_update_time": "1970-01-01T00:00:00"
   },
    {
       "id": "1.6.0",
        "owner": 217895094,
       "name": "test-yoyow",
       "sequence": 1,
       "is_valid": true,
       "total_votes": 0,
       "url": "http://demo.yoyow.org/",
        "pledge": 1000000000,
       "pledge_last_update": "2018-02-10T01:03:57",
        "average_pledge": 176601774,
        "average_pledge_last_update": "2018-02-11T06:49:12",
        "average_pledge_next_update_block": 4562164,
        "extra_data": "{\"login\":\"http://192.168.1.184:8280/login\"}",
        "create_time": "2018-02-10T01:03:57",
        "last_update_time": "2018-02-11T06:49:12"
   }]
}
```
# **17.3.18 1.1.18 lookup\_platforms**

Query by platform owner to list the current valid platforms

#### **Supported format**

**JSON** 

#### **Request method**

WebSocket; JSON-RPC

#### **Access authorization limit**

null

#### **Request parameters**

lower\_bound\_uid Start the query with this as the starting uid, set it to 0 and start from the beginning.

limit Return quantity limit, up to 101

ops Sort type, value range [0,1,2], 0: Sort by uid from big to small; 1: Sort by number of votes; 2: Sort by collateral amount

#### **Precautions**

null

#### **Call sample and debug tools**

WebSocket:

```
wscat -c ws://47.52.155.181:10011
{"id":1, "method":"call", "params":[0, "lookup_platforms", [0,2,1]]}
```
JSON-RPC:

```
curl --data '{"jsonrpc": "2.0", "method": "call", "params": [0, "lookup_platforms",..
˓→[0,2,1]], "id": 1}' http://47.52.155.181:10011/rpc
```
# **Return results**

{

```
"id": 1,
"jsonrpc": "2.0",
"result": [
{
    "id": "1.6.0",
    "owner": 217895094,
```

```
"name": "test-yoyow",
    "sequence": 1,
    "is_valid": true,
    "total_votes": 0,
    "url": "http://demo.yoyow.org/",
    "pledge": 1000000000,
    "pledge_last_update": "2018-02-10T01:03:57",
    "average_pledge": 176601774,
    "average_pledge_last_update": "2018-02-11T06:49:12",
    "average_pledge_next_update_block": 4562164,
    "extra_data": "{\"login\":\"http://192.168.1.184:8280/login\"}",
    "create_time": "2018-02-10T01:03:57",
   "last_update_time": "2018-02-11T06:49:12"
},
{
   "id": "1.6.4",
    "owner": 224006453,
    "name": "dwgMarket",
    "sequence": 1,
    "is_valid": true,
    "total_votes": 0,
    "url": "www.cad1688.com",
    "pledge": 1000000000,
    "pledge_last_update": "2018-04-04T08:38:24",
    "average_pledge": 0,
    "average_pledge_last_update": "2018-04-04T08:38:24",
   "average_pledge_next_update_block": 5712088,
    "extra_data": "{}",
    "create_time": "2018-04-04T08:38:24",
    "last_update_time": "1970-01-01T00:00:00"
}]
```
# **17.3.19 1.1.19 get\_platform\_count**

Return the total number of platforms

# **Supported format**

**ISON** 

}

# **Request method**

WebSocket; JSON-RPC

# **Access authorization limit**

null

## **Request parameters**

null

#### **Precautions**

null

#### **Call sample and debug tools**

WebSocket:

```
wscat -c ws://47.52.155.181:10011
{"id":1, "method":"call", "params":[0, "get_platform_count", []]}
```
JSON-RPC:

```
curl --data '{"jsonrpc": "2.0", "method": "call", "params": [0, "get_platform_count",
˓→[]], "id": 1}' http://47.52.155.181:10011/rpc
```
#### **Return results**

{

}

```
"id": 1,
"jsonrpc": "2.0",
"result": 5
```
# **17.3.20 1.1.20 get\_assets**

Give a set of asset ids, return the details of the corresponding assets.

Parameters asset ids a set of assets id

#### **Supported format**

JSON

**Request method**

WebSocket; JSON-RPC

#### **Access authorization limit**

null

#### **Request parameters**

asset\_ids asset id array; for the time being, only the core asset YOYO is acceptedfor example [0]

## **Precautions**

null

#### **Call sample and debug tools**

WebSocket:

```
wscat -c ws://47.52.155.181:10011
{"id":1, "method":"call", "params":[0, "get_assets", [[0]]]}
```
JSON-RPC:

```
curl --data '{"jsonrpc": "2.0", "method": "call", "params": [0, "get_assets", [[0]]],
˓→"id": 1}' http://47.52.155.181:10011/rpc
```
#### **Return results**

```
{
  "id": 1,
  "jsonrpc": "2.0",
  "result": [
   \{"id": "1.3.0",
     "asset_id": 0,
      "symbol": "YOYO",
      "precision": 5,
      "issuer": 1264,
      "options": {
        "max_supply": "200000000000000",
       "market_fee_percent": 0,
        "max_market_fee": "1000000000000000",
        "issuer permissions": 0,
        "flags": 0,
        "whitelist_authorities": [],
        "blacklist_authorities": [],
       "whitelist_markets": [],
       "blacklist_markets": [],
       "description": ""
      },
      "dynamic_asset_data_id": "2.2.0",
      "dynamic_asset_data": {
       "id": "2.2.0",
        "asset_id": 0,
        "current_supply": "106899730634997",
        "accumulated_fees": 0
      }
    }
 ]
}
The dynamic asset_data field in the returned result includes the asset dynamic data,
˓→details.
```
# **17.3.21 1.1.21 list\_assets**

Query asset details by page. The returned results are sorted in ASCII code order of the asset code.

#### **Supported format**

**JSON** 

#### **Request method**

WebSocket; JSON-RPC

# **Access authorization limit**

null

#### **Request parameters**

lower\_bound\_symbol Start with this as the starting code

limit Return quantity limit, up to 101

#### **Precautions**

null

# **Call sample and debug tools**

WebSocket:

```
wscat -c ws://47.52.155.181:10011
{"id":1, "method":"call", "params":[0, "list_assets", ["YOY",4]]}
```
JSON-RPC:

```
curl --data '{"jsonrpc": "2.0", "method": "call", "params": [0, "list_assets", ["YOY",
˓→4]], "id": 1}' http://47.52.155.181:10011/rpc
```
#### **Return results**

{

```
"id": 1,
"jsonrpc": "2.0",
"result": [
 {
    "id": "1.3.91",
    "asset_id": 91,
    "symbol": "YOYES",
    "precision": 2,
```

```
"issuer": 215074501,
  "options": {
    "max_supply": 1200,
    "market_fee_percent": 0,
    "max_market_fee": 1200,
    "issuer_permissions": 79,
    "flags": 0,
    "whitelist_authorities": [],
    "blacklist_authorities": [],
    "whitelist_markets": [],
    "blacklist_markets": [],
    "description": ""
  },
  "dynamic_asset_data_id": "2.2.91",
  "dynamic_asset_data": {
    "id": "2.2.91",
    "asset_id": 91,
    "current_supply": 0,
    "accumulated_fees": 0
  }
},
{
  "id": "1.3.130",
  "asset_id": 130,
  "symbol": "YOYIO",
  "precision": 2,
  "issuer": 254208024,
  "options": {
    "max_supply": 1258000000,
    "market_fee_percent": 0,
    "max_market_fee": 1258000000,
    "issuer_permissions": 79,
    "flags": 0,
    "whitelist_authorities": [],
    "blacklist_authorities": [],
    "whitelist markets": [],
    "blacklist_markets": [],
    "description": ""
  },
  "dynamic_asset_data_id": "2.2.130",
  "dynamic_asset_data": {
    "id": "2.2.130",
    "asset_id": 130,
    "current_supply": 1258000000,
    "accumulated_fees": 0
  }
},
{
  "id": "1.3.0",
  "asset_id": 0,
  "symbol": "YOYO",
  "precision": 5,
  "issuer": 1264,
  "options": {
    "max_supply": "200000000000000",
    "market_fee_percent": 0,
    "max_market_fee": "1000000000000000",
```

```
"issuer_permissions": 0,
      "flags": 0,
      "whitelist_authorities": [],
      "blacklist_authorities": [],
      "whitelist_markets": [],
      "blacklist_markets": [],
      "description": ""
    },
    "dynamic_asset_data_id": "2.2.0",
    "dynamic_asset_data": {
      "id": "2.2.0",
     "asset_id": 0,
      "current_supply": "106899950291573",
      "accumulated_fees": 0
    }
  },
  {
    "id": "1.3.2",
    "asset_id": 2,
    "symbol": "YOYOW",
    "precision": 5,
    "issuer": 25638,
    "options": {
      "max_supply": "1000000000000",
      "market_fee_percent": 0,
      "max_market_fee": "1000000000000",
      "issuer_permissions": 79,
      "flags": 0,
      "whitelist_authorities": [],
      "blacklist_authorities": [],
      "whitelist_markets": [],
      "blacklist_markets": [],
      "description": ""
    },
    "dynamic_asset_data_id": "2.2.2",
    "dynamic_asset_data": {
      "id": "2.2.2",
      "asset_id": 2,
      "current_supply": 0,
      "accumulated_fees": 0
    }
  }
]
```
# **17.3.22 1.1.22 lookup\_asset\_symbols**

Give a set of asset codes or ids, return the details of the corresponding assets.

## **Supported format**

JSON

}

### **Request method**

WebSocket; JSON-RPC

#### **Access authorization limit**

null

#### **Request parameters**

symbols\_or\_ids Array form, the symbol code or ID of the asset to be retrieved, for example: ["YOYO"] or  $[0]$ 

#### **Precautions**

null

## **Call sample and debug tools**

WebSocket:

```
wscat -c ws://47.52.155.181:10011
{"id":1, "method":"call", "params":[0, "lookup_asset_symbols", [[0]]]}
```
JSON-RPC:

```
curl --data '{"jsonrpc": "2.0", "method": "call", "params": [0, "lookup_asset_symbols
˓→", [[0]]], "id": 1}' http://47.52.155.181:10011/rpc
curl --data '{"jsonrpc": "2.0", "method": "call", "params": [0, "lookup_asset_symbols
˓→", [["YOYO"]]], "id": 1}' http://47.52.155.181:10011/rpc
```
## **Return results**

```
{
 "id": 1,"jsonrpc": "2.0",
  "result": [
   {
      "id": "1.3.0",
     "asset_id": 0,
      "symbol": "YOYO",
      "precision": 5,
      "issuer": 1264,
      "options": {
       "max_supply": "200000000000000",
       "market_fee_percent": 0,
       "max_market_fee": "1000000000000000",
       "issuer_permissions": 0,
       "flags": 0,
       "whitelist_authorities": [],
       "blacklist_authorities": [],
```

```
"whitelist_markets": [],
        "blacklist_markets": [],
        "description": ""
      },
      "dynamic_asset_data_id": "2.2.0",
      "dynamic_asset_data": {
        "id": "2.2.0",
        "asset_id": 0,
        "current_supply": "106900048605605",
        "accumulated fees": 0
      }
   }
 ]
}
```
# **17.4 History API**

# **17.4.1 1.2.1 get\_relative\_account\_history**

Get account history

#### **Supported format**

**JSON** 

#### **Request method**

WebSocket; JSON-RPC

#### **Access authorization limit**

null

#### **Request parameters**

account can be uid or account nickname

- op\_type the type of limited operation, see the type of operation. When the value is null, all operation types are returned; when 0, all transfer operations are available.
- start Query start numbersequence number
- limit Return the total number of results
- end When the value is 0, the most recent history of operations can be obtained.

The number of returned results will be in the end - start range; if the limit value is smaller than end - start, the latest operation record that satisfies the limit condition is returned. The returned results are sorted in the way that the latest ones are returned first.

## **Precautions**

null

#### **Call sample and debug tools**

WebSocket:

```
wscat -c ws://47.52.155.181:10011
{"id":1, "method":"call", "params":["history", "get_relative_account_history",
˓→[223331844, null, 1,3,10]]}
```
JSON-RPC:

```
curl --data '{"jsonrpc": "2.0", "method": "call", "params": ["history", "get_relative_
˓→account_history", [223331844, null, 1,3,10]], "id": 1}' http://47.52.155.181:10011/
˓→rpc
```
#### **Return results**

Each piece of data in the returned list is a pair type. The first element in the pair is the sequence number recorded in the account history, and the second element is the specific operation.

```
{
  "id": 1,
  "jsonrpc": "2.0",
  "result": [
   \Gamma10,
      {
        "id": "1.12.48157",
        "op": [
          0,{
            "fee": {
              "total": {
                "amount": 20000,
                "asset_id": 0
              },
              "options": {
                "from_csaf": {
                  "amount": 20000,
                  "asset_id": 0
                }
              }
            },
            "from": 217895094,
            "to": 223331844,
            "amount": {
              "amount": "200000000000",
              "asset_id": 0
            },
            "extensions": {
              "from_balance": {
                "amount": "200000000000",
```

```
"asset_id": 0
           },
           "to_balance": {
             "amount": "200000000000",
             "asset_id": 0
           }
        }
      }
    \frac{1}{2},
    "result": [
     \overline{0},
      {}
    \frac{1}{2},
    "block_timestamp": "2018-05-02T09:24:30",
    "block_num": 6515279,
    "trx_in_block": 0,
    "op_in_trx": 0,
    "virtual_op": 2715
  }
],
\lceil9,
  {
    "id": "1.12.47189",
    "op": [
      22,
      {
         "fee": {
           "total": {
            "amount": 200000,
             "asset_id": 0
           },
           "options": {
             "from_csaf": {
               "amount": 200000,
               "asset_id": 0
             }
           }
         },
         "voter": 236542328,
         "platform_to_add": [
           223331844
         \frac{1}{2},
         "platform_to_remove": []
      }
    \frac{1}{2}"result": [
      0,{}
    \vert,
    "block_timestamp": "2018-04-16T08:14:57",
    "block_num": 6053313,
    "trx_in_block": 0,
    "op_in_trx": 0,
    "virtual_op": 1157
  }
],
```

```
\lceil8,
      {
        "id": "1.12.47149",
        "op": [
          22,
           {
             "fee": {
               "total": {
                 "amount": 200000,
                 "asset_id": 0
               },
               "options": {
                 "from_csaf": {
                   "amount": 200000,
                   "asset_id": 0
                 }
               }
             },
             "voter": 250926091,
             "platform_to_add": [
              223331844
             \frac{1}{2},
             "platform_to_remove": []
           }
        \frac{1}{2},
        "result": [
         \overline{0},
          {}
        ],
        "block_timestamp": "2018-04-16T03:19:36",
        "block_num": 6049807,
        "trx_in_block": 0,
        "op_in_trx": 0,
        "virtual_op": 1117
      }
    ]
 ]
}
```
# CHAPTER 18

# Wallet API Descriptions

# <span id="page-86-0"></span>**Contents**

- *[Wallet API Descriptions](#page-86-0)*
	- *[Wallet Connection Method](#page-88-0)*
		- \* *[Download Method](#page-88-1)*
		- \* *[Starting Method](#page-88-2)*
	- *[2.1 Tools API](#page-89-0)*
		- \* *[2.1.1 calculate\\_account\\_uid](#page-89-1)*
		- \* *[2.1.2 suggest\\_brain\\_key](#page-90-0)*
		- \* *[2.1.3 get\\_transaction\\_id](#page-91-0)*

#### – *[2.2 Queries API](#page-92-0)*

- \* *[2.2.1 get\\_account](#page-92-1)*
- \* *[2.2.2 get\\_full\\_account](#page-94-0)*
- \* *[2.2.3 get\\_relative\\_account\\_history](#page-97-0)*
- \* *[2.2.4 list\\_account\\_balances](#page-100-0)*
- \* *[2.2.5 list\\_accounts\\_by\\_name](#page-101-0)*
- \* *[2.2.6 get\\_witness](#page-103-0)*
- \* *[2.2.7 list\\_witnesses](#page-104-0)*
- \* *[2.2.8 get\\_committee\\_member](#page-108-0)*
- \* *[2.2.9 list\\_committee\\_members](#page-109-0)*
- \* *[2.2.10 list\\_committee\\_proposals](#page-111-0)*
- \* *[2.2.11 get\\_platform\\_count](#page-112-0)*
- \* *[2.2.12 get\\_platform](#page-113-0)*
- \* *[2.2.13 list\\_platforms](#page-114-0)*
- \* *[2.2.14 get\\_asset](#page-116-0)*
- \* *[2.2.15 list\\_assets](#page-118-0)*
- *[2.3 Wallet/Private Key Management API](#page-121-0)*
	- \* *[2.3.1 save\\_wallet\\_file](#page-121-1)*
	- \* *[2.3.2 set\\_password](#page-122-0)*
	- \* *[2.3.3 unlock](#page-123-0)*
	- \* *[2.3.4 lock](#page-124-0)*
	- \* *[2.3.5 import\\_key](#page-125-0)*
	- \* *[2.3.6 dump\\_private\\_keys](#page-126-0)*
	- \* *[2.3.7 list\\_my\\_accounts\\_cached](#page-127-0)*
- *[2.4 Operations/Transactions API](#page-129-0)*
	- \* *[2.4.1 transfer](#page-130-0)*
	- \* *[2.4.2 create\\_witness](#page-131-0)*
	- \* *[2.4.3 update\\_witness](#page-133-0)*
	- \* *[2.4.4 create\\_committee\\_member](#page-135-0)*
	- \* *[2.4.5 update\\_committee\\_member](#page-137-0)*
	- \* *[2.4.6 set\\_voting\\_proxy](#page-138-0)*
	- \* *[2.4.7 update\\_witness\\_votes](#page-140-0)*
	- \* *[2.4.8 update\\_committee\\_member\\_votes](#page-142-0)*
	- \* *[2.4.9 collect\\_csaf\\_with\\_time](#page-144-0)*
	- \* *[2.4.10 collect\\_csaf](#page-146-0)*
	- \* *[2.4.11 create\\_platform](#page-148-0)*
	- \* *[2.4.12 update\\_platform](#page-149-0)*
	- \* *[2.4.13 update\\_platform\\_votes](#page-151-0)*
	- \* *[2.4.14 account\\_auth\\_platform](#page-153-0)*
	- \* *[2.4.15 account\\_cancel\\_auth\\_platform](#page-155-0)*
	- \* *[2.4.16 create\\_asset](#page-156-0)*
	- \* *[2.4.17 update\\_asset](#page-159-0)*
	- \* *[2.4.18 enable\\_allowed\\_assets](#page-161-0)*
	- \* *[2.4.19 update\\_allowed\\_assets](#page-163-0)*
	- \* *[2.4.20 issue\\_asset](#page-164-0)*
	- \* *[2.4.21 reserve\\_asset](#page-166-0)*

\* *[2.4.22 override\\_transfer](#page-168-0)*

# <span id="page-88-0"></span>**18.1 Wallet Connection Method**

# <span id="page-88-1"></span>**18.1.1 Download Method**

[Testnet wallet address](https://github.com/yoyow-org/yoyow-core-testnet/releases)

[Official web wallet address](https://github.com/yoyow-org/yoyow-core/releases)

# <span id="page-88-2"></span>**18.1.2 Starting Method**

Using wallet:

It can be through the interactive command line, or through the websocket and http interface. Refer to [Transaction](https://github.com/yoyow-org/yoyow-core/wiki/%E4%BA%A4%E6%98%93%E6%89%80%E5%AF%B9%E6%8E%A5%E6%8C%87%E5%8D%97%EF%BC%88%E4%B8%AD%E6%96%87%EF%BC%89#%E5%90%AF%E5%8A%A8-yoyow-client) [Instructions](https://github.com/yoyow-org/yoyow-core/wiki/%E4%BA%A4%E6%98%93%E6%89%80%E5%AF%B9%E6%8E%A5%E6%8C%87%E5%8D%97%EF%BC%88%E4%B8%AD%E6%96%87%EF%BC%89#%E5%90%AF%E5%8A%A8-yoyow-client)

```
./yoyow_client -s ws://127.0.0.1:8090/ -r 0.0.0.0:8091 -H 127.0.0.1:8093
Note:
Use -s to specify the IP and port of the connected node program;
Use the -r option to open a websocket interface;
Use the -H option to open an HTTP-RPC service for easy access by our other programs.
˓→For example, the script program for processing deposit/withdrawal separately.
Yoyow_node will only listen to the RPC port after the synchronization is completed,
˓→so please be patient and wait for the yoyow_node synchronization to complete.
You can start multiple clients to connect to the same yoyow_node. But please be
˓→careful not to use the same -H, the monitor will fail because the port is occupied.
```
The native address is used in the test cases in this document.

websocket interface address ws://localhost:8091

http rpc interface address <http://localhost:8093>

#### Connection Method

1. Use wscat to connect to websocket interface:

wscat -c ws://localhost:8091

2. Use curl to connect to websocket interface:

```
curl --data '{"jsonrpc": "2.0", "method": "call", "params": [0, "get_accounts_by_uid",
˓→ [["250926091"]]], "id": 1}' http://localhost:8091
```
3. Use curl to connect http interface:

```
curl --data '{"method": "call", "params": [0, "get_accounts_by_uid", [["250926091"]]],
˓→ "id": 1}' http://localhost:8093
```
Remarks: The difference between websocket and http interface: websocket interface can also use curl to get data, and it will follow jsonrpc format, and the requested and returned json data must carry {"jsonrpc": "2.0"}. The interface of http does not need to carry the label of {"jsonrpc": "2.0"}.

# <span id="page-89-0"></span>**18.2 2.1 Tools API**

# <span id="page-89-1"></span>**18.2.1 2.1.1 calculate\_account\_uid**

Give a number, calculate the corresponding account uid

# **Supported format**

**JSON** 

# **Request method**

WebSocket; JSON-RPC

# **Required private key authority**

null

# **Access authorization limit**

Access level: normal interface Frequency limit: True

# **Request parameters**

n number

# **Precautions**

null

# **Call sample and debug tools**

WebSocket:

```
wscat -c ws://localhost:8091
{{"id":1, "method":"call", "params":[0,"calculate_account_uid",[12]]}
```
JSON-RPC:

```
curl --data '{"jsonrpc": "2.0", "method": "call", "params":[0,"calculate_account_uid",
˓→[12]], "id": 1}' http://localhost:8093
```
## **Return results**

```
"id": 1,
"jsonrpc": "2.0",
"result": 3106
```
# <span id="page-90-0"></span>**18.2.2 2.1.2 suggest\_brain\_key**

Randomly generate a brain key and derive a pair of public and private keys based on the brain key

#### **Supported format**

**JSON** 

{

}

# **Request Method**

WebSocket; JSON-RPC

# **Required private key authority**

null

## **Access authorization limit**

Access level: normal interface Frequency limit: True

#### **Request parameters**

null

### **Precautions**

null

# **Call sample and debug tools**

WebSocket:

```
wscat -c ws://localhost:8091
{"id":1, "method":"call", "params":[0,"suggest_brain_key",[]]}
```
JSON-RPC:

```
curl --data '{"jsonrpc": "2.0", "method": "call", "params":[0,"suggest_brain_key",[]],
˓→ "id": 1}' http://localhost:8091
```
# **Return results**

```
{
  "id": 1,
  "jsonrpc": "2.0",
  "result": {
   "brain_priv_key": "DERIC GIANTRY ALODY TELAR TIRR BOILER BULLIT REACTOR BANISH
˓→FLOCCUS SLIPPER PELANOS WEALTHY SOLE RESCRUB RELIMIT",
   "wif_priv_key": "5JXK8jhtJM8jKXcpBHeWahzkfZ9c7ske31TkMR7eMeq1uWirYVD",
   "pub_key": "YYW7jcmGpu6KEUE352VtGB9PTo38Nut5qxXitfSgG6cDmAvxz2yin"
 }
}
```
# <span id="page-91-0"></span>**18.2.3 2.1.3 get\_transaction\_id**

Return the tx id (transaction ID, or transaction hash) of a given transaction

## **Supported format**

**JSON** 

# **Request Method**

WebSocket; JSON-RPC

## **Required private key authority**

null

# **Access authorization limit**

Access level: normal interface Frequency limit: True

## **Request parameters**

trx Complete transaction in JSON format

# **Precautions**

null

# **Call sample and debug tools**

WebSocket:

```
wscat -c ws://localhost:8091
{"id":1, "method":"call", "params":[0,"get_transaction_id",[{"operations":[[0,{"fee":{
˓→"total":{"amount":100000,"asset_id":0}},"from":250926091,"to":223331844,"amount":{
˓→"amount":100000,"asset_id":0},"extensions":{}}]]}]]}
```
JSON-RPC:

```
curl --data '{"jsonrpc": "2.0", "method": "call", "params":[0,"suggest brain key", [{
˓→"operations":[[0,{"fee":{"total":{"amount":100000,"asset_id":0}},"from":250926091,
˓→"to":223331844,"amount":{"amount":100000,"asset_id":0},"extensions":{}}]]}]], "id":
˓→1}' http://localhost:8091
```
## **Return results**

{

}

```
"id": 1,
"jsonrpc": "2.0",
"result": "5ea3a6ee9f030472f83fb436836b602a3a5ed6a5"
```
# <span id="page-92-0"></span>**18.3 2.2 Queries API**

# <span id="page-92-1"></span>**18.3.1 2.2.1 get\_account**

Get basic account information

#### **Supported format**

**JSON** 

#### **Request Method**

WebSocket; JSON-RPC

#### **Required private key authority**

null

# **Access authorization limit**

Access level: normal interface Frequency limit: True

#### **Request parameters**

account\_name\_or\_id uid or account nickname, for example: "250926091"

# **Precautions**

null

#### **Call sample and debug tools**

WebSocket:

```
wscat -c ws://localhost:8091
{"id":1, "method":"call", "params":[0,"get_account",[250926091]]}
```
JSON-RPC:

```
curl --data '{"jsonrpc": "2.0", "method": "call", "params":[0,"get_account",
˓→[250926091]], "id": 1}' http://localhost:8091
```
#### **Return results**

```
{
 "id": 1,
  "jsonrpc": "2.0",
 "result": {
   "id": "1.2.1378",
   "uid": 250926091,
   "name": "yoyo250926091",
    "owner": {
      "weight_threshold": 1,
      "account_uid_auths": [],
      "key_auths": [
       \lceil"YYW7UoNSEQAUPvnvoBRVKyPAD9845esnpiK6MgHinsn5yqr5UgT5W",
          1
       ]
     ]
   },
    "active": {
     "weight_threshold": 1,
      "account_uid_auths": [],
      "key_auths": [
       [
          "YYW6fU7Th8uESW9FZnpkhYaTUwtSvn3f2TQxFVA3ef2SSiwdZES71",
          1
       ]
     ]
   },
   "secondary": {
      "weight_threshold": 1,
      "account_uid_auths": [],
      "key_auths": [
        [
          "YYW5eDSFYeiqyFRajfPP8tTZM7mfUeyc7H65zmnHtDW4SQJdwqTBD",
          1
       ]
      ]
   },
```

```
"memo_key": "YYW7SpC4QLY1LRRxFQ2hbYHdAyQo88L8qnPJcDJkiRMugcnFGUGvo",
  "reg_info": {
   "registrar": 206336051,
   "referrer": 25997,
    "registrar_percent": 0,
    "referrer_percent": 0,
    "allowance_per_article": {
     "amount": 0,
     "asset_id": 0
   },
    "max_share_per_article": {
     "amount": 0,
     "asset_id": 0
   },
   "max share total": {
     "amount": 0,
     "asset_id": 0
   },
   "buyout_percent": 10000
 },
 "can_post": true,
 "can_reply": false,
 "can_rate": false,
 "is_full_member": true,
 "is_registrar": false,
 "is_admin": false,
 "create_time": "2018-04-03T08:21:00",
 "last update time": "2018-04-03T08:21:00",
 "active_data": "{}",
 "secondary_data": "{}",
  "statistics": "2.5.1378"
}
```
# <span id="page-94-0"></span>**18.3.2 2.2.2 get\_full\_account**

Get account details

# **Supported format**

**JSON** 

}

# **Request Method**

WebSocket; JSON-RPC

## **Required private key authority**

null

# **Access authorization limit**

Access level: normal interface Frequency limit: True

#### **Request parameters**

account\_name\_or\_id uid or account nickname, for example: "250926091"

#### **Precautions**

null

#### **Call sample and debug tools**

WebSocket:

```
wscat -c ws://localhost:8091
{"id":1, "method":"call", "params":[0,"get_full_account",[["250926091"]]]}
```
JSON-RPC:

```
curl --data '{"jsonrpc": "2.0", "method": "call", "params": [0, "get_full_account", [[
˓→"250926091"]]], "id": 1}' http://localhost:8091/rpc
```
#### **Return results**

```
{
 "id": 1,
 "jsonrpc": "2.0",
  "result": {
   "account": {
     "id": "1.2.1378",
      "uid": 250926091,
      "name": "yoyo250926091",
      "owner": {
       "weight_threshold": 1,
        "account_uid_auths": [],
        "key_auths": [
          [
            "YYW7UoNSEQAUPvnvoBRVKyPAD9845esnpiK6MgHinsn5yqr5UgT5W",
            1
          ]
       ]
      },
      "active": {
        "weight_threshold": 1,
        "account_uid_auths": [],
        "key_auths": [
          \lceil"YYW6fU7Th8uESW9FZnpkhYaTUwtSvn3f2TQxFVA3ef2SSiwdZES71",
            1
```

```
]
   ]
  },
  "secondary": {
    "weight_threshold": 1,
    "account_uid_auths": [],
    "key_auths": [
      \lceil"YYW5eDSFYeiqyFRajfPP8tTZM7mfUeyc7H65zmnHtDW4SQJdwqTBD",
        1
      ]
   ]
  },
  "memo_key": "YYW7SpC4QLY1LRRxFQ2hbYHdAyQo88L8qnPJcDJkiRMugcnFGUGvo",
  "reg_info": {
   "registrar": 206336051,
    "referrer": 25997,
    "registrar_percent": 0,
    "referrer_percent": 0,
    "allowance_per_article": {
      "amount": 0,
      "asset_id": 0
   },
    "max_share_per_article": {
      "amount": 0,
      "asset_id": 0
    },
    "max share total": {
      "amount": 0,
      "asset_id": 0
   },
    "buyout_percent": 10000
  },
  "can_post": true,
  "can_reply": false,
  "can_rate": false,
  "is_full_member": true,
  "is_registrar": false,
  "is_admin": false,
  "create_time": "2018-04-03T08:21:00",
  "last update time": "2018-04-03T08:21:00",
  "active_data": " { }",
  "secondary_data": "{}",
  "statistics": "2.5.1378"
},
"statistics": {
 "id": "2.5.1378",
  "owner": 250926091,
  "total_ops": 11,
  "removed_ops": 0,
  "prepaid": 0,
  "csaf": 4200683,
  "core_balance": 1098850704,
  "core leased in": 0,
  "core_leased_out": 0,
  "average_coins": 1099970604,
  "average_coins_last_update": "2018-04-12T12:56:00",
```

```
(continued from previous page)
```

```
"coin_seconds_earned": "136484730731520",
    "coin_seconds_earned_last_update": "2018-04-12T12:56:00",
   "total_witness_pledge": 0,
    "releasing_witness_pledge": 0,
    "witness_pledge_release_block_number": 4294967295,
    "last_witness_sequence": 0,
    "uncollected_witness_pay": 0,
    "witness_last_confirmed_block_num": 0,
    "witness_last_aslot": 0,
    "witness_total_produced": 0,
   "witness_total_missed": 0,
   "witness_last_reported_block_num": 0,
   "witness_total_reported": 0,
   "total_committee_member_pledge": 0,
   "releasing committee member pledge": 0,
    "committee_member_pledge_release_block_number": 4294967295,
    "last_committee_member_sequence": 0,
    "can_vote": true,
    "is_voter": false,
    "last_voter_sequence": 1,
    "last_platform_sequence": 1,
    "total_platform_pledge": 1000000000,
    "releasing_platform_pledge": 0,
   "platform_pledge_release_block_number": 4294967295,
   "last_post_sequence": 0
 },
 "csaf_leases_in": [],
 "csaf leases out": [],
 "witness_votes": [],
  "committee_member_votes": []
}
```
# <span id="page-97-0"></span>**18.3.3 2.2.3 get\_relative\_account\_history**

Get the account history

# **Supported format**

**ISON** 

}

# **Request Method**

WebSocket; JSON-RPC

# **Required private key authority**

null

# **Access authorization limit**

Access level: normal interface Frequency limit: True

#### **Request parameters**

account can be uid or account nickname

- op type the type of limited operation; see the types of operation. When the value is null, all operation types are returned; when 0, all transfer operations are available.
- start query start numbersequence number

limit Return the total number of results

end When the value is 0, the most recent operation record is available.

The number of returned results will be in the end - start range; if the limit value is smaller than end - start, the latest operation record that satisfies the limit condition is returned. The returned results are sorted in the way that the latest ones are returned first.

#### **Precautions**

null

#### **Call sample and debug tools**

WebSocket:

```
wscat -c ws://localhost:8091
{"id":1, "method":"call", "params":[0,"get_relative_account_history",["250926091",
˓→null,10,10,0]]}
```
JSON-RPC:

```
curl --data '{"jsonrpc": "2.0", "method": "call", "params": [0, "get_relative_account_
˓→history",["250926091",null,10,10,0]], "id": 1}' http://localhost:8091
```
#### **Return results**

```
{
  "id": 1,
  "jsonrpc": "2.0",
  "result": [
    {
      "memo": "",
     "description": "Transfer 1.20000 YOYO from 250926091 to 209414065 (Fee: 0.
˓→20000 YOYO)",
      "sequence": 11,
      "op": {
       "id": "1.12.46722",
       "op": [
```

```
0,{
            "fee": {
              "total": {
                "amount": 20000,
               "asset_id": 0
              },
              "options": {
                "from_csaf": {
                  "amount": 20000,
                  "asset_id": 0
                }
              }
            },
            "from": 250926091,
            "to": 209414065,
            "amount": {
              "amount": 120000,
              "asset_id": 0
            }
          }
        \frac{1}{2},
        "result": [
         0,{}
       \frac{1}{2},
        "block_timestamp": "2018-04-12T12:56:21",
       "block_num": 5946192,
        "trx_in_block": 0,
       "op_in_trx": 0,
        "virtual_op": 690
     }
   },
   {
     "memo": "",
     "description": "Transfer 10 YOYO from 250926091 to 209414065 (Fee: 0.20000
˓→YOYO)",
     "sequence": 10,
     "op": {
       "id": "1.12.46721",
        "op": [
         \theta,
          {
            "fee": {
              "total": {
                "amount": 20000,
                "asset_id": 0
              },
              "options": {
                "from_csaf": {
                  "amount": 20000,
                  "asset_id": 0
                }
              }
            },
            "from": 250926091,
            "to": 209414065,
```

```
"amount": {
              "amount": 1000000,
              "asset_id": 0
            }
          }
        ],
        "result": [
          0,{}
        ],
        "block_timestamp": "2018-04-12T12:55:57",
        "block_num": 5946184,
        "trx_in_block": 0,
        "op_in_trx": 0,
        "virtual_op": 689
      }
    }
 ]
}
```
# <span id="page-100-0"></span>**18.3.4 2.2.4 list\_account\_balances**

Get the account balance

# **Supported format**

JSON

#### **Request Method**

WebSocket; JSON-RPC

### **Required private key authority**

null

#### **Access authorization limit**

Access level: normal interface Frequency limit: True

## **Request parameters**

account uid or account nickname, for example: "250926091"

# **Precautions**

null

# **Call sample and debug tools**

WebSocket:

```
wscat -c ws://localhost:8091
{"id":1, "method":"call", "params":[0,"list_account_balances",["250926091"]]}
```
JSON-RPC:

```
curl --data '{"jsonrpc": "2.0", "method": "call", "params":[0,"list_account_balances",
˓→["250926091"]], "id": 1}' http://localhost:8091
```
# **Return results**

```
{
 "id": 1,
 "jsonrpc": "2.0",
  "result": [
    {
      "amount": 1098850704,
      "asset_id": 0
    }
 ]
}
```
# <span id="page-101-0"></span>**18.3.5 2.2.5 list\_accounts\_by\_name**

Find the account UID by name

## **Supported format**

JSON

# **Request Method**

WebSocket; JSON-RPC

## **Required private key authority**

null

# **Access authorization limit**

Access level: normal interface Frequency limit: True

# **Request parameters**

lowerbound Start the query with this as the starting name, set it to the empty string and start from the beginning.

limit Return quantity limit, up to 1001

# **Precautions**

null

#### **Call sample and debug tools**

WebSocket:

```
wscat -c ws://localhost:8091
{"id":1, "method":"call", "params":[0,"list_accounts_by_name",["yoyo",10]]}
```
#### JSON-RPC:

```
curl --data '{"jsonrpc": "2.0", "method": "call", "params":[0,"list_accounts_by_name",
˓→["yoyo",10]], "id": 1}' http://localhost:8091
```
## **Return results**

```
{
  "id": 1,
 "jsonrpc": "2.0",
 "result": [
    \lceil"yoyo10007071",
      10007071
    ],
    \lceil"yoyo100090928",
      100090928
   ],
   \lceil"yoyo100361976",
      100361976
   ],
    \lceil"yoyo100459405",
      100459405
   ],
    \lceil"yoyo100501159",
      100501159
    ],
    \lceil"yoyo100583445",
      100583445
    ],
    [
```

```
"yoyo100603302",
      100603302
    ],
    \lceil"yoyo100735531",
      100735531
   ],
    \lceil"yoyo10124233",
      10124233
   ],
    [
      "yoyo101530854",
      101530854
    ]
 ]
}
```
# <span id="page-103-0"></span>**18.3.6 2.2.6 get\_witness**

Get witness information.

# **Supported format**

**JSON** 

## **Request Method**

WebSocket; JSON-RPC

## **Required private key authority**

null

# **Access authorization limit**

Access level: normal interface Frequency limit: True

# **Request parameters**

owner\_account The parameter can be uid or an account nickname.

# **Precautions**

null

**98 Chapter 18. Wallet API Descriptions**

## **Call sample and debug tools**

WebSocket:

```
wscat -c ws://localhost:8091
{"id":1, "method":"call", "params":[0,"get_witness",["132826789"]]}
```
JSON-RPC:

```
curl --data '{"jsonrpc": "2.0", "method": "call", "params":[0,"get_witness", [
˓→"132826789"]], "id": 1}' http://localhost:8091
```
#### **Return results**

```
{
 "id": 1,
 "jsonrpc": "2.0",
  "result": {
   "id": "1.5.31",
   "account": 132826789,
   "name": "yoyo132826789",
   "sequence": 1,
   "is_valid": true,
   "signing_key": "YYW1111111111111111111111111111111114T1Anm",
   "pledge": "7500000000",
   "pledge_last_update": "2017-09-05T11:39:03",
   "average_pledge": "7500000000",
   "average_pledge_last_update": "2017-09-06T12:05:36",
   "average_pledge_next_update_block": 4294967295,
   "total_votes": 1023267564,
   "by_pledge_position": "0",
   "by_pledge_position_last_update": "0",
   "by_pledge_scheduled_time": "45370982250075664161773192435",
   "by_vote_position": "0",
   "by_vote_position_last_update": "0",
   "by_vote_scheduled_time": "332544857826054970738151567847",
    "last_confirmed_block_num": 8168,
   "last_aslot": 8599,
   "total_produced": 25,
   "total_missed": 0,
   "url": ""
 }
}
```
## <span id="page-104-0"></span>**18.3.7 2.2.7 list\_witnesses**

Query the list of the token age rental (lending) of the specified lender.

Results are sorted by borrower uid from small to large.

#### **Supported format**

**JSON** 

## **Request Method**

WebSocket; JSON-RPC

#### **Required private key authority**

null

#### **Access authorization limit**

Access level: normal interface Frequency limit: True

#### **Request parameters**

lower\_bound Start the query with this as the starting uid, set it to 0 and start from the beginning.

limit Return quantity limit, up to 101

order\_by Sort type. The value range is [0, 1, 2]. 0:Sort by uid from big to small; 1: Sort by number of votes; 2: Sort by collateral amout.

# **Precautions**

The interface uses a pagination design. To get all the witnesses, you can cycle through them until the number of witnesses returned is less than the limit.

# **Call sample and debug tools**

WebSocket:

```
wscat -c ws://localhost:8091
{"id":1, "method":"call", "params":[0,"list_witnesses",["132"]]}
```
JSON-RPC:

```
curl --data '{"jsonrpc": "2.0", "method": "call", "params":[0,"list_witnesses",["132
˓→"]], "id": 1}' http://localhost:8091
```
#### **Return results**

```
"id": 1,
"jsonrpc": "2.0",
"result": [
  {
    "id": "1.5.1",
    "account": 25997,
    "name": "init1",
    "sequence": 1,
```
(continues on next page)

{

```
(continued from previous page)
```

```
"is_valid": true,
  "signing_key": "YYW71suPihtG7jJAGiVBCkd63ECHYebQaPa894oy3r54zk3eM1itt",
  "pledge": 1000000000,
  "pledge_last_update": "2017-09-12T21:02:45",
  "average_pledge": 1000000000,
  "average_pledge_last_update": "2017-09-13T21:20:30",
  "average_pledge_next_update_block": 4294967295,
  "total_votes": 0,
  "by_pledge_position": "0",
  "by_pledge_position_last_update": "0",
  "by_pledge_scheduled_time": "340282366580656096882718510549",
  "by_vote_position": "0",
  "by_vote_position_last_update": "0",
  "by_vote_scheduled_time": "340282366920938463463374607431768211455",
  "last_confirmed_block_num": 5994633,
  "last_aslot": 6366418,
  "total_produced": 518458,
  "total_missed": 32186,
  "url": ""
},
{
  "id": "1.5.2",
  "account": 26264,
  "name": "init2",
  "sequence": 1,
  "is_valid": true,
  "signing_key": "YYW71suPihtG7jJAGiVBCkd63ECHYebQaPa894oy3r54zk3eM1itt",
  "pledge": 1000000000,
  "pledge_last_update": "2017-09-12T21:02:51",
  "average_pledge": 1000000000,
  "average_pledge_last_update": "2017-09-13T21:20:36",
  "average_pledge_next_update_block": 4294967295,
  "total_votes": 0,
  "by_pledge_position": "0",
  "by_pledge_position_last_update": "0",
  "by_pledge_scheduled_time": "340282366580656096882718510549",
  "by_vote_position": "0",
  "by_vote_position_last_update": "0",
  "by_vote_scheduled_time": "340282366920938463463374607431768211455",
  "last_confirmed_block_num": 5994632,
  "last aslot": 6366417,
  "total_produced": 518439,
  "total_missed": 32198,
  "url": ""
},
{
  "id": "1.5.3",
  "account": 26460,
  "name": "init3",
  "sequence": 1,
  "is valid": true,
  "signing_key": "YYW71suPihtG7jJAGiVBCkd63ECHYebQaPa894oy3r54zk3eM1itt",
  "pledge": 1000000000,
  "pledge_last_update": "2017-09-12T21:02:54",
  "average_pledge": 1000000000,
  "average_pledge_last_update": "2017-09-13T21:20:39",
  "average_pledge_next_update_block": 4294967295,
```

```
(continued from previous page)
```

```
"total_votes": 0,
  "by_pledge_position": "0",
  "by_pledge_position_last_update": "0",
  "by_pledge_scheduled_time": "340282366580656096882718510549",
  "by_vote_position": "0",
  "by_vote_position_last_update": "0",
  "by_vote_scheduled_time": "340282366920938463463374607431768211455",
  "last_confirmed_block_num": 5994636,
  "last_aslot": 6366421,
  "total produced": 518427,
  "total_missed": 32161,
  "url": ""
},
{
  "id": "1.5.4",
  "account": 26861,
  "name": "init4",
  "sequence": 1,
  "is_valid": true,
  "signing_key": "YYW71suPihtG7jJAGiVBCkd63ECHYebQaPa894oy3r54zk3eM1itt",
  "pledge": 1000000000,
  "pledge_last_update": "2017-09-12T21:03:00",
  "average_pledge": 1000000000,
  "average_pledge_last_update": "2017-09-13T21:20:45",
  "average_pledge_next_update_block": 4294967295,
  "total_votes": 0,
  "by_pledge_position": "0",
  "by pledge position last update": "0",
  "by_pledge_scheduled_time": "340282366580656096882718510549",
  "by_vote_position": "0",
  "by_vote_position_last_update": "0",
  "by_vote_scheduled_time": "340282366920938463463374607431768211455",
  "last_confirmed_block_num": 5994640,
  "last_aslot": 6366425,
  "total produced": 518441,
  "total missed": 32137,
  "url": ""
},
{
  "id": "1.5.5",
 "account": 27027,
  "name": "init5",
  "sequence": 1,
  "is_valid": true,
  "signing_key": "YYW71suPihtG7jJAGiVBCkd63ECHYebQaPa894oy3r54zk3eM1itt",
  "pledge": 1000000000,
  "pledge_last_update": "2017-09-12T21:05:15",
  "average pledge": 10000000000,
  "average_pledge_last_update": "2017-09-13T21:23:00",
  "average_pledge_next_update_block": 4294967295,
  "total_votes": 0,
  "by_pledge_position": "0",
  "by_pledge_position_last_update": "0",
  "by_pledge_scheduled_time": "340282366580656096882718510549",
  "by vote position": "0",
  "by_vote_position_last_update": "0",
  "by_vote_scheduled_time": "340282366920938463463374607431768211455",
```
```
"last_confirmed_block_num": 5994639,
    "last_aslot": 6366424,
    "total_produced": 518387,
    "total_missed": 32190,
    "url": ""
  }
]
```
# **18.3.8 2.2.8 get\_committee\_member**

Get the committee member information

#### **Supported format**

JSON

}

#### **Request Method**

WebSocket; JSON-RPC

#### **Required private key authority**

null

#### **Access authorization limit**

Access level: normal interface Frequency limit: True

#### **Request parameters**

owner\_account Uid or account nickname. For example: "25997"

#### **Precautions**

null

#### **Call sample and debug tools**

WebSocket:

```
wscat -c ws://localhost:8091
{"id":1, "method":"call", "params":[0,"get_committee_member",["25997"]}
```

```
curl --data '{"jsonrpc": "2.0", "method": "call", "params":[0,"get_committee_member",[
˓→"25997"]], "id": 1}' http://localhost:8091
```

```
{
 "id": 1,
 "jsonrpc": "2.0",
 "result": {
   "id": "1.4.0",
    "account": 25997,
    "name": "init1",
    "sequence": 1,
    "is_valid": true,
    "pledge": 0,
    "total_votes": 567814657,
    "url": ""
 }
}
```
# **18.3.9 2.2.9 list\_committee\_members**

List the current valid committee candidates

#### **Supported format**

**JSON** 

#### **Request Method**

WebSocket; JSON-RPC

# **Required private key authority**

null

#### **Access authorization limit**

Access level: normal interface Frequency limit: True

#### **Request parameters**

lower\_bound Start the query with this as the starting uid, set it to 0 and start from the beginning.

limit Return quantity limit, up to 101

order\_by Sort type. Value range is [0, 1, 2]. 0:Sort by uid from big to small; 1: Sort by number of votes; 2: Sort by collateral amount.

The interface adopts a pagination design. To obtain all the committees, you can call them cyclically until the number of committee members returned is less than the limit.

#### **Call sample and debug tools**

WebSocket:

```
wscat -c ws://localhost:8091
{"id":1, "method":"call", "params":[0,"list_committee_members",[0,5,1]]}
```
JSON-RPC:

```
curl --data '{"jsonrpc": "2.0", "method": "call", "params":[0,"list_committee_members
˓→",[0,5,1]], "id": 1}' http://localhost:8091
```
#### **Return results**

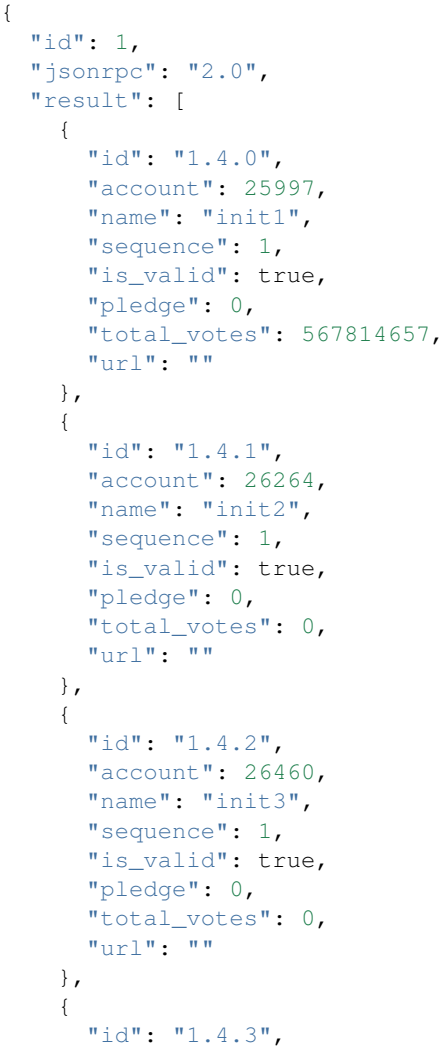

```
"account": 26861,
    "name": "init4",
    "sequence": 1,
    "is_valid": true,
    "pledge": 0,
    "total_votes": 0,
    "url": ""
  },
  {
    "id": "1.4.4",
    "account": 27027,
    "name": "init5",
    "sequence": 1,
    "is_valid": true,
    "pledge": 0,
    "total_votes": 0,
    "url": ""
  }
]
```
# **18.3.10 2.2.10 list\_committee\_proposals**

List all the committee proposals that have not been successfully implemented, including those that are being voted on, have been voted through but have not yet reached the execution time.

### **Supported format**

**JSON** 

}

### **Request Method**

WebSocket; JSON-RPC

### **Required private key authority**

null

# **Access authorization limit**

Access level: normal interface Frequency limit: True

### **Request parameters**

null

null

# **Call sample and debug tools**

WebSocket:

```
wscat -c ws://localhost:8091
{"id":1, "method":"call", "params":[0, "list_committee_proposals", []]}
```
JSON-RPC:

```
curl --data '{"jsonrpc": "2.0", "method": "call", "params":[0, "list_committee_
˓→proposals", []], "id": 1}' http://localhost:8091/rpc
```
## **Return results**

```
{
 "id": 1,
  "jsonrpc": "2.0",
  "result": []
}
```
# **18.3.11 2.2.11 get\_platform\_count**

Get the total number of platforms on the network

### **Supported format**

JSON

# **Request method**

WebSocket; JSON-RPC

### **Required private key authority**

null

# **Access authorization limit**

Access level: normal interface Frequency limit: True

# **Request parameters**

null

null

#### **Call sample and debug tools**

WebSocket:

```
wscat -c ws://localhost:8091
{"id":1, "method":"call", "params":[0, "get_platform_count", []]}
```
JSON-RPC:

```
curl --data '{"jsonrpc": "2.0", "method": "call", "params":[0, "get_platform_count", 
˓→[]], "id": 1}' http://localhost:8091/rpc
```
#### **Return results**

```
{
  "id": 1,
  "jsonrpc": "2.0",
  "result": 6
}
```
# **18.3.12 2.2.12 get\_platform**

Get platform object information according to the platform owner account

#### **Supported format**

**JSON** 

#### **Request method**

WebSocket; JSON-RPC

#### **Required private key authority**

null

### **Access authorization limit**

Access level: normal interface Frequency limit: True

#### **Request parameters**

owner\_account Platform owner account

null

#### **Call sample and debug tools**

WebSocket:

```
wscat -c ws://localhost:8091
{"id":1, "method":"call", "params":[0, "get_platform", ["250926091"]]}
```
JSON-RPC:

```
curl --data '{"jsonrpc": "2.0", "method": "call", "params":[0, "update_committee_
˓→account", [0, "get_platform", ["250926091"]], "id": 1}' http://localhost:8091/rpc
```
#### **Return results**

```
{
  "id": 1,
  "jsonrpc": "2.0",
 "result": {
   "id": "1.6.3",
   "owner": 250926091,
   "name": "NoPlatform",
   "sequence": 1,
   "is_valid": true,
   "total_votes": 0,
   "url": "www.example2.com",
   "pledge": 1000000000,
   "pledge_last_update": "2018-04-03T09:30:48",
   "average_pledge": 396825,
   "average_pledge_last_update": "2018-04-03T09:34:48",
   "average_pledge_next_update_block": 5684416,
   "extra_data": "{}",
   "create_time": "2018-04-03T09:30:48",
   "last_update_time": "2018-04-03T09:34:48"
  }
}
```
# **18.3.13 2.2.13 list\_platforms**

Query by platform owner to list the current valid platforms

#### **Supported format**

JSON

#### **Request method**

WebSocket; JSON-RPC

#### **Required private key authority**

null

#### **Access authorization limit**

Access level: normal interface Frequency limit: True

#### **Request parameters**

lower\_bound Start the query with this as the starting uid, set it to 0 and start from the beginning.

limit Return quantity limit, up to 100

order\_by Sort type. The value range is [0, 1, 2]. 0:Sort by uid from big to small; 1: Sort by number of votes; 2: Sort by collateral amount.

### **Precautions**

null

#### **Call sample and debug tools**

WebSocket:

```
wscat -c ws://localhost:8091
{"id":1, "method":"call", "params":[0, "list_platforms", [0,5,1]]}
```
JSON-RPC:

```
curl --data '{"jsonrpc": "2.0", "method": "call", "params":[0, "list_platforms", [0,
˓→"list_platforms", [0,5,1]], "id": 1}' http://localhost:8091/rpc
```
#### **Return results**

```
{
  "id": 1,
 "jsonrpc": "2.0",
  "result": [
   {
      "id": "1.6.0",
      "owner": 217895094,
      "name": "test-yoyow",
      "sequence": 1,
      "is_valid": true,
      "total_votes": 0,
      "url": "http://demo.yoyow.org/",
      "pledge": 1000000000,
      "pledge_last_update": "2018-02-10T01:03:57",
      "average_pledge": 176601774,
```

```
(continued from previous page)
```

```
"average_pledge_last_update": "2018-02-11T06:49:12",
    "average_pledge_next_update_block": 4562164,
    "extra_data": "{\"login\":\"http://demo.yoyow.org:3000/authLogin\"}",
    "create_time": "2018-02-10T01:03:57",
    "last_update_time": "2018-02-11T06:49:12"
  },
  {
    "id": "1.6.5",
    "owner": 223331844,
    "name": "baidu",
    "sequence": 1,
    "is_valid": true,
    "total_votes": 0,
    "url": "",
    "pledge": 1000000000,
    "pledge_last_update": "2018-04-16T02:52:36",
    "average_pledge": 0,
    "average_pledge_last_update": "2018-04-16T02:52:36",
    "average_pledge_next_update_block": 6050467,
    "extra_data": "",
    "create_time": "2018-04-16T02:52:36",
    "last_update_time": "1970-01-01T00:00:00"
  },
  {
    "id": "1.6.4",
    "owner": 224006453,
    "name": "dwgMarket",
    "sequence": 1,
    "is_valid": true,
    "total_votes": 0,
    "url": "www.cad1688.com",
    "pledge": 1000000000,
    "pledge_last_update": "2018-04-04T08:38:24",
    "average_pledge": 0,
    "average_pledge_last_update": "2018-04-04T08:38:24",
    "average_pledge_next_update_block": 5712088,
    "extra_data" : "{}'"create_time": "2018-04-04T08:38:24",
    "last_update_time": "1970-01-01T00:00:00"
  }
]
```
# **18.3.14 2.2.14 get\_asset**

Return the asset details based on the given asset code or id

### **Supported format**

**JSON** 

}

#### **Request method**

WebSocket; JSON-RPC

#### **Required private key authority**

null

#### **Access authorization limit**

Access level: normal interface Frequency limit: True

### **Request parameters**

asset\_name\_or\_id Asset symbol or asset id

#### **Precautions**

null

#### **Call sample and debug tools**

WebSocket:

```
wscat -c ws://localhost:8091
{"id":1, "method":"call", "params":[0, "get_asset", [ 3]]}
```
JSON-RPC:

```
curl --data '{"jsonrpc": "2.0", "method": "call", "params":[0, "get_asset", [ 3]], "id
˓→": 1}' http://localhost:8091/rpc
```
# **Return results**

```
{
 "id": "1.3.3",
 "asset_id": 3,
 "symbol": "WOWO",
 "precision": 4,
 "issuer": 223331844,
 "options": {
   "max_supply": "1000000000000000",
   "market_fee_percent": 0,
   "max_market_fee": "1000000000000000",
   "issuer_permissions": 79,
   "flags": 0,
   "whitelist_authorities": [],
   "blacklist_authorities": [],
   "whitelist_markets": [],
   "blacklist_markets": [],
   "description": ""
 },
  "dynamic asset data id": "2.3.3"
}
```
# **18.3.15 2.2.15 list\_assets**

Query asset details by page

The returned results are sorted by the ASCII code order of the asset code.

#### **Supported format**

**JSON** 

#### **Request method**

WebSocket; JSON-RPC

#### **Required private key authority**

null

# **Access authorization limit**

Access level: normal interface Frequency limit: True

#### **Request parameters**

lower\_bound\_symbol Start the query with this as the starting code, sorted by the ASCII code of the asset code.

limit Return quantity limit, up to 101

## **Precautions**

null

#### **Call sample and debug tools**

WebSocket:

```
wscat -c ws://localhost:8091
{"id":1, "method":"call", "params":[0, "list_assets", ["YOY", 4]]}
```

```
curl --data '{"jsonrpc": "2.0", "method": "call", "params":[0, "list_assets", ["YOY", ]
˓→4]], "id": 1}' http://localhost:8091/rpc
```
{

```
"id": 1,
"jsonrpc": "2.0",
"result": [
 {
   "id": "1.3.91",
   "asset_id": 91,
   "symbol": "YOYES",
    "precision": 2,
   "issuer": 215074501,
    "options": {
     "max_supply": 1200,
     "market_fee_percent": 0,
      "max_market_fee": 1200,
      "issuer_permissions": 79,
     "flags": 0,
      "whitelist_authorities": [],
     "blacklist_authorities": [],
     "whitelist_markets": [],
     "blacklist_markets": [],
     "description": ""
   },
    "dynamic_asset_data_id": "2.2.91",
    "dynamic_asset_data": {
     "id": "2.2.91",
     "asset_id": 91,
     "current_supply": 0,
     "accumulated_fees": 0
   }
 },
 {
   "id": "1.3.130",
   "asset_id": 130,
   "symbol": "YOYIO",
    "precision": 2,
    "issuer": 254208024,
    "options": {
     "max_supply": 1258000000,
      "market_fee_percent": 0,
      "max_market_fee": 1258000000,
      "issuer_permissions": 79,
     "flags": 0,
      "whitelist_authorities": [],
     "blacklist_authorities": [],
     "whitelist_markets": [],
     "blacklist_markets": [],
     "description": ""
   },
    "dynamic_asset_data_id": "2.2.130",
    "dynamic_asset_data": {
     "id": "2.2.130",
     "asset_id": 130,
      "current_supply": 1258000000,
      "accumulated_fees": 0
    }
```

```
},
  {
    "id": "1.3.0",
    "asset_id": 0,
    "symbol": "YOYO",
    "precision": 5,
    "issuer": 1264,
    "options": {
      "max_supply": "200000000000000",
      "market_fee_percent": 0,
      "max_market_fee": "1000000000000000",
      "issuer_permissions": 0,
      "flags": 0,
      "whitelist_authorities": [],
      "blacklist_authorities": [],
      "whitelist_markets": [],
      "blacklist_markets": [],
      "description": ""
    },
    "dynamic_asset_data_id": "2.2.0",
    "dynamic_asset_data": {
     "id": "2.2.0",
      "asset_id": 0,
      "current_supply": "106901076031525",
      "accumulated_fees": 0
    }
  },
  {
    "id": "1.3.2",
    "asset_id": 2,
    "symbol": "YOYOW",
    "precision": 5,
    "issuer": 25638,
    "options": {
      "max_supply": "1000000000000",
      "market_fee_percent": 0,
      "max_market_fee": "1000000000000",
      "issuer_permissions": 79,
      "flags": 0,
      "whitelist_authorities": [],
      "blacklist_authorities": [],
      "whitelist_markets": [],
      "blacklist_markets": [],
      "description": ""
    },
    "dynamic_asset_data_id": "2.2.2",
    "dynamic_asset_data": {
      "id": "2.2.2",
      "asset_id": 2,
      "current_supply": 0,
      "accumulated fees": 0
    }
  }
]
```
}

# **18.4 2.3 Wallet/Private Key Management API**

# **18.4.1 2.3.1 save\_wallet\_file**

Save the wallet file and it will be saved to the yoyo\_client executable folder

#### **Supported format**

**JSON** 

# **Request method**

WebSocket; JSON-RPC

#### **Required private key authority**

Wallet needs to be in unlock state.

#### **Access authorization limit**

Access level: normal interface Frequency limit: True

#### **Request parameters**

wallet\_filename String, the name of the backup file

#### **Precautions**

null

#### **Call sample and debug tools**

WebSocket:

```
wscat -c ws://localhost:8091
{"id":1, "method":"call", "params":[0, "save_wallet_file", ["t3.json"]]}
```
JSON-RPC:

```
curl --data '{"jsonrpc": "2.0", "method": "call", "params":[0, "save_wallet_file", [
˓→"t3.json"]], "id": 1}' http://localhost:8091/rpc
```
### **Return results**

```
"id": 1,
"jsonrpc": "2.0",
"result":null
```
# **18.4.2 2.3.2 set\_password**

Set the wallet password

#### **Supported format**

**JSON** 

{

}

# **Request method**

WebSocket; JSON-RPC

# **Required private key authority**

Wallet needs to be in new or unlocked state.

The new state exists when it is the first time that the wallet has been run, and the password state has not been set.

# **Access authorization limit**

Access level: normal interface Frequency limit: True

#### **Request parameters**

password Password string, for example: "1234"

### **Precautions**

null

#### **Call sample and debug tools**

WebSocket:

```
wscat -c ws://localhost:8091
{"id":1, "method":"call", "params":[0, "set_password", ["1234"]]}
```

```
curl --data '{"jsonrpc": "2.0", "method": "call", "params":[0, "set_password", ["1234
˓→"]], "id": 1}' http://localhost:8091/rpc
```

```
{
  "id": 1,
  "jsonrpc": "2.0",
  "result": null
}
```
# **18.4.3 2.3.3 unlock**

Unlock the wallet

# **Supported format**

**JSON** 

#### **Request method**

WebSocket; JSON-RPC

# **Required private key authority**

The wallet is in locked state.

# **Access authorization limit**

Access level: normal interface Frequency limit: True

#### **Request parameters**

password Password string, for example: "1234"

# **Precautions**

null

### **Call sample and debug tools**

WebSocket:

```
wscat -c ws://localhost:8091
{"id":1, "method":"call", "params":[0, "unlock", ["1234"]]}
```

```
curl --data '{"jsonrpc": "2.0", "method": "call", "params":[0, "unlock", ["1234"]],
\rightarrow"id": 1}'
```

```
{
  "id": 1,
  "jsonrpc": "2.0",
  "result": null
}
```
# **18.4.4 2.3.4 lock**

Lock the wallet

# **Supported format**

**JSON** 

### **Request method**

WebSocket; JSON-RPC

# **Required private key authority**

null

# **Access authorization limit**

Access level: normal interface Frequency limit: True

### **Request parameters**

null

# **Precautions**

null

### **Call sample and debug tools**

WebSocket:

```
wscat -c ws://localhost:8091
{"id":1, "method":"call", "params":[0, "lock", []]}
```

```
curl --data '{"jsonrpc": "2.0", "method": "call", "params": [0, "lock", []], "id": 1}
˓→' http://localhost:8091/rpc
```

```
{
  "id": 1,
  "jsonrpc": "2.0",
  "result": null
}
```
# **18.4.5 2.3.5 import\_key**

Import a private key into your wallet and assign a related account. The private key and account number do not have to be associated.

#### **Supported format**

**JSON** 

#### **Request method**

WebSocket; JSON-RPC

### **Required private key authority**

Wallet needs to be in unlocked state.

# **Access authorization limit**

Access level: normal interface Frequency limit: True

#### **Request parameters**

account\_name\_or\_id Account uid or nickname

wif\_key Private key string

#### **Precautions**

null

#### **Call sample and debug tools**

WebSocket:

```
wscat -c ws://localhost:8091
{"id":1, "method":"call", "params":[0, "lock", []]}{"id":1, "method":"call", "params
˓→":[0, "import_key", ["250926091",
˓→"5JLaW7u3EC4vVLbTmLo1XeSBGiTeRtqER1UsoLtYbFNnBafgPKG"]]}
```
JSON-RPC:

```
curl --data '{"jsonrpc": "2.0", "method": "call", "params":[0, "lock", []]}{"id":1,
˓→"method":"call", "params":[0, "import_key", ["250926091",
˓→"5JLaW7u3EC4vVLbTmLo1XeSBGiTeRtqER1UsoLtYbFNnBafgPKG"]], "id": 1}' http://
˓→localhost:8091/rpc
```
### **Return results**

```
{
  "id": 1,
  "jsonrpc": "2.0",
  "result": true
}
```
# **18.4.6 2.3.6 dump\_private\_keys**

List all private keys and corresponding public keys in the wallet

# **Supported format**

JSON

#### **Request method**

WebSocket; JSON-RPC

#### **Required private key authority**

Wallet needs to be in unlocked state

# **Access authorization limit**

Access level: normal interface Frequency limit: True

#### **Request parameters**

null

#### **Precautions**

null

# **Call sample and debug tools**

WebSocket:

```
wscat -c ws://localhost:8091
{"id":1, "method":"call", "params":[0, "dump_private_keys",[]]}
```
JSON-RPC:

```
curl --data '{"jsonrpc": "2.0", "method": "call", "params": [0, "dump_private_keys",
˓→[]], "id": 1}' http://localhost:8091/rpc
```
#### **Return results**

```
{
  "id": 1,
  "jsonrpc": "2.0",
  "result": [
   [
      "YYW5eDSFYeiqyFRajfPP8tTZM7mfUeyc7H65zmnHtDW4SQJdwqTBD",
      "5HvABsnYU1U7misWHq9mc6mE8QovBiy8H5rVZc3zKztgZsPfFMB"
   ],
   \lceil"YYW6fU7Th8uESW9FZnpkhYaTUwtSvn3f2TQxFVA3ef2SSiwdZES71",
      "5JLaW7u3EC4vVLbTmLo1XeSBGiTeRtqER1UsoLtYbFNnBafgPKG"
   ]
 ]
}
```
# **18.4.7 2.3.7 list\_my\_accounts\_cached**

List the information about all cached accounts in the wallet file (the account specified when the private key was imported)

Note: This cached information is not necessarily synchronized with the data on the chain. To sync, reopen the wallet file.

**Supported format**

**JSON** 

**Request method**

WebSocket; JSON-RPC

#### **Required private key authority**

Wallet needs to be in unlocked state.

# **Access authorization limit**

Access level: normal interface Frequency limit: True

### **Request parameters**

null

# **Precautions**

null

### **Call sample and debug tools**

WebSocket:

```
wscat -c ws://localhost:8091
{"id":1, "method":"call", "params":[0, "list_my_accounts_cached",[]]}
```
JSON-RPC:

```
curl --data '{"jsonrpc": "2.0", "method": "call", "params": [0, "list_my_accounts_
˓→cached",[]], "id": 1}' http://localhost:8091/rpc
```
### **Return results**

```
{
 "id": 1,
 "jsonrpc": "2.0",
  "result": [
    {
      "id": "1.2.1378",
      "uid": 250926091,
      "name": "yoyo250926091",
      "owner": {
        "weight_threshold": 1,
        "account_uid_auths": [],
        "key_auths": [
          \lceil"YYW7UoNSEQAUPvnvoBRVKyPAD9845esnpiK6MgHinsn5yqr5UgT5W",
            1
         ]
        ]
      },
      "active": {
        "weight_threshold": 1,
        "account_uid_auths": [],
        "key_auths": [
         \lceil"YYW6fU7Th8uESW9FZnpkhYaTUwtSvn3f2TQxFVA3ef2SSiwdZES71",
            1
```

```
]
       ]
      },
      "secondary": {
        "weight_threshold": 1,
        "account_uid_auths": [],
        "key_auths": [
          \lceil"YYW5eDSFYeiqyFRajfPP8tTZM7mfUeyc7H65zmnHtDW4SQJdwqTBD",
            1
          ]
       ]
      },
      "memo_key": "YYW7SpC4QLY1LRRxFQ2hbYHdAyQo88L8qnPJcDJkiRMugcnFGUGvo",
      "reg_info": {
        "registrar": 206336051,
        "referrer": 25997,
        "registrar_percent": 0,
        "referrer_percent": 0,
        "allowance_per_article": {
          "amount": 0,
          "asset_id": 0
        },
        "max_share_per_article": {
          "amount": 0,
          "asset_id": 0
        },
        "max share total": {
          "amount": 0,
          "asset_id": 0
        },
        "buyout_percent": 10000
      },
      "can_post": true,
      "can_reply": false,
      "can_rate": false,
      "is_full_member": true,
      "is_registrar": false,
      "is_admin": false,
      "create_time": "2018-04-03T08:21:00",
      "last update time": "2018-04-03T08:21:00",
      "active_data": " { }",
      "secondary_data": "{}",
      "statistics": "2.5.1378"
    }
 ]
}
```
# **18.5 2.4 Operations/Transactions API**

The following operations involve key authority. You need to import the relevant private keys. At the same time, ensure that the wallet is in unlocked state.

# **18.5.1 2.4.1 transfer**

Query the platforms according to the uid list

#### **Supported format**

**JSON** 

#### **Request method**

WebSocket; JSON-RPC

# **Required private key authority**

It needs the active key of the transferrer.

# **Access authorization limit**

Access level: normal interface Frequency limit: True

#### **Request parameters**

from Transferrer (UID or nickname)

to Transferee (UID or nickname)

amount Amount, if the amount is a decimal, it is recommended to use the string to pass the parameter

asset\_symbol token type; the asset type is currently only "YOYO".

memo Memo (use an empty string "" if without a memo)

broadcast Whether to broadcasttrue or false

# **Precautions**

null

#### **Call sample and debug tools**

WebSocket:

```
wscat -c ws://localhost:8091
{"id":1, "method":"call", "params":[0, "transfer",[250926091, 209414065, "10", "YOYO",
˓→ "feho", true]]}
```

```
curl --data '{"jsonrpc": "2.0", "method": "call", "params":[0, "transfer", [250926091,.
˓→209414065, "10", "YOYO", "feho", true]], "id": 1}' http://localhost:8091/rpc
```
{

```
"id": 1,
  "jsonrpc": "2.0",
  "result": {
    "ref_block_num": 57170,
    "ref_block_prefix": 852086171,
    "expiration": "2018-04-15T03:18:33",
    "operations": [
      \Gamma0,{
           "fee": {
             "total": {
               "amount": 20898,
               "asset_id": 0
             },
             "options": {
               "from_csaf": {
                 "amount": 20898,
                 "asset_id": 0
               }
             }
          },
           "from": 250926091,
           "to": 209414065,
           "amount": {
             "amount": 1000000,
             "asset_id": 0
           },
           "memo": {
            "from": "YYW7SpC4QLY1LRRxFQ2hbYHdAyQo88L8qnPJcDJkiRMugcnFGUGvo",
             "to": "YYW8PK8NtXW6JjtxqPV8QTgw4ejPEg4FgVeNV1maZDGzzNoEbgmr2",
            "nonce": "7783743918290282490",
             "message": "4468a7f3a5ac7fbf8125856381673030"
          }
        }
      ]
    ],
    "signatures": [
˓→"1f0a075215760089cf879b67ee6ba0aaaffa9408cd48c9040eee562909a8d67f5f7bbbb6401aabc69c00cd5d212f65b41204651f33442dc5b5b0056ce38f06c10e
\hookrightarrow "
    ]
  }
}
```
# **18.5.2 2.4.2 create\_witness**

Create a witness

### **Supported format**

**JSON** 

# **Request method**

WebSocket; JSON-RPC

# **Required private key authority**

It needs the active key of the witness owner.

### **Access authorization limit**

Access level: normal interface Frequency limit: True

### **Request parameters**

owner\_account AccountUID or nickname block\_signing\_key Block production signature public keys pledge\_amount Collateral amount pledge\_asset\_symbol Collateral token typeYOYO url Introduction link broadcast Whether to broadcast

Wherein: if the signature public key is YYW1111111111111111111111111111111114T1Anm, it means temporary offline.

# **Precautions**

null

### **Call sample and debug tools**

WebSocket:

```
wscat -c ws://localhost:8091
{"id":1, "method":"call", "params":[0, "create_witness", ["223331844",
˓→"YYW1111111111111111111111111111111114T1Anm","1000000", "YOYO", "http://www.yoyow.
˓→org", true]]}
```
### JSON-RPC:

```
curl --data '{"jsonrpc": "2.0", "method": "call", "params":[0, "create_witness", [
˓→"223331844", "YYW1111111111111111111111111111111114T1Anm","100", "YOYO", "http://
˓→www.yoyow.org", true]], "id": 1}' http://localhost:8091/rpc
```
### **Return results**

```
{
  "ref_block_num": 58457,
  "ref_block_prefix": 2372452101,
 "expiration": "2018-05-03T11:28:36",
 "operations": [[
     13,{
       "fee": {
         "total": {
            "amount": 100000000,
            "asset_id": 0
          }
        },
        "account": 223331844,
        "block_signing_key": "YYW1111111111111111111111111111111114T1Anm",
        "pledge": {
          "amount": "100000000000",
          "asset_id": 0
        },
        "url": "http://www.yoyow.org"
      }
    ]
 ],
  "signatures": [
→"202857a37e91889a1c6124a2e3405eff00647b315aa55db7989334e187a5a92c1f0cb4bb00531fa525e53f26403e8bd323
\hookrightarrow "
 ]
}
```
# **18.5.3 2.4.3 update\_witness**

Modify witness information

### **Supported format**

JSON

### **Request method**

WebSocket; JSON-RPC

# **Required private key authority**

It needs the active key of the witness owner.

# **Access authorization limit**

Access level: normal interface Frequency limit: True

#### **Request parameters**

witness\_account AccountUID or nickname

block\_signing\_key New block production signature public key; enter null if without modification

pledge\_amount New collateral amount; enter null if without modification

pledge\_asset\_symbol New collateral token type (YOYO); enter null if without modification

url New intro link; enter null if without modification

broadcast Whether to broadcast

Among them, the amount of the collateral and the token type must appear at the same time or not at the same time, the current token type can only be YOYO.

#### **Precautions**

null

### **Call sample and debug tools**

WebSocket:

```
wscat -c ws://localhost:8091
{"id":1, "method":"call", "params":[0, "update_witness", ["223331844", null,"100345",
˓→"YOYO", null, true]]}
```
JSON-RPC:

```
curl --data '{"jsonrpc": "2.0", "method": "call", "params":[0, "update_witness", [
˓→"223331844", null,"100345", "YOYO", null, true]], "id": 1}' http://localhost:8091/
˓→rpc
```
# **Return results**

```
{
  "id": 1,
  "jsonrpc": "2.0",
  "result": {
    "ref_block_num": 13103,
    "ref_block_prefix": 3050749194,
    "expiration": "2018-05-04T04:17:42",
    "operations": [
      \mathbb{I}14,
        {
          "fee": {
            "total": {
              "amount": 1000000,
               "asset_id": 0
            },
            "options": {
               "from_csaf": {
                 "amount": 1000000,
```

```
"asset_id": 0
                 }
               }
            },
            "account": 223331844,
            "new_pledge": {
               "amount": "10034500000",
               "asset_id": 0
            }
          }
       ]
    ],
    "signatures": [
˓→"1f6503a1e7dd15d1d9d5fe9cdaddddea39acf40071bd5621458b9abf3e0c8709f63fedfac89adc571fcc8af20fe6beb9f94d93d47256d3170b314e87153492357e
\hookrightarrow ^0]
  }
}
```
# **18.5.4 2.4.4 create\_committee\_member**

Create a committee candidate identity

# **Supported format**

**ISON** 

# **Request method**

WebSocket; JSON-RPC

# **Required private key authority**

null

### **Access authorization limit**

Access level: normal interface Frequency limit: True

### **Request parameters**

owner\_account AccountUID or nickname pledge\_amount Collateral amount pledge\_asset\_symbol Collateral token typeYOYO url into link

broadcast Whether to broadcast

### **Precautions**

Among the assets found, only YOYO can actually be used.

#### **Call sample and debug tools**

WebSocket:

```
wscat -c ws://localhost:8091
{"id":1, "method":"call", "params":[0, "create_committee_member", ["223331844","1000",
˓→ "YOYO", "http://www.yoyow.org", true]]}
```
JSON-RPC:

```
curl --data '{"jsonrpc": "2.0", "method": "call", "params":[0, "create_committee_
˓→member", ["223331844","1000", "YOYO", "http://www.yoyow.org", true]], "id": 1}'
˓→http://localhost:8091/rpc
```
#### **Return results**

```
{
  "id": 1,
 "jsonrpc": "2.0",
 "result": {
    "ref_block_num": 13153,
    "ref_block_prefix": 1417310192,
    "expiration": "2018-05-04T04:20:12",
    "operations": [
      \Gamma8,
         {
           "fee": {
             "total": {
               "amount": 10000000,
               "asset_id": 0
             }
           },
           "account": 223331844,
           "pledge": {
             "amount": 100000000,
             "asset_id": 0
           },
           "url": "http://www.yoyow.org"
        }
      ]
    \frac{1}{\sqrt{2}}"signatures": [
˓→"1f2b34fe5e2437be46d83ec2f0f4482e1b5df509131131c41eeb16e484df5e4ea96df19f82be294433bc751e84d6dcc28073e758ad7de1ca48c4b36fb2d41b2def
˓→"
    ]
```
**18.5.5 2.4.5 update\_committee\_member**

Modify committee candidate information

#### **Supported format**

JSON

} }

### **Request method**

WebSocket; JSON-RPC

#### **Required private key authority**

null

### **Access authorization limit**

Access level: normal interface Frequency limit: True

#### **Request parameters**

committee\_member\_account AccountUID or nickname pledge\_amount New collateral amount; enter null if without modification pledge\_asset\_symbol New collateral token type (YOYO); enter null if without modification url New intro link; enter null if without modification broadcast Whether to broadcast

# **Precautions**

null

### **Call sample and debug tools**

WebSocket:

```
wscat -c ws://localhost:8091
{"id":1, "method":"call", "params":[0, "update_committee_member", ["223331844", "10234
˓→", "YOYO", null, true]]}
```

```
curl --data '{"jsonrpc": "2.0", "method": "call", "params": [0, "update_committee_
˓→account", ["250926091","10000", "YOYO", null, true]], "id": 1}' http://
˓→localhost:8091/rpc
```

```
{
  "id": 1,
  "jsonrpc": "2.0",
  "result": {
    "ref_block_num": 13189,
    "ref_block_prefix": 2763581564,
    "expiration": "2018-05-04T04:22:00",
    "operations": [
      \lceil9,
         {
           "fee": {
             "total": {
               "amount": 1000000,
               "asset_id": 0
             },
             "options": {
                "from_csaf": {
                 "amount": 1000000,
                  "asset_id": 0
               }
             }
           },
           "account": 223331844,
           "new_pledge": {
             "amount": 1023400000,
             "asset_id": 0
           }
        }
      ]
    \, \, \,"signatures": [
˓→"20506ea2aadb44a57ae4bb60c71b0c2002f89410d4941ed83d3323c4bed2f883ee4d045c9a326e331b49770db32799c63b854a67dd4ff998b74f6b457cb7d9157e
\hookrightarrow ^0]
  }
}
```
# **18.5.6 2.4.6 set\_voting\_proxy**

Set up a voting proxy

Account A sets account B as a voting proxy, and the number of votes obtained by the voting object of B is the number of valid votes of A + the number of valid votes of B. A is called the client, and B is called the proxy.

# **Supported format**

**JSON** 

#### **Request method**

WebSocket; JSON-RPC

#### **Required private key authority**

It needs the active key of the client.

# **Access authorization limit**

Access level: normal interface Frequency limit: True

#### **Request parameters**

account\_to\_modify Client accountUID or nickname

voting\_account Proxy accountset the proxy with a UID or nickname; null is for canceling the proxy

broadcast Whether to broadcast

#### **Precautions**

null

#### **Call sample and debug tools**

WebSocket:

```
wscat -c ws://localhost:8091
{"id":1, "method":"call", "params":[0, "set_voting_proxy", ["250926091", "abit",
˓→true]]}
```
# JSON-RPC:

```
curl --data '{"jsonrpc": "2.0", "method": "call", "params":[0, "set_voting_proxy", [
˓→"250926091", "abit", true]], "id": 1}' http://localhost:8091/rpc
```
#### **Return results**

```
"id": 1,
"jsonrpc": "2.0",
"result": {
 "ref_block_num": 18995,
```
(continues on next page)

{

```
"ref_block_prefix": 2835940919,
    "expiration": "2018-04-16T02:06:36",
    "operations": [
      [
         5,
         {
           "fee": {
             "total": {
                "amount": 100000,
                "asset_id": 0
             },
             "options": {
                "from_csaf": {
                  "amount": 100000,
                  "asset_id": 0
                }
             }
           },
           "voter": 223331844,
           "proxy": 250926091
         }
      ]
    ],
    "signatures": [
˓→"1f793459c8c7e06e80b2b34d2d13a0fb46e5d4f839953f6fae96af16acf389b51c534c35d2f85fe5d9f8e7316b1bb66941c2591e31afe7e5bbfee8802877ad7af0
\hookrightarrow "
    ]
 }
}
```
# **18.5.7 2.4.7 update\_witness\_votes**

Witness voting

### **Supported format**

**JSON** 

### **Request method**

WebSocket; JSON-RPC

# **Required private key authority**

It needs the active key of the voter.

# **Access authorization limit**

Access level: normal interface Frequency limit: True

### **Request parameters**

voting\_account AccountUID of nickname

witnesses\_to\_add Add a list of supported witnesses (UID or nickname)

witnesses\_to\_remove Remove the list of supported witnesses (UID or nickname)

broadcast Whether to broadcast

Both the witnesses\_to\_add and the witnesses\_to\_remove lists can be empty "[]", indicating that the voting intention is refreshed.

#### **Precautions**

null

#### **Call sample and debug tools**

WebSocket:

```
wscat -c ws://localhost:8091
{"id":1, "method":"call", "params":[0, "update_witness_votes", ["250926091", ["abit"],
˓→ [], true]]}
```
### JSON-RPC:

```
curl --data '{"jsonrpc": "2.0", "method": "call", "params":[0, "update_witness_votes",
˓→ ["250926091", ["abit"], [], true]], "id": 1}' http://localhost:8091/rpc
```
#### **Return results**

```
{
  "id": 1,
 "jsonrpc": "2.0",
  "result": {
   "ref_block_num": 18961,
    "ref_block_prefix": 1229162670,
    "expiration": "2018-04-16T02:04:54",
    "operations": [
      [
        15,
        {
          "fee": {
            "total": {
              "amount": 200000,
              "asset_id": 0
            },
            "options": {
              "from_csaf": {
                "amount": 200000,
                 "asset_id": 0
              }
            }
          },
```

```
"voter": 250926091,
             "witnesses_to_add": [
               209414065
             ],
             "witnesses_to_remove": []
          }
       ]
     ],
     "signatures": [
˓→"206badbed989fcf01c93a2eda807976bae29f2e95ca2dcaa83f645be6c3bffcbc178199f4e4816801643cc9ee158fc4e8f450c2082763ac163e1b875bfb82f3a25
\hookrightarrow ^{\rm{II}}]
  }
}
```
# **18.5.8 2.4.8 update\_committee\_member\_votes**

The committee election voting

### **Supported format**

**JSON** 

#### **Request method**

WebSocket; JSON-RPC

#### **Required private key authority**

It needs the active key of the voter.

#### **Access authorization limit**

Access level: normal interface Frequency limit: True

#### **Request parameters**

voting\_account Voter account (UID or nickname)

committee\_members\_to\_add Array; add a list of supported committee candidates (UID or nickname)

committee\_members\_to\_remove Array; remove a list of supported committee candidates (UID or nickname)

broadcast Whether to broadcast

Both committee\_members\_to\_add and committee\_members\_to\_remove lists can be empty "[]", indicating the voting intention is refreshed.

null

#### **Call sample and debug tools**

WebSocket:

```
wscat -c ws://localhost:8091
{"id":1, "method":"call", "params":[0, "update_committee_member_votes", ["250926091",
˓→["init1"], [], true]]}
```
JSON-RPC:

```
curl --data '{"jsonrpc": "2.0", "method": "call", "params":[0, "update_committee_
˓→member_votes", ["250926091", ["init1"], [], true]], "id": 1}' http://
˓→localhost:8091/rpc
```
#### **Return results**

```
{
  "id": 1,
  "jsonrpc": "2.0",
  "result": {
    "ref_block_num": 19152,
    "ref_block_prefix": 1139468448,
    "expiration": "2018-04-16T02:14:27",
    "operations": [
      \lceil10,
        {
          "fee": {
             "total": {
               "amount": 100000,
               "asset_id": 0
             },
             "options": {
               "from_csaf": {
                 "amount": 100000,
                 "asset_id": 0
               }
             }
          },
          "voter": 250926091,
          "committee_members_to_add": [
            25997
          \frac{1}{2},
          "committee_members_to_remove": []
        }
      ]
    \frac{1}{\sqrt{2}}"signatures": [
→"1f35562e4301c20f293977ffe27399ccf961fc3d5c0c9d928730ed5af03af24637599e30d070032bae887d9db3201c891l
˓→"
```
] } }

## **18.5.9 2.4.9 collect\_csaf\_with\_time**

To collect points, you need to specify the time parameters to collect the points accumulated to the specified time.

## **Supported format**

JSON

## **Request method**

WebSocket; JSON-RPC

## **Required private key authority**

If the Collecting account is the same as Receiving account, It only needs the Secondary Key of the collector.

If the Receiving account is another account, It needs the Active Key of the collector.

## **Access authorization limit**

Access level: normal interface Frequency limit: True

#### **Request parameters**

from Collecting accountUID or nickname

to Receiving accountUID or nickname

amount Collect the amount

- asset\_symbol Collect the token type (the token type can only be YOYO)
- time Specified timefor example: "2018-04-16T02:44:00". This time is UTC time and must not be 5 minutes before the time of newly produced block on the current chain.

broadcast Whether to broadcast

#### **Precautions**

null

## **Call sample and debug tools**

WebSocket:

```
wscat -c ws://localhost:8091
{"id":1, "method":"call", "params":[0, "collect_csaf_with_time", ["223331844",
˓→"223331844", "0.5", "YOYO", "2018-04-16T02:44:00" true]]}
```
JSON-RPC:

```
curl --data '{"jsonrpc": "2.0", "method": "call", "params":[0, "collect_csaf_with_time
˓→", ["223331844", "223331844", "0.5", "YOYO", "2018-04-16T02:44:00" true]], "id": 1}
˓→' http://localhost:8091/rpc
```
## **Return results**

```
{
  "id": 1,
  "jsonrpc": "2.0",
  "result": {
    "ref_block_num": 19813,
    "ref_block_prefix": 1809327617,
    "expiration": "2018-04-16T02:47:30",
    "operations": [
      \lceil6,
         {
           "fee": {
              "total": {
                "amount": 100000,
                "asset_id": 0
              },
              "options": {
                "from_csaf": {
                  "amount": 100000,
                  "asset_id": 0
                }
              }
           },
           "from": 223331844,
           "to": 223331844,
           "amount": {
             "amount": 50000,
             "asset_id": 0
           },
           "time": "2018-04-16T02:44:00"
         }
      ]
    ],
    "signatures": [
˓→"1f250855fcc4e4ef093c14990411b1cfd41f97de43447e1b6a21cbe26eb95f6c9671b7c0d5ba4365d76018d277086c34c1d73a1f90c817f4d073852c6f041daf72
ightharpoonup",
˓→"2061c58d04a7ad9f60af1f145c837f57475d3d1785754527753b1144c1bef445240faa079b5927956be10693711b392b7a52fb55439addacbcee94a40e61f13f84
\hookrightarrow "
```
] } }

## **18.5.10 2.4.10 collect\_csaf**

Collect points and collect points accumulated to the current time (minutes).

## **Supported format**

**JSON** 

## **Request method**

WebSocket; JSON-RPC

## **Required private key authority**

If the Collecting account is the same as Receiving account, It only needs the Secondary Key of the collector. If the Receiving account is another account, It needs the Active Key of the collector.

## **Access authorization limit**

Access level: normal interface Frequency limit: True

## **Request parameters**

from Collecting accountUID or nickname to Receiving accountUID or nickname amount Collecting the amount asset\_symbol Collecting the token type (the token type can only be YOYO) broadcast Whether to broadcast

## **Precautions**

null

## **Call sample and debug tools**

WebSocket:

wscat -c ws://localhost:8091 {"id":1, "method":"call", "params":[0, "collect\_csaf", ["250926091", "250926091", 1, ˓<sup>→</sup>"YOYO", true]]}

JSON-RPC:

```
curl --data '{"jsonrpc": "2.0", "method": "call", "params":[0, "collect_csaf", [
˓→"250926091", "250926091", 1, "YOYO", true]], "id": 1}' http://localhost:8091/rpc
```
## **Return results**

```
{
  "id": 1,
  "jsonrpc": "2.0",
  "result": {
    "ref_block_num": 19646,
    "ref_block_prefix": 555752677,
    "expiration": "2018-04-16T02:39:09",
    "operations": [
       \lceil6,
         {
            "fee": {
              "total": {
                "amount": 100000,
                "asset_id": 0
             },
              "options": {
                "from_csaf": {
                  "amount": 100000,
                  "asset_id": 0
                }
             }
           },
           "from": 250926091,
           "to": 250926091,
            "amount": {
             "amount": 100000,
              "asset_id": 0
           },
            "time": "2018-04-16T02:37:00"
         }
      ]
    \vert,
    "signatures": [
˓→"203a417b25f10110d8143d7476976abbcbb3490f13432630366e5b0d1d8d7580573c8595e93109af4a55282756b8b4916ae055147cceae1bc7b85f2b0a7f2fa042
\hookrightarrow",
˓→"2054d3b25618ddaeae499297a483d5490bac77f35bac7dd850645400d7f8001a2265cd997ff62db54740e9fcda52b0bbbaf5aa6d12d3fbcd65a71e2ccf6baa1e1a
\hookrightarrow "
   \Box}
}
```
## **18.5.11 2.4.11 create\_platform**

Creating platforms

## **Supported format**

**JSON** 

## **Request method**

WebSocket; JSON-RPC

## **Required private key authority**

It needs the Active key of the applier.

## **Access authorization limit**

Access level: normal interface Frequency limit: True

## **Request parameters**

owner\_account Creator account name Platform name pledge\_amount The collateral amount, currently not less than 10,000 YOYO pledge\_asset\_symbol collateral token typeYOYO url platform link extra\_data Platform additional data broadcast Whether to broadcast

## **Precautions**

null

## **Call sample and debug tools**

WebSocket:

```
wscat -c ws://localhost:8091
{"id":1, "method":"call", "params":[0, "create_platform", ["223331844", "yoyo.club",
˓→"10000", "YOYO", "", "", true]]}
```
## JSON-RPC:

```
curl --data '{"jsonrpc": "2.0", "method": "call", "params": [0, "create_platform", [
˓→"223331844", "yoyow.club", "10000", "YOYO", "", "", true]], "id": 1}' http://
˓→localhost:8091/rpc
```
## **Return results**

```
{
  "id": 1,
 "jsonrpc": "2.0",
 "result": {
   "ref_block_num": 19954,
    "ref_block_prefix": 1357577324,
    "expiration": "2018-04-16T02:54:33",
    "operations": [
      \lfloor20,
        {
           "fee": {
             "total": {
               "amount": 100007811,
               "asset_id": 0
            }
          },
          "account": 223331844,
          "pledge": {
             "amount": 1000000000,
            "asset_id": 0
           },
           "name": "baidu",
          "url": "",
           "extra_data": ""
        }
     \Box],
    "signatures": [
˓→"20534af4af03c6d4001c797dde6ac438a6b3d31c77b94cb8e4b6519e681a289c69370057de58412bb5e3ba8320ab975d33012bb92b20509e3daee6582affce8e80
\hookrightarrow "
  \Box}
}
```
# **18.5.12 2.4.12 update\_platform**

Modify platform information

## **Supported format**

JSON

## **Request method**

WebSocket; JSON-RPC

## **Required private key authority**

null

## **Access authorization limit**

Access level: normal interface Frequency limit: True

## **Request parameters**

platform\_account AccountUID or nickname name new platform name; enter null if without modification pledge\_amount New collateral amount; enter null if without modification pledge\_asset\_symbol New collateral token type (YOYO); enter null if without modification url New intro link; enter null if without modification extra\_data New platform additional data broadcast Whether to broadcast

Note: The amount of the collateral and the token type must appear at the same time or not at the same time. The current token type can only be YOYO. If the collateral amount is 0, it means closing the platform.

## **Precautions**

null

## **Call sample and debug tools**

WebSocket:

```
wscat -c ws://localhost:8091
{"id":1, "method":"call", "params":[0, "update_platform", ["223331844", "NUUUU", null,
˓→ null, "http://www.example.com", "http://www.example.com", true]]}
```
JSON-RPC:

```
curl --data '{"jsonrpc": "2.0", "method": "call", "params":[0, "update_platform", [
˓→"223331844", "NUUUU", null, null, "http://www.example.com", "http://www.example.com
˓→", true]], "id": 1}' http://localhost:8091/rpc
```
## **Return results**

```
{
  "id": 1,
  "jsonrpc": "2.0",
  "result": {
    "ref_block_num": 20262,
```

```
"ref_block_prefix": 1534083365,
    "expiration": "2018-04-16T03:09:57",
    "operations": [
      [
        21,
        {
           "fee": {
             "total": {
               "amount": 1053709,
               "asset_id": 0
             },
             "options": {
               "from_csaf": {
                 "amount": 1053709,
                 "asset_id": 0
               }
             }
           },
          "account": 223331844,
           "new_name": "NUUUU",
           "new_url": "http://www.example.com",
           "new_extra_data": "http://www.example.com"
        }
      ]
    ],
    "signatures": [
˓→"202e8e53a7e58d4b60c7bf7b0d3f8076a6c9b8f7c472c48e61463cff68228e2cf643404bf954f1c7596deb05630942c95057ff397f31753bff069e5754894efcad
\leftrightarrow "
    ]
 }
```
# **18.5.13 2.4.13 update\_platform\_votes**

Vote for the platforms

## **Supported format**

**ISON** 

}

## **Request method**

WebSocket; JSON-RPC

## **Required private key authority**

It needs the Active key of the voter.

## **Access authorization limit**

Access level: normal interface Frequency limit: True

## **Request parameters**

voting\_account Voter accountUID or nickname

platforms to add Add a list of supported platforms (UID or nickname)

platforms\_to\_remove Remove a list of supported platforms (UID or nickname)

broadcast Whether to broadcast

Both latforms\_to\_add and platforms\_to\_remove lists can be empty, indicating the voting intention is refreshed.

## **Precautions**

null

#### **Call sample and debug tools**

WebSocket:

```
wscat -c ws://localhost:8091
{"id":1, "method":"call", "params":[0, "update_platform_votes", ["250926091", [
˓→"223331844"], [], true]]}
```
JSON-RPC:

```
curl --data '{"jsonrpc": "2.0", "method": "call", "params": [0, "update_platform_votes
˓→", ["250926091", ["223331844"], [], true]], "id": 1}' http://localhost:8091/rpc
```
#### **Return results**

```
{
 "id": 1,
 "jsonrpc": "2.0",
 "result": {
   "ref_block_num": 20494,
   "ref_block_prefix": 3288350547,
   "expiration": "2018-04-16T03:21:33",
   "operations": [
      [
        22,
        {
          "fee": {
            "total": {
              "amount": 200000,
              "asset_id": 0
            },
            "options": {
```

```
"from_csaf": {
                    "amount": 200000,
                    "asset_id": 0
                  }
               }
            },
            "voter": 250926091,
            "platform_to_add": [
              223331844
            \frac{1}{2},
            "platform_to_remove": []
          }
       ]
    ],
    "signatures": [
˓→"20274d50cf4905fe072e3257632335546c386721f2d608cf3939316f7167ddbea55a28616cc790b00aea5bc89b6649e56c04c8121f50a97c2ca4b3f587ac5e922e
\hookrightarrow "
    ]
  }
}
```
## **18.5.14 2.4.14 account\_auth\_platform**

The account authorizes the platform.

## **Supported format**

JSON

#### **Request method**

WebSocket; JSON-RPC

#### **Required private key authority**

The Owner key

## **Access authorization limit**

Access level: normal interface Frequency limit: True

## **Request parameters**

account Authorizing accountUID or nickname platform\_owner platform owner accountUID or nickname broadcast Whether to broadcast

## **Precautions**

null

## **Call sample and debug tools**

WebSocket:

```
wscat -c ws://localhost:8091
{"id":1, "method":"call", "params":[0, "account_auth_platform", ["250926091",
˓→"223331844", true]]}
```
JSON-RPC:

```
curl --data '{"jsonrpc": "2.0", "method": "call", "params":[0, "account_auth_platform
˓→", ["250926091", "223331844", true]], "id": 1}' http://localhost:8091/rpc
```
#### **Return results**

```
{
  "id": 1,
 "jsonrpc": "2.0",
 "result": {
    "ref_block_num": 26612,
    "ref_block_prefix": 1858930703,
    "expiration": "2018-07-05T02:34:57",
    "operations": [
      \Gamma23,
         {
           "fee": {
             "total": {
               "amount": 10000,
               "asset_id": 0
             },
             "options": {
               "from_csaf": {
                 "amount": 10000,
                  "asset_id": 0
               }
             }
           },
           "uid": 223331844,
           "platform": 250926091
        }
      ]
    ],
    "signatures": [
˓→"200ee643c33b074ad002bc6f4b477ff48dbee76bd3aa1c3c5b3a4c064b1f39581e61f93e957128c1c20737eafa2e09c56f6d0f97468676cfa2a15d04f50da0774c
\hookrightarrow "
    ]
 }
}
```
## **18.5.15 2.4.15 account\_cancel\_auth\_platform**

The account unauthorizes the platform.

## **Supported format**

**JSON** 

## **Request method**

WebSocket; JSON-RPC

## **Required private key authority**

The Owner key

## **Access authorization limit**

Access level: normal interface Frequency limit: True

#### **Request parameters**

account Authorizing accountUID of nickname platform\_owner platform owner accountUID or nickname broadcast Whether to broadcast

## **Precautions**

null

#### **Call sample and debug tools**

WebSocket:

```
wscat -c ws://localhost:8091
{"id":1, "method":"call", "params":[0, "account_cancel_auth_platform", ["250926091",
˓→"223331844", true]]}
```
JSON-RPC:

```
curl --data '{"jsonrpc": "2.0", "method": "call", "params":[0, "account_cancel_auth_
˓→platform", ["250926091", "223331844", true], "id": 1}' http://localhost:8091/rpc
```
## **Return results**

```
{
  "id": 1,
  "jsonrpc": "2.0",
  "result": {
    "ref_block_num": 26736,
    "ref_block_prefix": 2510951750,
    "expiration": "2018-07-05T02:41:09",
    "operations": [
      \lceil24,
        {
          "fee": {
             "total": {
               "amount": 10000,
               "asset_id": 0
             },
             "options": {
               "from_csaf": {
                 "amount": 10000,
                 "asset_id": 0
               }
             }
           },
           "uid": 223331844,
           "platform": 250926091
        }
      ]
    ],
    "signatures": [
→"2021240ab7c321fad009693c8a598363aa840fcde0f07cc54d72b8c3b7d6e116d4357127328faea805aff7d632fb0a09e
\hookrightarrow ^{\mathrm{H}}]
  }
}
```
## **18.5.16 2.4.16 create\_asset**

Creating assets

## **Supported format**

JSON

## **Request method**

WebSocket; JSON-RPC

## **Required private key authority**

It needs the Active key of the applier.

#### **Access authorization limit**

Access level: normal interface Frequency limit: True

#### **Request parameters**

issuer Creator UID

symbol The symbol to create an asset

precision Precision (retains a few decimal places)

common Options, see the option parameter structure below

**initial supply** The initial liquidity is an integer representation, ie: actual amount  $=$  initial supply / ( 10) ^ precision )

broadcast Whether to broadcast

Option parameter structure

```
asset_options {
     // The maximum supply that the asset may have at any given time. This can be as
˓→big as GRAPHENE_MAX_SHARE_SUPPLY.
     // Special note: The maximum supply is the number of minimum unit of tokens.
˓→For example, the maximum supply is 30,000 and the precision is set to 2 so the
˓→actual supply is 30000/(10^2)=300 Token. The smallest trading unit is 0.01.
     max supply = GRAPHENE MAX SHARE SUPPLY;
     // (reserved field, not used yet, must be 0)
     Market_fee_percent = 0;
     // (reserved field, not used yet, must be 0)
     max_market_fee = GRAPHENE_MAX_SHARE_SUPPLY;
      // The logo that the issuer has the right to update
     issuer_permissions = UIA_ASSET_ISSUER_PERMISSION_MASK;
      // current activity flag on this permission
     flags = 0;
      // This asset can be used by a group of whitelisted accounts. If whitelist_
˓→authorities is not empty, only accounts in whitelist_authorities can hold, use or
˓→transfer assets.
     whitelist authorities;
      // A set of blacklisted accounts cannot hold and use the assets.
     blacklist_authorities;
     // Define the assets that the asset may trade on the market (reserved fields,
˓→not used yet)
     whitelist markets;
      // Define assets that the asset must not trade on the market, and must not
˓→overlap whitelists (reserved fields, not used yet)
     blacklist_markets;
     // Data describing the meaning/purpose of the asset, the fee will be charged,
˓→according to the size of the description.
     string description;
  };
```
The issuer permisisons and flags fields are represented by integers. After the integer is converted to binary, each bit represents a permission or flag. Currently defined as follows:

```
enum asset_issuer_permission_flags
   {
     white_list = 0x02, // whitelist, if enabled, the asset issuer can
˓→control whether others can use the assets ("use" here includes transfers, etc.)
     override_authority = 0x04, // Forced transfer, if enabled, the asset.
˓→issuer can force a transfer or take back the assets in another person's account
     transfer_restricted = 0x08, // Restricted transfer, if enabled, the
˓→originator or recipient of the transfer must be the issuer of the assets
     issue_asset = 0x200, // Issuing the assets, if enabled, the asset
˓→issuer can add a certain amount of that assets to an account and increase the
˓→current total circulation amount of the assets
     change_max_supply = 0x400, // modifying the circulation limit, if enabled,
˓→the asset issuer can modify the circulation limit of the assets
  };
```
Bits that are not currently in use must be 0 in both issuer\_permissions and flags fields. In the flags field, if a bit is 1, it means that the corresponding parameter is enabled for the asset; if it is 0, it means that it is not enabled. In the issuer\_permissions field, if a bit is 0, it means that the issuer of the asset can modify the corresponding parameter bit in the flags field; if it is 1, it means that it cannot be modified.

## **Precautions**

null

#### **Call sample and debug tools**

WebSocket:

```
wscat -c ws://localhost:8091
{"id":1, "method":"call", "params":[0, "create_asset", ["250926091","TOTOTO", 4, {
˓→"max_supply":300000,"market_fee_percent":0,"max_market_fee":0,"issuer_permissions
˓→":4}, 200000, true]]}
```
JSON-RPC:

```
curl --data '{"jsonrpc": "2.0", "method": "call", "params":[0, "create_asset", [
˓→"250926091","TOTOTO", 4, {"max_supply":300000,"market_fee_percent":0,"max_market_fee
˓→":0,"issuer_permissions":4}, 200000, true]], "id": 1}' http://localhost:8091/rpc
```
#### **Return results**

```
{
  "ref_block_num": 57735,
  "ref_block_prefix": 998946957,
  "expiration": "2018-07-06T04:31:06",
  "operations": [[
     25,{
        "fee": {
         "total": {
            "amount": 50000000,
```

```
"asset_id": 0
          }
        },
        "issuer": 250926091,
        "symbol": "TOTOTO",
        "precision": 4,
        "common_options": {
          "max_supply": 300000,
          "market_fee_percent": 0,
          "max_market_fee": 0,
          "issuer_permissions": 4,
          "flags": 0,
          "whitelist_authorities": [],
         "blacklist_authorities": [],
         "whitelist_markets": [],
          "blacklist_markets": [],
          "description": ""
        },
        "extensions": {
         "initial_supply": 200000
        }
      }
   ]
 ],
 "signatures": [
→"1f32dc80319019ff0c5eff27c9d1e15c7371fcc2825969b8e42a6429fb44c2ac3a75344b382e00c9f7f4af06600b0aff9
\hookrightarrow "
 \, \, \,
```
# **18.5.17 2.4.17 update\_asset**

Update asset information

## **Supported format**

**JSON** 

}

## **Request method**

WebSocket; JSON-RPC

## **Required private key authority**

It needs the Active key of the asset owner.

## **Access authorization limit**

Access level: normal interface Frequency limit: True

## **Request parameters**

symbol asset symbol

new\_issuer new asset owner

new\_options New asset option (see common parameter structure in create\_asset); enter null if without modification

broadcast Whether to broadcast

## **Precautions**

This feature is only available to asset issuers.

The precision can only be modified if the current circulation amount is zero.

## **Call sample and debug tools**

WebSocket:

```
wscat -c ws://localhost:8091
{"id":1, "method":"call", "params":[0, "update_asset", ["WOWO", null, {"max_supply":
˓→"2000000000"}, true]]}
```
## JSON-RPC:

```
curl --data '{"jsonrpc": "2.0", "method": "call", "params": [0, "update_asset", ["WOWO
˓→", null, {"max_supply":"2000000000"}, true]]}, "id": 1}' http://localhost:8091/rpc
```
#### **Return results**

```
{
  "id": 1,
 "jsonrpc": "2.0",
  "result": {
   "ref_block_num": 12862,
   "ref_block_prefix": 653302827,
    "expiration": "2018-05-04T04:05:39",
    "operations": [
      [
       26,
        {
          "fee": {
            "total": {
              "amount": 50000000,
              "asset_id": 0
            }
          },
          "issuer": 223331844,
          "asset_to_update": 3,
          "new_options": {
            "max_supply": 2000000000,
            "market_fee_percent": 0,
            "max_market_fee": "1000000000000000",
```

```
"issuer_permissions": 79,
             "flags": 0,
              "whitelist_authorities": [],
             "blacklist_authorities": [],
             "whitelist_markets": [],
             "blacklist_markets": [],
             "description": ""
           }
         }
      ]
    ],
    "signatures": [
˓→"2030b2b084ab8e47bc2da5c863475776eac2cde1feba4cb3575eb7a7e86f96c9594a9778280c740098a5eec26f84b57993d925d2630c1a3dc31395c9938a676089
˓→"
    ]
  }
}
```
# **18.5.18 2.4.18 enable\_allowed\_assets**

The account actively enables or disables the whitelist of account-side assets.

The whitelist is deactivated by default, and when the whitelist is disabled, the account can send and receive any assets.

When the whitelist is enabled, the account can only send and receive assets in the list, and the whitelist can be updated using the update\_allowed\_assets command.

When the state is changed from deactivated to enabled, there is only "core assets" in the whitelist by default, which is YOYO.

Data is cleared when the whitelist is deactivated from the enabled state. To re-enable it, the required assets need to be re-added.

## **Supported format**

**JSON** 

## **Request method**

WebSocket; JSON-RPC

## **Required private key authority**

It needs the Active key of the asset owner.

## **Access authorization limit**

Access level: normal interface Frequency limit: True

## **Request parameters**

account AccountUID or nickname

enable Whether to enabletrue is to enablefalse is to disable

broadcast Whether to broadcast

## **Precautions**

null

## **Call sample and debug tools**

WebSocket:

```
wscat -c ws://localhost:8091
{"id":1, "method":"call", "params":[0, "enable_allowed_assets", ["250926091", false,
˓→true]]}
```
JSON-RPC:

```
curl --data '{"jsonrpc": "2.0", "method": "call", "params":[0, "issue_asset",
˓→"250926091", false, true]], "id": 1}' http://localhost:8091/rpc
```
## **Return results**

```
{
 "ref_block_num": 56000,
 "ref_block_prefix": 3273656390,
  "expiration": "2018-07-06T03:04:21",
 "operations": [[
     34,{
        "fee": {
          "total": {
            "amount": 100000,
            "asset_id": 0
          },
          "options": {
            "from_csaf": {
              "amount": 100000,
              "asset_id": 0
            }
         }
        },
        "account": 250926091,
        "enable": false
      }
   ]
 ],
  "signatures": [
```

```
˓→"1f7e06ed28f6017e9a25ee1d165ec1aae330fb87abc9486c264c30f7de2e8d2369077509d61d96df016fbeec55bbd541532b90f35bf2e18278c87369fa87d7158b
\hookrightarrow "
     ]
  }
```
## **18.5.19 2.4.19 update\_allowed\_assets**

Update the whitelist of account-side assets

Updates can only be made when the whitelist is open. Cannot remove YOYO.

#### **Supported format**

**JSON** 

## **Request method**

WebSocket; JSON-RPC

## **Required private key authority**

It needs the Active key of the asset owner.

## **Access authorization limit**

Access level: normal interface Frequency limit: True

## **Request parameters**

account AccountUID or nickname assets\_to\_add List of assets added to the whitelist (asset code or id) assets\_to\_remove List of assets removed from the whitelist (asset code or id) broadcast Whether to broadcast

## **Precautions**

null

## **Call sample and debug tools**

WebSocket:

```
wscat -c ws://localhost:8091
{"id":1, "method":"call", "params":[0, "issue_asset", ["250926091", "100000", "WOWO",
˓→"memo", true]]}
```
JSON-RPC:

```
curl --data '{"jsonrpc": "2.0", "method": "call", "params":[0, "issue_asset", [
˓→"250926091", "100000", "WOWO", "memo", true]], "id": 1}' http://localhost:8091/rpc
```
## **Return results**

```
{
  "ref_block_num": 56441,
  "ref_block_prefix": 3725987382,
  "expiration": "2018-07-06T03:26:24",
  "operations": [[
      35,{
          "fee": {
            "total": {
              "amount": 200000,
              "asset_id": 0
            },
            "options": {
              "from_csaf": {
                "amount": 200000,
                 "asset_id": 0
              }
            }
         },
          "account": 250926091,
         "assets_to_add": [
           3
         \frac{1}{2}"assets_to_remove": []
       }
    ]
  \frac{1}{2},
  "signatures": [
˓→"200f4362763eef9a5f0de6c461d2dcde77e665ae5ac2d462c89dd1f4ba22b35b7b21662e306d1e52c530815983f284d79b3191ebd4d3fea43f135aff4e21fe39a3
\hookrightarrow " \prime˓→"1f199078220bf0d6c2fcf28e0bd4fbf9afc1eb7db241997173a469d88d538d36c03c3299136cf42a030810c5adf250be990029391c0ad7ae8268e5bee4850f07bd
\hookrightarrow "
  ]
}
```
## **18.5.20 2.4.20 issue\_asset**

Assign the issued assets to an account

## **Supported format**

**JSON** 

## **Request method**

WebSocket; JSON-RPC

## **Required private key authority**

It needs the Active key of the asset owner.

## **Access authorization limit**

Access level: normal interface Frequency limit: True

## **Request parameters**

to\_account Target account issued

amount amount

symbol asset symbol

memo memo

broadcast Whether to broadcast

## **Precautions**

null

## **Call sample and debug tools**

WebSocket:

```
wscat -c ws://localhost:8091
{"id":1, "method":"call", "params":[0, "issue_asset", ["250926091", "100000", "WOWO",
˓→"memo", true]]}
```
#### JSON-RPC:

```
curl --data '{"jsonrpc": "2.0", "method": "call", "params":[0, "issue_asset", [
˓→"250926091", "100000", "WOWO", "memo", true]], "id": 1}' http://localhost:8091/rpc
```
## **Return results**

```
{
  "ref_block_num": 55598,
  "ref_block_prefix": 1065296620,
  "expiration": "2018-05-03T09:05:39",
  "operations": [[
      27,{
        "fee": {
          "total": {
             "amount": 2008984,
             "asset_id": 0
           }
         },
        "issuer": 223331844,
         "asset_to_issue": {
          "amount": 1000000000,
           "asset_id": 3
        },
        "issue_to_account": 250926091,
        "memo": {
          "from": "YYW8EeMDaSmDg8zLXL272kcm4W7vUF4c4tBkfQpV7N79PBjgGjkDN",
          "to": "YYW7SpC4QLY1LRRxFQ2hbYHdAyQo88L8qnPJcDJkiRMugcnFGUGvo",
          "nonce": "3388232258004121975",
           "message": "fc712e427e57aae3d6819e3427b7f90a"
        }
      }
    ]
  \vert,
  "signatures": [
˓→"205e29664c74590e1af73aa645374dc25f2900758e5213a3120fdf285d7940d5e66339311a97513cf78bd794916619f5813c940a9e7bc4b942fbd9fed49a2a7d27
ightharpoonup "
  ]
}
```
## **18.5.21 2.4.21 reserve\_asset**

Destroy the specified number of specified assets in your account. After the operation is completed, the total amount of circulation of the asset type is correspondingly reduced.

#### **Supported format**

**JSON** 

## **Request method**

WebSocket; JSON-RPC

## **Required private key authority**

It needs the Active key of the asset owner.

## **Access authorization limit**

Access level: normal interface Frequency limit: True

#### **Request parameters**

from AccountUID or nickname

amount Amount

symbol Token typeasset code

broadcast Whether to broadcast

## **Precautions**

null

#### **Call sample and debug tools**

WebSocket:

```
wscat -c ws://localhost:8091
{"id":1, "method":"call", "params":[0, "reserve_asset", ["250926091", "1000", "WOWO",
˓→true]]}
```
JSON-RPC:

```
curl --data '{"jsonrpc": "2.0", "method": "call", "params": [0, "reserve_asset", [
˓→"250926091", "1000", "WOWO", true]], "id": 1}' http://localhost:8091/rpc
```
## **Return results**

```
{
  "ref_block_num": 56703,
  "ref_block_prefix": 1905534427,
  "expiration": "2018-07-06T03:39:30",
  "operations": [[
     28,{
        "fee": {
         "total": {
            "amount": 10000,
            "asset_id": 0
          },
          "options": {
            "from_csaf": {
              "amount": 10000,
              "asset_id": 0
            }
          }
        },
        "payer": 250926091,
```

```
"amount_to_reserve": {
             "amount": 10000000,
             "asset_id": 3
          }
       }
    ]
  ],
  "signatures": [
˓→"1f6a2f416a525ae4754a98388cb4464f60f1b77659c5a742d8b76a80d581484ce5681c24aa51c7379acaa8247df49d962cb28b5910e179a7de9c8a48e49fe7cc5a
\hookrightarrow "
  ]
}
```
## **18.5.22 2.4.22 override\_transfer**

Forced transfer. An asset issuer forces an account to transfer a certain amount of assets to another account.

Only asset issuers can use this feature.

Remarks are encrypted with the issuer's Memo key, and the transferee can decrypt the remarks, and the transferrer cannot decrypt.

## **Supported format**

**JSON** 

#### **Request method**

WebSocket; JSON-RPC

## **Required private key authority**

It needs the Active key and Memo key of the asset issuer.

### **Access authorization limit**

Access level: normal interface Frequency limit: True

### **Request parameters**

from TransferrerUID or nickname to TransfereeUID or nickname amount Amount symbol Token typeasset code memo Memouse empty string "" if without a memo broadcast Whether to broadcast

## **Precautions**

null

#### **Call sample and debug tools**

WebSocket:

```
wscat -c ws://localhost:8091
{"id":1, "method":"call", "params":[0, "override_transfer", ["216494599", "250926091",
˓→ 2, "SOSO", "memo", true]]}
```
JSON-RPC:

```
curl --data '{"jsonrpc": "2.0", "method": "call", "params":[0, "override_transfer", [
˓→"216494599", "250926091", 2, "SOSO", "memo", true]], "id": 1}' http://
˓→localhost:8091/rpc
```
## **Return results**

```
{
 "ref_block_num": 61983,
 "ref_block_prefix": 2781522721,
 "expiration": "2018-07-06T08:03:30",
 "operations": [[
     30,{
       "fee": {
         "total": {
           "amount": 2008984,
            "asset_id": 0
          },
          "options": {
            "from_csaf": {
             "amount": 2008984,
              "asset_id": 0
           }
         }
       },
       "issuer": 223331844,
       "from": 216494599,
       "to": 250926091,
       "amount": {
         "amount": 20000,
          "asset_id": 283
       },
        "memo": {
         "from": "YYW5jiVsASqAyUibUb8awgDapFqfjQJo3SfvTEPJHxir8r3ggVtZU",
          "to": "YYW8Z8rtp7oEZFJi7Ar9HC4r4d15jXCVTQ2CAosjSnkSFdbc74GJ3",
         "nonce": "9585190871224727019",
          "message": "b0e7b1997c2142125c0369c4304a33c1"
       }
     }
```
(continued from previous page) ] ], "signatures": [ →"20008db33ea71863fc7f4b97763a34e96e8b9d87714b1445d33c34a6b7bb3015c14d0a130c1ee74946c19b5e992c02249  $\hookrightarrow$   $^{\mathfrak{m}}$  $\,$   $\,$   $\,$ }

# CHAPTER 19

# YOYOW Middleware InstructionNodejs

Using YOYOW middleware is the easiest way to integrate with the platform. It mainly provides three interfaces: account authorization, platform incentives and content chaining. You can use Docker one-click deployment to get the corresponding API, and easily interact with the YOYOW blockchain.

YOYOW middleware communicates with YOYOW network through the API interface of YOYOW node, which provides platform service providers with convenient access to data on the chain, ensuring that the traditional business codes can also reach the requirements of being on chain with only minimal changes. The specific diagram is as follows:

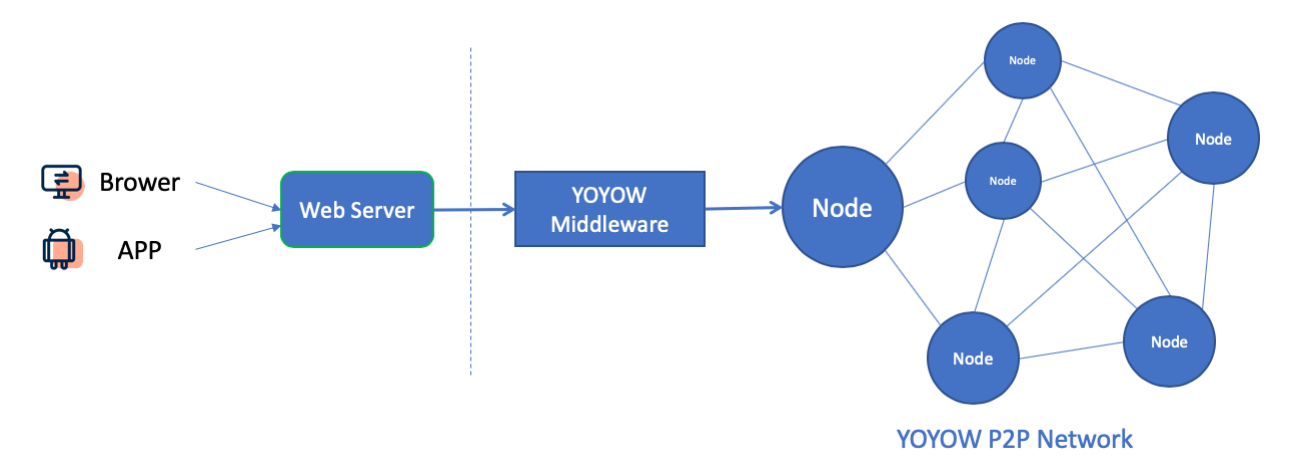

For the creation steps of the platform, please refer to: [Create a YOYOW platform account from scratch](../others/create_platform.html)

# **19.1 Deployment Start**

## **19.1.1 Configuration File Description**

The path to the configuration file is in the conf/config.js file in the code path. If you start it in docker mode, you can map the configuration file to the /app/conf directory in the container.

```
{
   // The api server address, the testnet public api address is as follows, for the
˓→official network deployment, please change the address
   apiServer: "ws://47.52.155.181:10011",
   // The validity time of the security request, and the unit is "s". If the
\rightarrowrequested content exceeds the validity period, it will return 1003 the request has
\leftrightarrowexpired.
   secure_ageing: 60,
   // The platform security request verification key can be customized. For details,
˓→see "Security Access".
   secure_key: "",
   // Platform owner active key
   active_key: "",
   // Platform owner secondary key
   secondary_key: "",
   // Platform owner memo key
   memo_key: "",
   // Platform id (yoyow id)
   platform_id: "",
   // Whether to use points for the operating fee
   use_csaf: true,
   // Whether the transfer is transferred to the balance, otherwise it is.
˓→transferred to tipping
   to_balance: false,
   // Wallet authorization page URL, testnet address is as follows, official network,
˓→address "https://wallet.yoyow.org/#/authorize-service"
   wallet_url: "http://demo.yoyow.org:8000/#/authorize-service",
   // The IP list that is allowed to access forcing the specific IP address to be.
˓→specified. "*" or "0.0.0.0" is not supported at this time.
   allow_ip: ["localhost", "127.0.0.1"]
}
```
#### Note:

- 1. In the general use scenario, the middleware value needs to use the secondary key and the memo key at most, and just the secondary key and the memo key can satisfy most of the requirements. Do not write the active key into the configuration file unless you are sure you need to use the active key.
- 2. The middleware uses the restriction IP (allow  $ip$ ) and encryption request (secure key) to ensure security. However, it is still strongly recommended that the intranet be deployed and isolated, and the security of the private key is quite important.
- 3. It is recommended to use the point deduction for the operation fee. If the deduction fails, it will directly report the error and will not automatically deduct the tipping as the fee.

## **19.1.2 Docker One-Click Deployment**

```
docker run -itd --name yoyow-middleware -v <Local configuration file path>:/app/conf -
˓→p 3001:3001 yoyoworg/yoyow-middleware
```
## **19.1.3 Manual Deployment**

- 1. clone source code git clone git@github.com:yoyow-org/yoyow-node-sdk.git
- 2. Modify middleware configurationmodify the file yoyow-node-sdk/middleware/conf/config.js with reference to the configuration file description ().
- 3. The node library required to install the middleware service; go to the ~/yoyow-node-sdk/middleware/ directory and find npm install.
- 4. Start middleware service npm start

```
Api status: open
Login done
chain_id: 3505e367fe6cde243f2a1c39bd8e58557e23271dd6cbf4b29a8dc8c44c9af8f
network_name: Test
Api connected......
synced, chainstore ready
HTTP opened port: 3000
```
Normal start as shown below

# **19.2 Interface Descriptions**

## **19.2.1 Request Documentation and Examples**

## **1. Basic Query Related Interface**

## **1.1. Get the Specified Account Information**

getAccount

Request TypeGET

Request Parameters

{Number} uid - account id

Request Example

localhost:3000/api/v1/getAccount?uid=25638

Return Results

{

```
code: results,
message: return message,
data: { // user information
  uid: account uid
```

```
name: account name
   owner: owner authority
   active: active authority
   secondary: secondary authority
   memo_key: memo key public key
   reg_info: registration information
   can_post: can post or not
   can_reply: can reply to posts or not
   can_rate: can comment or not
   is_full_member: is full member or not
   is_registrar: is registrar or not
   is_admin: is administrator or not
   statistics: { //user YOYO asset details
     obj_id: asset object id
     core_balance: balance
     prepaid: tipping
     csaf: bonus points
     total_witness_pledge: witnesses' total collateral (collateral amount of
˓→creating witnesses by users)
     total_committee_member_pledge: committee total collateralcollateral amount of
˓→creating committee by users
     total_platform_pledge: platform total collateralcollateral amount of creating
˓→platforms by users
     releasing_witness_pledge: witness collateral to be returned
     releasing_committee_member_pledge: committee collateral to be returned
     releasing_platform_pledge: platform collateral to be returned
   }
   assets: [ //total assets held by users
       {
           amount: asset amount,
           asset_id: asset id,
           precision: asset precision,
           symbol: asset symbol,
           description: asset description"
       }
        ...
   ]
 }
}
```
#### **1.2. Get Recent Activity Records for a Given account**

#### getHistory Request TypeGET

Request Parameters

```
{Number} uid - account id
{Number} op_type - query op type '0' is transfer op, default is null, i.e. query all
˓→op types
{Number} start - query start number. When it is 0, the query starts from the latest
˓→record. The default is 0.
{Number} limit - the length of the querythe maximum cannot exceed 100, the default is
-10.
```
Request Example

localhost:3000/api/v1/getHistory?uid=25638&start=1220&limit=30&op\_type=0

#### Return Results

```
{
 code: operation results,
 message: return message,
 data: [] array of history objects
}
```
#### **1.3. Verify Whether Block is Unreturnable**

confirmBlock

Request TypeGET

Request Parameters

{Number} block\_num - Verified block number

#### Request Example

localhost:3000/api/v1/confirmBlock?block\_num=4303231

#### Return Results

```
{
 code: operation results,
 message: return message,
 data: is the block returnable or not
}
```
## **1.4. Get Specified Asset Information**

getAsset

Request TypeGET

#### Request Parameters

{String | Number} search - asset symbolcapitalor asset id

#### Request Example

http://localhost:3001/api/v1/getAsset?search=YOYOW

Return Results

```
{
 code: operation results,
 message: return message,
 data: {
   "id":"1.3.0", - asset object id
   "asset_id":0, - asset id
   "symbol":"YOYO", - asset symbol
```

```
"precision":5, - asset precision
    "issuer":1264, - asset issuer uid
    "options":{
      "max_supply":"200000000000000", - circulation limit
      "market_fee_percent":0, - transaction fee percentage
      "max_market_fee":"10000000000000000", - transaction fee maximum
      "issuer_permissions":0, - asset availability
      "flags":0, - asset authority
      "whitelist_authorities":[], - asset whitelist administrator list
      "blacklist_authorities":[], - asset blacklist administrator list
     "whitelist_markets":[], - trading pair whitelist
     "blacklist_markets":[], - trading pair blacklist
     "description":"" - asset description
   },
    "dynamic asset data id":"2.2.0", - asset dynamic object id
    "dynamic_asset_data":{
     "id":"2.2.0", - asset dynamic object id
      "asset_id":0,
      "current_supply":"107384564466939", - current supply of assets
      "accumulated_fees":0
   },
    "current_supply":"107384564466939", - current supply of assets
    "accumulated_fees":0
  }
}
```
#### **1.5. Get Specified Platform Information**

getPlatformById

Request TypeGET

Request Parameters {Number} uid - platform owner account uid

Request Example

http://localhost:3001/api/v1/getPlatformById?uid=217895094

Return Results

{

```
"id": "1.6.0", - platform object id
   "owner": 217895094, - platform owner account uid
   "name": "test-yoyow", - platform name
   "sequence": 1,
   "is_valid": true, - is valid or not
   "total_votes": 0, - platform total votes
   "url": "http://demo.yoyow.org/", - platform url address
   "pledge": 1000000000, - platform collateralYOYO
   "pledge_last_update": "2018-02-10T01:03:57", - platform collateral last update
˓→time
   "average_pledge": 176601774, - platform average collateral
   "average_pledge_last_update": "2018-02-11T06:49:12", - platform average
˓→collateral last update time
   "average_pledge_next_update_block": 4562164, - platform average collateral next
 ˓→update block number (continues on next page)
```

```
"extra_data": "{}", - platform extra data
"create_time": "2018-02-10T01:03:57", - platform creating time
"last_update_time": "2018-02-11T06:49:12" - platform latest update date
```
}

#### **2. Platform Incentives Related Interface**

## **2.1. Transfer to Specified User**

transfer requiring security verification request

Request TypePOST

Request Parameters

```
{Object} cipher - Request ciphertext objectthe format is as follows
{
 ct, - ciphertext hexadecimal
 iv, - vector hexadecimal
 s - salt hexadecimal
}
```
#### Request Object Structure:

```
{Number} uid - specified user id
{Number} amount - transfer amount
{Number} asset_id - asset id
{string} memo - memo
{Number} time - operation time
```
Request Examplerefer to security request verification

```
localhost:3000/api/v1/transfer
```
#### Return Results

{

```
code: operation results,
 message: return message,
 data: {
  block_num: operation block number
   txid: operation id
 }
}
```
## **2.2. Get Transfer QR Code Text**

getQRReceivethis QR code can be used for YOYOW APP

Request TypeGET

Request Parameters

```
{Number} amount - receipt amount If the receipt note is not filled, the user can
˓→enter it in the APP
{String} memo - receipt memo If the receipt amount is not filled, the user can enter
˓→it in the APP
{String | Number} asset - transfer asset symbol or asset IDdefault is YOYO asset
```
#### Request Example

http://localhost:3001/api/v1/getQRReceive?amount=98&memo=new transfer&asset\_id=0

#### Return Results

{

}

```
code: operation results,
message: return message,
data: receipt QR code string
```
#### **2.3. Modify (whitelist only) Authorized User Asset Whitelist**

updateAllowedAssets (requiring security verification request)

If the user has enabled asset whitelisting, then UIA (user-issued assets) needs to be added to the user's asset whitelist before transactions such as transfers can be made.

Request TypePOST

Request Parameters

```
{Object} cipher - Request object ciphertext object
{
 ct, - cipertext hexadecimal
 iv, - vector hexadecimal
 s - salt hexadecimal
}
```
#### Request Object Structure:

```
{Number} uid - target account id
{Number} asset_id - asset id
```
Request Examplerefer to Security Request Verification

```
localhost:3000/api/v1/updateAllowedAssets
```
Return Results

```
{
 code: operation results,
 message: return message,
 data: {
   block_num: operation block number
```
```
txid: operation id
}
```
#### **3. Content Chaining Related Interface**

### **3.1. Send Post (requiring for security verification request)**

### Request TypePOST

}

Request Parameters

```
{Object} cipher - Request object ciphertext object
{
 ct, - ciphertext hexadecimal
 iv, - vecotr hexadecimal
 s - salt hexadecimal
}
```
Request Object Structure:

```
{Number} platform - platform account
{Number} poster - poster account
{Number} post_pid - post number
{String} title - post title
{String} body - post content
{String} extra_data - post extra data
{String} hash_value - hash value, the defalut value will be the sha256 value of the
˓→body content if not provided.
{Number} origin_platform - original post platform accountdefault null
{Number} origin_poster - original post poster accountdefault null
{Number} origin_post_pid - original post numberdefault null
{Number} time - operation time
```
Request Example: refer to Security Request Verification

localhost:3000/api/v1/post

Return Results

{

```
code: operation results,
 message: return message,
 data: {
   block_num: operation block number
   txid: operation id
  }
}
```
#### **3.2. Update Post**

postUpdate (requiring security verification request)

#### Request TypePOST

Request Parameters

```
{Object} cipher - Request object ciphertext object
{
 ct, - ciphertext hexadecimal
 iv, - vector hexadecimal
 s - salt hexadecimal
}
```
Request Object Structure:

```
{Number} platform - platform account
{Number} poster - poster account
{Number} post_pid - post number
{String} title - post title
{String} body - post content
{String} extra_data - post extra data
{Number} time - operation time
```
Note: When modifying the post operation, at least one of title, body and extra\_data must appear, and the content of the same field as the original text is different.

Request Example: refer to Security Request Verification

localhost:3000/api/v1/postUpdate

Return Results

```
{
 code: operation results,
 message: return message,
 data: {
   block_num: operation block number
   txid: operation id
  }
}
```
### **3.3. Get Post**

getPost

Request TypeGET

Request Parameters

```
{Number} platform - platform account
{Number} poster -poster account
{Number} post_pid - post number
```
#### Request Example

http://localhost:3001/api/v1/getPost?platform=217895094&poster=210425155&post\_pid=3

#### Return Results

```
{
     code: operation results,
     message: return message,
     data: {
       "id":"1.7.12", - post objectId
       "platform":217895094, - platform account
       "poster":210425155, - poster account
       "post_pid":5, - post number
       "hash_value":"bb76a28981710f513479fa0d11fee154795943146f364da699836fb1f375875f
˓→", - post body hash value
       "extra_data":"{}", - extra info
       "title":"test title in js for update", - post title
       "body":"test boyd in js for update", - post content
       "create_time":"2018-03-12T10:22:03", - post creating time
       "last_update_time":"2018-03-12T10:23:24", - post latest update time
       "origin_platform", - original post platform account Only exist for forwarding
˓→a post when posting
       "origin_poster", - original post poster account Only exist for forwarding a
˓→post when posting
       "origin_post_pid" - original post posting number Only exist for forwarding a
˓→post when posting
     }
   }
```
#### **3.4. Get Post List**

#### getPostList

Request TypeGET

Request Parameters

```
{Number} platform - platform account
{Number} poster - poster accountdefault nullquery all posts on the platform when it
\rightarrowis null
{Number} limit - load numberdefault 20
{String} start - starting time 'yyyy-MM-ddThh:mm:ss' ISOStringWhen the next page is
\rightarrowloaded, the last create_time of the currently loaded data is passed in. If it is
˓→not passed, it is loaded from the beginning.
```
#### Request Example

```
http://localhost:3001/api/v1/getPostList?platform=217895094&poster=210425155&limit=2&
˓→start=2018-03-12T09:35:36
```
Return Results

{

```
code: operation results,
message: return message,
```

```
data: [post objectRefer to the returned data structure of getting a single post]
```
### **4. About Auth**

**4.1. Signature Platform**

sign

}

Requst TypeGET

Request Parametersnull

Request Example

```
localhost:3000/auth/sign
```
Return Results

```
{
    code: operation results,
    message: return message,
    data: {
      sign: signature results,
      time: operation time millisecond value,
      platform: platform owner id,
      url: wallet authorization url
     }
   }
```
### **4.2 Signature Verification**

verify

Request TypeGET

Request Parameters

```
{Number} yoyow - account id
{Number} time - operation time millisecond value
{String} sign - signature results
```
Request Example

```
localhost:3000/auth/verify?
\rightarrowsign=20724e65c0d763a0cc99436ab79b95c02fbb3f352e3f9f749716b6dac84c1dc27e5e34ff8f0499ba7d94f1d14098c
˓→time=1517534429858&yoyow=217895094
```
Return Results

```
code: operation results,
message: return message,
data: {
```
(continues on next page)

{

```
verify: is the signature successful or not,
 name: signed YOYOW user name
}
```
#### **4.3 Signature Platform Returned QR Code**

signQR

}

Request TypeGET

Request Parameters

```
{String} state - The extra data will be sent to the platform together with the user
˓→signature information when the platform login interface is invoked. It is used when
˓→the platform login interface needs a customized parameter. If there is no such
˓→requirement, it may not be transmitted.
```
#### Request Example

localhost:3000/auth/signQR?state=platformCustomParams

#### Return Results

```
{
 code: operation results,
 message: return message,
 data: QR code picture base64 string
}
```
#### **4.4 Platform Extra Data Protocol Descriptions**

platform attributes extra\_data extra data JSON object format string

```
{
    "login":"http://example/login" //Platform QR code scanning login request interface
   "description":"platform description" //platform description
   "image":"http://example.image.jpg" //platform imageplatform image displayed in
\rightarrowyoyow app 1.1
   "h5url":"http://exampleH5.com" //Platform h5 address, used to adjust the h5 page
˓→without the app jumping
    "packagename":"com.example.app" //Platform android jump
    "urlscheme":"example://" //Platform ios jump
}
```
### **4.5 Platform Login by Scanning QR Code**

When the wallet App scans OR code and it will access and post signature object to "login" url in extra data.

```
{Number} yoyow - Current operating user account id
{String} time - Signature timestamp string
```
(continues on next page)

{

```
{String} sign - Signature string
 {String} state - Custom information passed in when the platform is signing (refer
˓→to About Auth 4.3 - signQR)
}
```
the interface provided by the platform must return the following information

```
{
 {Number} code - operation result 0 means passing. Any non-zero condition is
˓→considered an error
 {String} message - operation result description
}
```
## **19.2.2 Request for Returning Error Code Status Description**

```
1001 invalid signature type
1002 invalid signature time
1003 request has expired
1004 invalid operation time
1005 invalid operation signature
1006 account information does not match the chain (usually after the private key is
˓→restored, using the local data of other computers or the old backup file for
˓→authorization operation)
1007 Unauthorized platform
2000 api underlying exception
2001 account does not exist
2002 invalid account
2003 invalid transfer amount
2004 tipping and points are insufficient for paying fees
2005 insufficient tipping
2006 invalid asset symbol or id
3001 Post ID must be the previous post ID +1 of the issuer of the platform (platform,
˓→post management id)
```
## **19.2.3 Security Request Verification**

Operations related to financial security, such as transfer, posting, and other write operations, will be verified for their effectiveness in the middleware service. The information of such requests needs to be converted into ciphertext by encryption and then sent to the middleware service. The encryption method uses symmetric encryption AES, and the key is secure\_key in the configuration file.

Encryption example (crypto-js version of javascript, other languages use similar AES encryption)

Default mode CBC , padding scheme Pkcs7

For exampletransfer operation

```
let key = 'customkey123456'; // This key is the same as the secure_key in the
˓→config in the middleware.
   let sendObj = {
     "uid": 9638251,
     "amount": 100,
     "asset_id": 0,
     "memo": "hello yoyow",
     "time": Date.now() //time field
     The operation time takes the current time millisecond value.
     Encryption must have this field for verifying the operation time
   }
   let cipher = CryptoJS.AES.encrypt(JSON.stringify(sendObj), key);
   $.ajax({
     url: 'localhost:3000/api/v1/transfer',
     type: 'POST',
     data: {
       ct: cipher.ciphertext.toString(CryptoJS.enc.Hex),
       iv: cipher.iv.toString(),
       s: cipher.salt.toString()
     },
     success: function(res){
       // do something ...
     }
   })
```
PHP encryption

```
function cryptoJsAesEncrypt($passphrase, $value){
      $salt = openssl_random_pseudo_bytes(8);
      $salted = '';
      \text{Sdx} = \text{'''};
      while (strlen($salted) < 48) {
           $dx = md5($dx.$passphrase.$salt, true);
           $salted .= $dx;
       }
      $key = substr($salted, 0, 32);
      $iv = substr($salted, 32,16);
      $encrypted_data = openssl_encrypt($value, 'aes-256-cbc', $key, true, $iv);
      \text{Sdata} = \text{array}(\text{"ct"} \Rightarrow \text{bin2hex}(\text{Sencrypted_data}), \text{"iv"} \Rightarrow \text{bin2hex}(\text{Siv}), \text{"s"} \Rightarrow˓→bin2hex($salt));
      return json_encode($data);
    }
```
For other operations that require secure request verification, change sendObj according to the documentation

# CHAPTER 20

# Descriptions of YOYOW Parameter Table and Fees

Please refer to the YOYOW Browser:

- [Fees](https://yoyow.bts.ai/fees)
- [Chain Parameters](https://yoyow.bts.ai/fees#parameters)

# CHAPTER 21

# Instructions for Exchanges

We here describe how to integrate your exchange with the YOYOW blockchain step-by-step.

# **21.1 Preparation**

# **21.1.1 Hardware**

The recommended hardware by now is a VPS with 2GB of RAM and 20GB HDD. Single core is OK.

Supported platforms:

- Ubuntu 16.04 LTS 64 bit
- Windows Servers 64 bit

We'll take Ubuntu as an example in this document.

### **21.1.2 Serivices**

Disable the default time-syncing daemon (timedated) and install NTPD:

```
sudo timedatectl set-ntp false
sudo apt-get -y install ntp
```
# **21.1.3 Account**

Register an account in https://wallet.yoyow.org. Instruction is [here.](https://steemit.com/cn/@peterchen145/yoyow-online-wallet-sign-up-tutorial)

Get the private keys of your account. Instruction is [here.](https://steemit.com/cn/@peterchen145/yoyow-keys-tutorial-yoyow) We'll need 3 keys for integration:

- Active key: for transferring funds out
- Secondary key: for collecting points to pay fees

• Memo key: for encrypting/decrypting memos

### **21.1.4 Business Logic**

An exchange uses an account (or more) for processing deposits/withdrawals.

- Deposits: assign a unique identifier to every customer, such as user ID or salted hash of user ID. Every customer transfer funds to the exchange's account with different identifiers as MEMO so the exchange can know a deposit is from which customer.
- Withdrawals: transfer funds from the exchange's account to an account the customer requested, with an optional memo that the customer may have requested. An optional memo is needed, because some customers may want to withdraw funds to another exchange directly.

# **21.2 Installation**

Please download the "Latest Version" of the executable files [\(here\)](https://github.com/yoyow-org/yoyow-core/releases). After downloading, extract the files. For example,

```
https://github.com/yoyow-org/yoyow-core/releases/download/v0.2.1-180313/yoyow-node-v0.
˓→2.1-ubuntu-20180313.tgz
https://github.com/yoyow-org/yoyow-core/releases/download/v0.2.1-180313/yoyow-client-
˓→v0.2.1-ubuntu-20180313.tgz
tar xzf yoyow-node-v0.2.1-ubuntu-20180313.tgz
tar xzf yoyow-client-v0.2.1-ubuntu-20180313.tgz
```
Notes: please remember to replace the latest version of node and client program.

# **21.3 Starting YOYOW Node**

The node need to be always running. One way to achieve this is to run it with screen. The installation is as follow:

```
sudo apt-get -y install screen
```
Start yoyow\_node with screen:

```
screen -S yoyow_node
./yoyow_node --rpc-endpoint 127.0.0.1:8090
```
Note:

- 1. Start the node with --rpc-endpoint so we can interact with it via RPC call. In the example the node will listen on address 127.0.0.1 and port 8090.
- 2. The following parameters indicate how many history records are kept for each account. The default value is 1000. For exchanges, if there are more recharge and withdrawal records, consider setting a larger value, e.g.:

max-ops-per-account = 1000

modify to

 $max-ops-per-account = 1000000$ 

It will retain one million data. Earlier data is deleted from memory and cannot be queried quickly (but still recorded on the chain).

1. The following two parameters will greatly reduce the memory required for the operation. The principle is not to save the historical data index that is not related to the exchange account.

```
track-account = [25638]partial-operations = true
```
Please replace "25638" with the account ID you need. Note: The default track-account in config.ini has a "#" symbol and needs to be deleted.

If you need to monitor multiple accounts, use the following configuration:

```
track-account = [25638, 25997]partial-operations = true
```
The node then will download blocks from the P2P network. When it's done (in sync), in the console there will be new messages showing every 3 seconds, like these:

```
789216ms th_a application.cpp:574 handle_block ] Got block:
˓→#355797 00056dd54878c05849e2dcd731c9ee364398b0d2 time: 2017-09-18T19:13:09 latency:
˓→216 ms from: 27662/init8 irreversible: 355787 (-10)
792527ms th_a application.cpp:574 handle_block ] Got block:
˓→#355798 00056dd613f39f1ad6c0c3fdb00a56c60f44ab1c time: 2017-09-18T19:13:12 latency:
˓→526 ms from: 499381505/yoyo499381505 irreversible: 355788 (-10)
```
If need to terminate the node, press Ctrl+C, or send SIGINT or SIGTERM signal to the process, then wait for a while, the node will stop by itself.

# **21.4 Starting YOYOW Client**

### **21.4.1 First Run**

Start anotherscreen session, runyoyow\_client inside:

```
screen -S yoyow_client
./yoyow_client -s ws://127.0.0.1:8090/ -H 127.0.0.1:8091
```
Note:

- 1. Use -s option to connect the client to the node.
- 2. Use -H option to start a HTTP-RPC service so we can interact with the client from another process, E.G. a script to process funds deposit/withdrawal.
- 3. The node won't start listening on the RPC port until finished replaying, so please be patient in this case.
- 4. You can connect multiple clients to one node, but don't use the same -H option.

For the first time when running yoyow\_client, after connected to the node, it will show:

```
Please use the set_password method to initialize a new wallet before continuing
new >>>
```
So we need to set a password as shown below, and it will be used to create and encrypt a wallet file:

```
new >>> set_password my-password
set_password my-password
```
null locked >>>

When there is already a wallet file, if we run yoyow\_client, it will show locked >>> as well.

Then we need to unlock the wallet:

```
locked >>> unlock my-password
unlock my-password
null
unlocked >>>
```
Now we import the 3 private keys into the client, they will be encrypted then saved in the wallet file. The syntax is:

```
import_key [account_ID] [wif_private_key]
```
Assume your account ID is 123456789, and you have the Active Key, Secondary Key and Memo Key, we need to execute import key command 3 times, with one time for one key. For example:

```
unlocked >>> import_key 123456789 5Hqwx3xXMYZ55Pko9nzw34234234nXHcGfNQjNEL23424w7Py
import_key 123456789 5Hqwx3xXMYZ55Pko9nzw34234234nXHcGfNQjNEL23424w7Py
2993104ms th_a wallet.cpp:820 save_wallet_file ] saving
˓→wallet to file wallet.json
true
unlocked >>> import_key 123456789 5JKoYzQ4sYZoDYwreyrsfsd32466MsCFNoxRE23nExaRi6SY3
import_key 123456789 5JKoYzQ4sYZoDYwreyrsfsd32466MsCFNoxRE23nExaRi6SY3
2993104ms th_a wallet.cpp:820 save_wallet_file ] saving
˓→wallet to file wallet.json
true
unlocked >>> import_key 123456789 5HttjgBSb45368989etfhsserVtt69cWcExteq6RktpAYXNTT
import_key 123456789 5HttjgBSb45368989etfhsserVtt69cWcExteq6RktpAYXNTT
2993104ms th_a wallet.cpp:820 save_wallet_file ] saving
˓→wallet to file wallet.json
true
unlocked >>>
```
## **21.4.2 Command: info**

We can check network status with info command:

```
unlocked >>> info
info
{
  "head_block_num": 377867,
  "head_block_id": "0005c40b41f6d79d762b1ff81c7affc7ae82a894",
  "head_block_time": "2017-09-18T19:37:39",
  "head_block_age": "0 second old",
  "last irreversible block num": 377857,
  "chain_id": "3505e367fe6cde243f2a1c39bd8e58557e23271dd6cbf4b29a8dc8c44c9af8fe",
  "participation": "100.00000000000000000",
  "active_witnesses": [[
  ...
}
```
### **21.4.3 Command: get\_block**

We can get the details of a specified block with  $get\_block$  command. The syntax is:

get\_block [block\_number]

For example:

```
unlocked >>> get_block 1
```
#### **21.4.4 Command: get\_full\_account**

We can check the account info with get\_full\_account command:

```
unlocked >>> get_full_account 123456789
get_full_account 123456789
{
  "account": {
    "uid": 123456789,
    ...
  },
  "statistics": {
    "owner": 123456789,
    "total_ops": 30220,
    "prepaid": 0,
    "csaf": 37424828,
    "core_balance": "44672014515",
    "core_leased_in": 0,
    ...
```
Note: the "statistics" data is useful for integration.

- "csaf" means "points", which are generated by holding YOYO and will be used to pay transaction fees. Balances have 5 decimal digits in YOYOW, and the currency is YOYO, so "csaf": 37424828 means 374.24828 YOYO.
- "core balance" is balance of the account. "core balance": "44672014515" means 446,720. 14515 YOYO.
- Please be aware that numbers will be surrounded with quotation marks when bigger than  $2^{\wedge}32$ , as shown above for core balance but not for csaf.

### **21.4.5 Command: transfer**

We can use the transfer command to transfer funds. The syntax is:

```
transfer [from] [to] [amount] YOYO [memo] [broadcast]
```
For example:

```
unlocked >>> transfer 123456789 987654321 1.2345 YOYO "thisismemo" true
```
Note:

• amount can only have at most 5 decimal digits.

• If setting broadcast to true, the signed transaction will be broadcast to the P2P network. If using false for testing, it will not be broadcast.

### **21.4.6 Command: get\_transaction\_id**

We can use the get\_transaction\_id command to get the hash of a transaction. The syntax is:

```
get_transaction_id [transaction_in_json]
```
This command is useful for integration.

### **21.4.7 Command: get\_relative\_account\_history**

We can use the get\_relative\_account\_history command to check our transaction history. The syntax is:

```
get_relative_account_history [account] [operation_type] [start] [limit] [end]
```
For example:

```
unlocked >>> get_relative_account_history 123456789 null 1 10 10
unlocked >>> get_relative_account_history 123456789 0 11 10 20
```
Note:

- For operation\_type, use null to get all operations, use 0 to get transfer only.
- For end, use 0 to get the most recent records.
- Result will be in range of [start, end]; if limit is smaller than the number of records in [start, end], the latest records will be returned.
- Result is sorted in "latest first" order.

### **21.4.8 Command: collect\_csaf**

We can use the collect\_csaf command to collect points which will be needed to pay transaction fees. The syntax is:

```
collect_csaf [from_account] [to_account] [amount] YOYO [broadcast]
```
For example:

unlocked >>> collect\_csaf 123456789 123456789 10 YOYO true

Note:

- If you have some YOYO in your account, it will accumulate points as time goes by. The accumulation speed has a linear relationship with account balance. Usually for exchanges the accumulated points should be enough to pay transaction fees.
- Points need to be collected through this command before can be used to pay transaction fees.
- Although assets in the account (balance or tipping) can be used to pay transaction fees as well in the back end, current implementation of yoyow\_client will only try to pay fees with points (except raw-transaction signing). If you don't have enough points in the account, most commands will fail. So it's important to keep a certain amount of points in the account.

# **21.4.9 How to Close**

Press Ctrl+D if the client is running in Ubuntu.

# **21.5 Accessing the Client via HTTP-RPC**

When HTTP-RPC is enabled, we can access the client via HTTP-RPC call. All commands are usable. For example:

```
curl -d '{"jsonrpc": "2.0", "method": "info", "params": [], "id": 1}' http://127.0.0.
\rightarrow1:8091/rpc
curl -d '{"jsonrpc": "2.0", "method": "transfer", "params": [123456789,123456789,"1",
˓→"YOYO",null,true], "id": 1}' http://127.0.0.1:8091/rpc
curl -d '{"jsonrpc": "2.0", "method": "get_relative_account_history", "params":
˓→[123456789,0,1,10,10], "id": 1}' http://127.0.0.1:8091/rpc
```
Note:

- Use http as protocol
- Request / rpc but not /
- Not like the interactive CLI, the results of HTTP-RPC calls are formatted in json
- In the request, amounts have 5 decimal digits; in the response, amounts have no decimal point. Instead, amounts are multiplied by  $10^{\circ}5$ .
- When entering the amount, it is recommended to use a string for the amount. It is recommended to use the normal decimal format, such as "12345.6789". Problems may occur if using the scientific notation format such as 1.23456789E4.

# **21.6 Processing Deposits**

## **21.6.1 Checking Node Status**

Get the last irreversible block num data with the "info' command (via HTTP-RPC). Only blocks earlier than this block is reliable.

## **21.6.2 Checking Account History**

1. Firstly, Use get\_relative\_account\_history command/API to get the latest sequence number:

```
curl -d '{"jsonrpc": "2.0", "method": "get_relative_account_history", "params":_
˓→[123456789,0,0,1,0], "id": 1}' http://127.0.0.1:8091/rpc
```
If the result, response["result"] is empty, it means we have no deposit at all. If it's not empty, we get response["result"][0]["sequence"] as maximum\_sequence.

If maximum\_sequence is bigger than the last sequence we've saved, it means there are new records to be processed.

1. Use get\_relative\_account\_history command/API to check for new records. For example, if last recorded sequence is 100, and maximum\_sequence is 200, we can check from 101, for at most 100 records, to 200. Refer to the following commands:

```
curl -d '{"jsonrpc": "2.0", "method": "get_relative_account_history", "params":..
˓→[123456789,0,101,100,200], "id": 1}' http://127.0.0.1:8091/rpc
```
In the returned result, result=response ["result"], so result is an array. If the array is empty, it means no new deposit. If it's not empty, the N'th record result [N] should be like:

```
{
      "memo": "a1b2c3d4",
      "description": "Transfer 100 YOYO from 204501630 to 123456789 -- Memo: alb2c3d4,
˓→ (Fee: 0.20898 YOYO)",
     "sequence": 101,
      "op": {
        "op": [
         0,{
            "fee": {
              "total": {
                "amount": 20898,
                "asset_id": 0
              },
              "options": {
                "from_balance": {
                  "amount": 20898,
                  "asset_id": 0
                }
              }
            },
            "from": 204501630,
            "to": 123456789,
            "amount": {
             "amount": 10000000,
              "asset_id": 0
            },
            "memo": {
              "from": "YYW6U528P71X6V87765245356aPBPpDwwRp7urUiXYtFLHmrXRsN3u",
              "to": "YYW5eA89yqwerhdfghrjtr3452376trtyU6LD7a1kmvwYa5h51rDxr",
              "nonce": "3457645755345345",
              "message": "0938457345937abcdef3098945"
            },
            "extensions": {
              "from_balance": {
                "amount": 10000000,
                "asset_id": 0
              },
              "to balance": {
                "amount": 10000000,
                "asset_id": 0
              }
            }
          }
        \frac{1}{2},
        "result": [
         0,{
          }
        \frac{1}{2},
        "block_timestamp": "2017-09-08T11:14:15",
```

```
"block_num": 223355,
    "trx_in_block": 0,
    "op_in_trx": 0,
    "virtual_op": 8795
  }
},
```
- Get result[N]["op"]["block\_num"], if it's smaller than last irreversible block\_num, then it's reliable, and need to be processed.
- Get result[N]["op"]["op"][0], if it's 0, then it's a transfer. (Although it should always be 0 if we request transfers only)
- Get result [N] ["op"]["op"][1]["to"], if it's the same as our account ID, then this transfer is a deposit.
- Check if result [N]["op"]["op"][1]["amount"]["asset\_id"] is 0. If yes, it means it's YOYO asset.
- Get result [N] ["op"] ["op"] [1] ["amount"] ["amount"], it's the amount. Remember to add the decimal point (5 digits).
- Get result [N] ["memo"], it is the memo info of the transfer records. It should have been decrypted already, and it can be an identifier to the customer.
- Save result [N] ["sequence"] as the latest processed sequence number for use in the next loop.
- Save result[N]["op"]["trx\_in\_block"] for later use.
- Use get\_block command/API to get this transfer's transaction ID/Hash (change the parameter to the block\_num):

```
curl -d '{"jsonrpc": "2.0", "method": "get_block", "params": [160000], "id": 1}'.
˓→http://127.0.0.1:8091/rpc
```
From the response new\_response, save new\_response["result"]["transaction\_ids"][trx\_in\_block] as the transaction ID/hash of this deposit for future use.

Note:

• To be able to decrypt memo, the client need to be unlocked, and the memo private key need to be in the wallet.

# **21.7 Process Withdrawal Requests**

## **21.7.1 Check Node Status**

To be safe, we can only process withdrawal requests when node status is normal. Check with the info command/API.

- head\_block\_time should be no more than 15 seconds old
- participation should be more than 80, which means 80% of block producers are online and at normal statuses.

## **21.7.2 Checking Account Balance and Points**

Check with the get\_full\_account command/API.

If points are not enough for paying transaction fee, collect more points with collect\_csaf command/API.

# **21.7.3 Sending Funds**

1. Use the transfer command/API to send out funds.

Note: pay attention to the decimal digits.

Save the returned json for future use.

1. Get the transaction ID/hash with get\_transaction\_id command/API, save it for future use.

# **21.7.4 Re-check / Follow-up**

Similar to the deposit processing steps, when found an outgoing transfer, save the transaction ID/hash, block number and etc. for future use.

# **21.7.5 Trouble Shooting**

Every transaction has an expiration field. If the transaction hasn't been included in any block for some reason, and the timestamp of block whose number is last\_irreversible\_block\_num is later than the expiration field of the transaction, the transaction won't be included in current chain, so it's safe to try to transfer again.

# **21.8 Sample Code**

• Ruby: https://github.com/yoyow-org/yoyow-core/blob/master/scripts/exchange.rb

# CHAPTER 22

# Introduction to Platform Integration

YOYOW is a media public chain based on blockchain technology. Its goal is to build a network that utilizes blockchain technology and uses decentralized consensus method to price contributions and provide equity returns for content production areas, enabling content producers, content investors, content filterers and eco-builders to get reasonable incentives and rewards. YOYOW focuses on the underlying technology and large profit distribution settings, and assigns greater autonomy to integrated platforms and developers. Platforms and developers can build their own blockchainbased content products by relying on YOYOW without much blockchain expertise.

Integration of the media platforms can bring the following advantages:

- Realizing the integration of current business + blockchain, introducing a reasonable incentive mechanism, and effectively enhancing user enthusiasm
- Easily realizing the issuance of token assets and getting convenient token monetization channels
- Can directly get YOYOW incentives
- Can share all current users of YOYOW

# **22.1 Introduction to YOYOW Ecology**

### **22.1.1 User Roles**

In the system ecology, in order to balance efficiency and fairness, YOYOW has designed a complete user system, including common users, platforms, committees, and witnesses.

### **Common Users**

Common users are the main participants of the YOYOW network. In the YOYOW network, common users share a unified account system on each platform, and have the rights of transfers, election, etc.

### **Platforms**

The platform is a special kind of user. Common user that deposits a collateral of a certain amount of YOYO tokens can be called a platform. Common users can authorize the platform through the YOYOW wallet, and the authorized platform uses its Tipping authority for cross-site login, content rating, content posting, comments, etc., and common users can also revoke authorization at any time. After integration, the platforms can get token incentives of the YOYOW network.

### **Committees**

The committee is the governing body of the YOYOW network, responsible for initiating and voting on the proposals. The content of the proposals is mainly to adjust dozens of adjustable parameters of the system, such as the rate of various transactions, the highest scoring weight, etc., including as well the block production interval, block rewards, etc. The committee candidates are voted in by the users of YOYOW and the users can withdraw their votes at any time to ensure that the resolutions of the committee truly reflect the wishes of the majority of the token holders.

### **Witnesses**

The witness is the producer of the block, responsible for collecting the various transactions of the broadcast and packing them into the blocks, so the witnesses producing blocks can also get the corresponding YOYO token as returns.

The witnesses include Top witnesses, Standby witnesses, and Miner witnesses.

Under the current mechanism, YOYOW users can fully exercise their rights. Both the committee and the witnesses are elected by votes, and all is decided according to the number of votes. Users can vote for an account that is willing to participate in community building and is willing to contribute to the community. At the same time, each vote is valid for 90 days, which guarantees the vitality of the committee and the witness team.

# **22.1.2 Private Key and Assets**

### **Private Key System**

In the blockchain project, the private key is the top priority of the account. However, when a user does any operation and uses the account private key to sign, it will undoubtedly greatly increase the risk of the account. Considering the different security levels of different authorities, the three-level key system is set in the YOYOW system: the Owner Key, the Active Key, and the Secondary Key. The Owner Key is the key of highest authority, and the Owner Key should not be used unless it is absolutely necessary. The Active Key can operate the balance. The Secondary Key can operate the Tipping, and can also be used for posting, giving likes, login authentication, etc.

Simply speaking:

- 1. The Owner key is the core. If other low-level keys are lost, you can use the Owner key to reset and update. Therefore, it must be kept properly and once lost, it cannot be retrieved.
- 2. For fund operations such as transfer, you can use the Active key.
- 3. The users who want to authorize the platforms only need to grant the Secondary key (Tipping authority), through which the platforms can act as proxy for the users to post, give likes and make small-amount transfers.

In addition to the asset-related 3-level keys, there is also a **Memo Key** used to encrypt and view the note information for the transactions.

Each of the above groups of keys consists of a pair of public and private key pairs. The public key is 53 characters starting with YYW and the private key is 51 characters. Each key can be viewed through [web wallet](https://wallet.yoyow.org/) (see: [yoyow keys](https://steemit.com/cn/@peterchen145/yoyow-keys-tutorial-yoyow) [tutorial](https://steemit.com/cn/@peterchen145/yoyow-keys-tutorial-yoyow) ). For example:

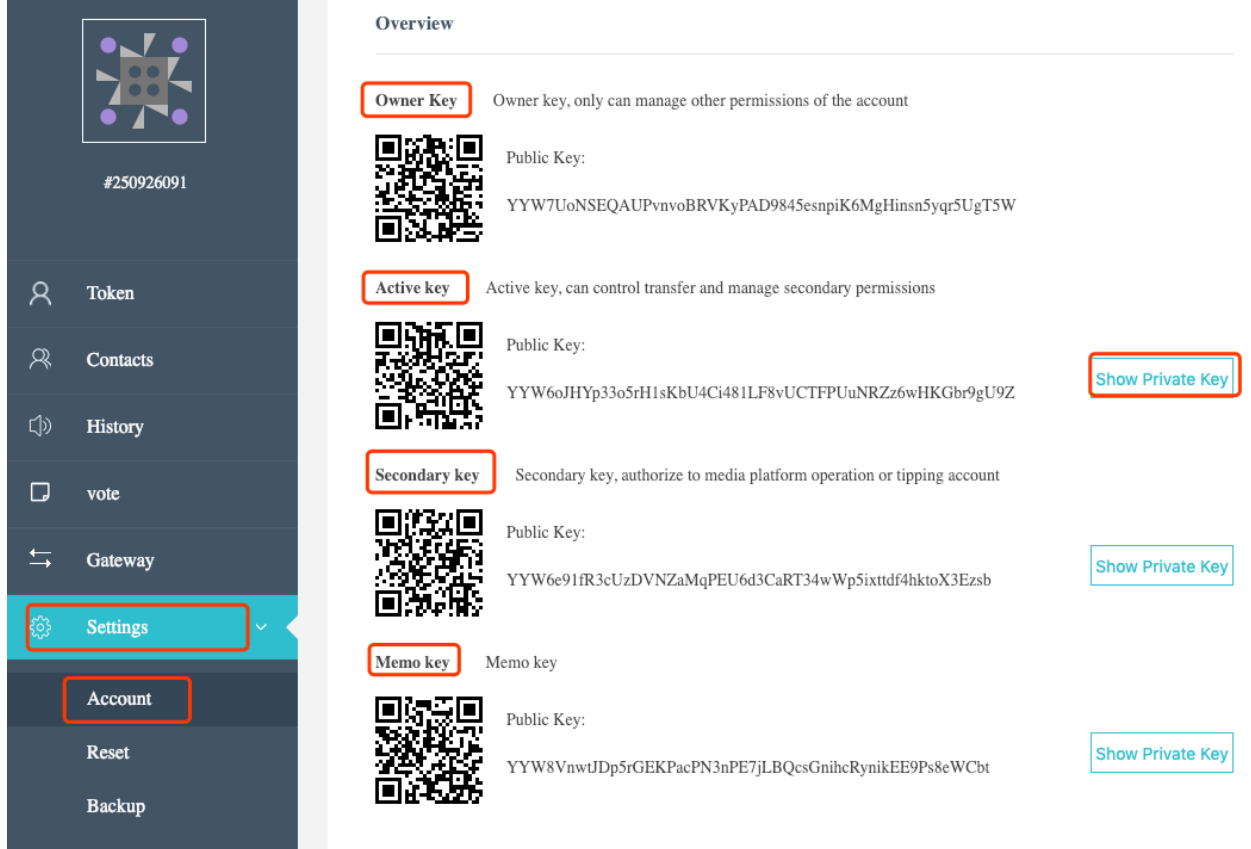

## **Types of Assets**

There are three types of assets in the YOYOW network: YOYO token, user-issued assets (UIA), and bonus points.

### **YOYO Token**

In YOYO's account, the base asset is YOYO token, and there are two places to store: **balanceandtipping**.

- Balance has a high level of security, and it is recommended that a large amount of YOYO be stored in the balance.
- Tipping, which can be understood as password-free payment, is for small amount of savings and transfer. When the user grants the authority of tipping to the platform, the platform can even have the right to operate "Tipping".

### **User-Issued AssetsUIA**

Users can issue custom assets: users can create Tokens that circulate within their own platforms based on their business. A convenient exchange method between the user-issued assets (UIA) and YOYO will be provided subsequently, sharing convenient monetization channels.

### **Bonus Points**

Bonus Points are rewards for YOYO holders. When your account holds YOYO, Bonus Points will be accumulated over time. There is an upper limit for Bonus Points accumulated, and you have to withdraw Bonus Points manually.

#### **Using Bonus Points**

At present, the only use of Bonus Points is for paying fees. You can use Bonus Points to offset fees. 100 Bonus Points can be used as 1 YOYO.

When the "balance" of your account reaches a certain amount of YOYO, the system will automatically accumulate Bonus Points for you. There is a limit to the highest amount of accumulation.

### **Using Method for Bonus Points**

Bonus Points are withdrawn manually. You can manually withdraw available Bonus Points to your account or other accounts of your contact as incentives. Bonus Points can be rented to others for use.

YOYOW introduces Bonus Points, which can reduce the expenditure of common users' small amount of fees (content release, likes, etc.) and increase the enthusiasm of users. In other blockchain projects, different levels of fees are required for chain operations. For YOYOW, this bonus point system makes it possible for users to operate for free.

# **22.2 Integration Process**

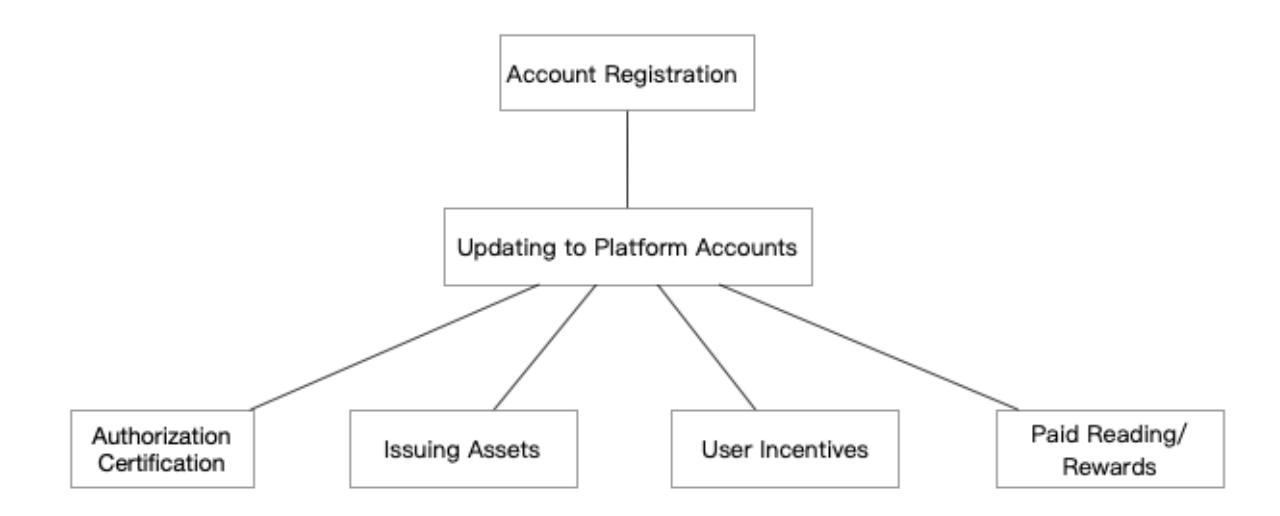

Integration Process

## **22.2.1 Account Registration**

To apply for a YOYOW account, you need to submit a registration page. Access the webpage [https://wallet.yoyow.](https://wallet.yoyow.org/#/create-account) [org/#/create-account,](https://wallet.yoyow.org/#/create-account) set the password, and YOYOW will automatically return the account name and account private key. The account name is the number UID (yoyo number), the private key is the Owner key. The private key will not be saved by the system, and will only appear once upon successful registration. It has the highest authority to manage the account. Please save it properly. It is not recommended to save it to a computer, net-disk or cloud note. You can write it on multiple notes and save it to a few more secure locations, ensuring that they will not be lost or leaked.

# **Register**

............

........... ..

Note:

Your password is not stored in the browser or in a central server, please ensure that you remember this password!

**Create Account** 

**Account Restore** 

**Account Reset** 

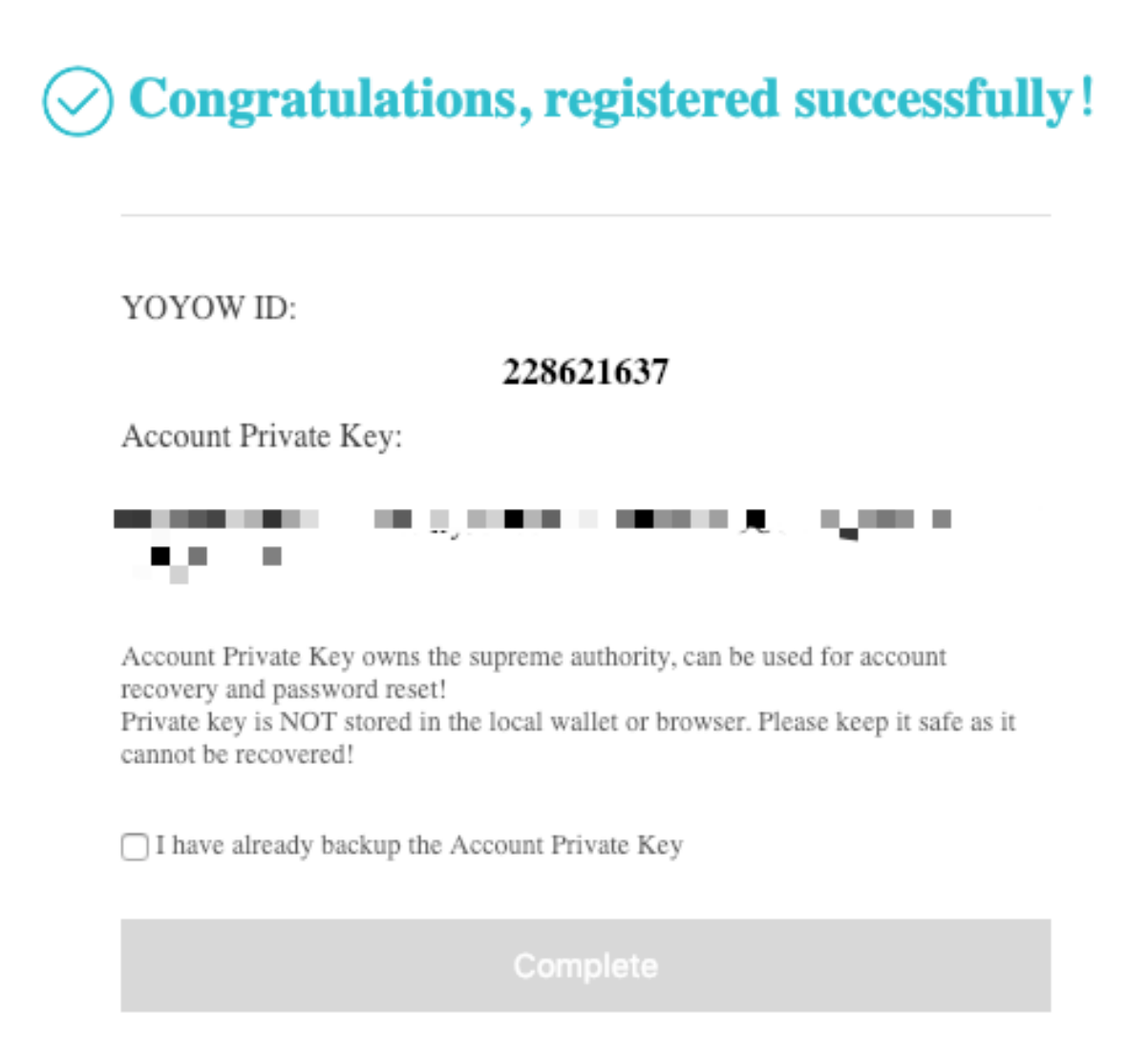

After completing the registration, you can view your Owner key, Active key, Secondary key and Memo key in Settings– Accounts.

# **22.2.2 Updating to Platform Accounts**

A common account needs to be upgraded to a platform account to obtain the user's authorization. The upgraded platform currently needs to deposit a collateral of 10,000 YOYO and a fee of 1000 YOYO. This operation is temporarily performed through the YOYOW client. You need to perform the create\_platform operation through the interface, and set the name of the platform, the symbol of the Token and the related url address and other extra data, such as the API access interface provided by the platform.

For details on how to deposit the upgraded platform account, see [Creating YOYOW Platform Account from scratch.](../others/create_platform.html)

# **22.2.3 Authorization Certification**

YOYOW provides an authorization certification similar to OAuth. YOYOW provides middleware to facilitate platform integration. The middleware provides interfaces such as signature platform (sign), signaturea authentication (verify), and return OR code on signature platform (SignOR) (see: [yoyow-middleware#About Auth\)](../sdk/intro.html#about-auth). The platform can generate a binding link through the sign or signQR interface in the SDK, and can verify user authorization through the verify interface. Through authorization, the platform can obtain the user's Tipping management authority and login authorization.

Authorization Process

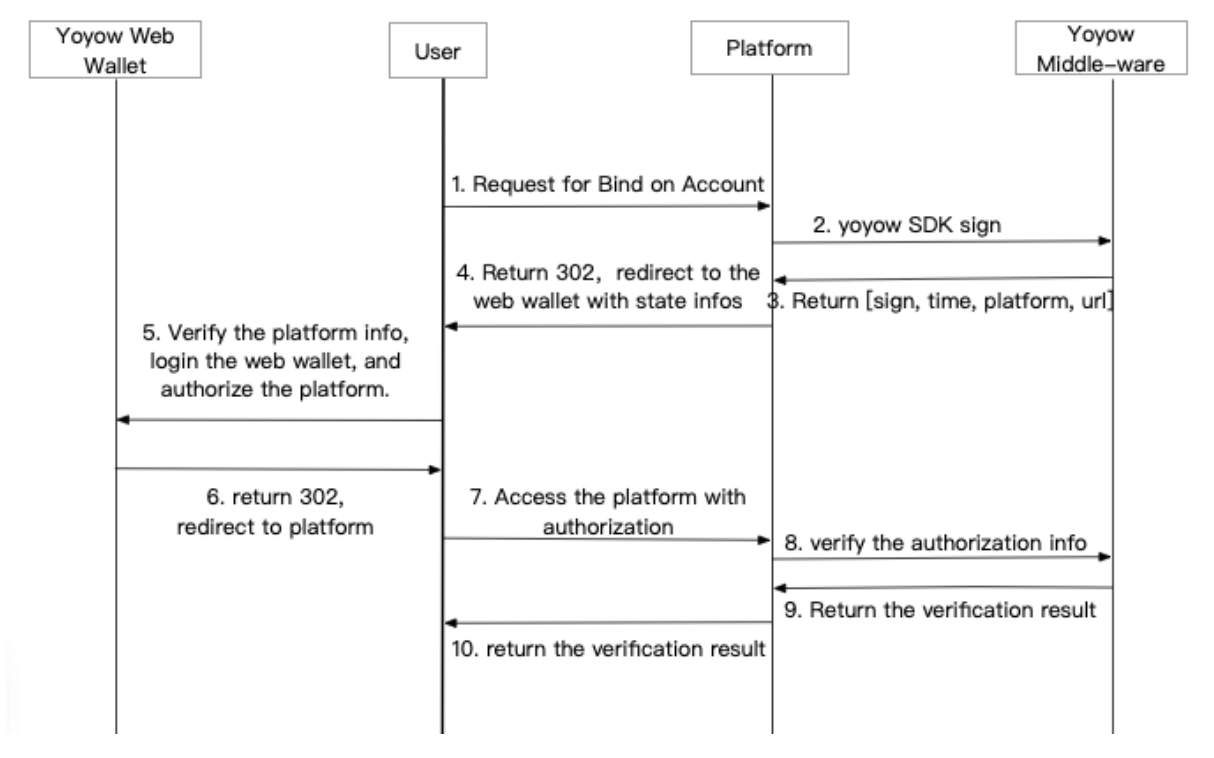

Note:

- 1. Considering security issues, the YOYOW middleware SDK is strongly recommended to be deployed separately on intranet machines without opening IP and ports.
- 2. YOYOW middleware SDK requires Tipping authority. When using, remember to modify the default Secondary key and Memo key in the configuration file.

## **22.2.4 Issuing Assets**

The media can issue its own assets as needed, and the number of assets and exchange rates can be set by their own needs. The yoyow platform provides the convenience of circulation and trading for set assets.

The issued assets are temporarily operated by the create asset function of the wallet client, and the total amount of assets, the transaction rate of the transaction, and the whitelist and blacklist settings need to be specified.

Se[eYOYOW Wallet API#create\\_assets.](../api/wallet_api.html#create-asset)

### **22.2.5 User Incentives**

The platform can specify the incentive plan for its own business needs. The target of the incentive can be YOYO or the toekns issued by itself.

Taking Biask as an example, Biask has been integrated to the YOYOW network. In the platform of Biask, the system reward period is one week, and the likes, the like energy and the number of comments obtained by the user's posted content in a week are regularly counted and a bonus value is calculated, and YOYO token will be issued according to the proportion of the user's bonus value. According to the user's activity and content contribution value, the user will have prestige attributes. If praised by users with higher prestige, the users get higher like energy, and the liked users will also get higher rewards. Users can withdraw YOYO from the web wallet to other places for trading.

# **22.2.6 Paid Reading/Rewards**

Through the YOYOW network, the platform can easily integrate to the system of cryptocurrency rewards/paid reading.

The platform can encourage users to forward transactions between them, and build a platform for paid reading and rewarding content based on YOYO assets or assets issued by itself. YoYow's blockchain service ensures that forwarding transactions between users is secure, non-tamperable, and transparent, thereby motivating users to deliver higher quality content.

More:

1. YOYOW Middleware [https://github.com/yoyow-org/yoyow-middleware.](https://github.com/yoyow-org/yoyow-middleware)

# CHAPTER 23

# Creating YOYOW Platform Account from scratch

This article will take the testnet environment as an example to introduce the operations required to create the platform, such as registering an account in the web wallet and creating a platform through the command line in the cli.

Resources Required:

### Official Network

Web Wallet Address [https://wallet.yoyow.org.](https://wallet.yoyow.org)Official Network CLI Download [https://github.com/yoyow-org/](https://github.com/yoyow-org/yoyow-core/releases) [yoyow-core/releases](https://github.com/yoyow-org/yoyow-core/releases)

### Testnet

Web Wallet Testing Address [http://demo.yoyow.org:8000.](http://demo.yoyow.org:8000)Testnet CLI Download [https://github.com/yoyow-org/](https://github.com/yoyow-org/yoyow-core-testnet/releases/) [yoyow-core-testnet/releases/.](https://github.com/yoyow-org/yoyow-core-testnet/releases/)

# **23.1 1. Creating Accounts, Getting Private Keys**

Take the testnet as an example, visit [testnet web wallet address](http://demo.yoyow.org:8000) registration or login account:

# **Register**

............

.............

Note:

Your password is not stored in the browser or in a central server, please ensure that you remember this password!

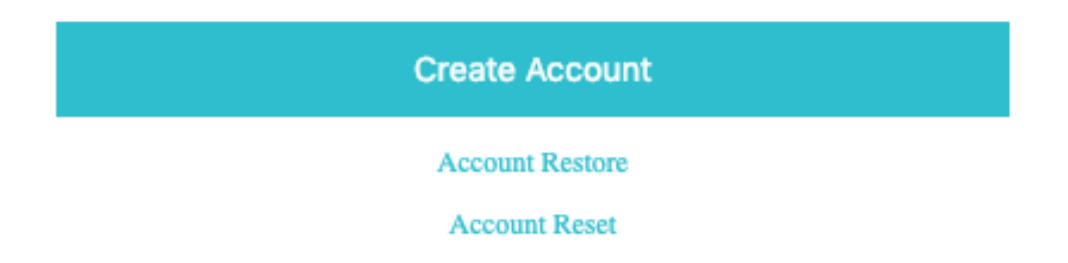

The steps for platform owners to get the private keys of different authority levels are as follows: log in to the wallet –> settings on the left menu –> account –> view authority –> click "display private key" on the right side of the corresponding authority key  $\rightarrow$  enter the password to display the private key  $\rightarrow$  copy the private key you see to the configuration.

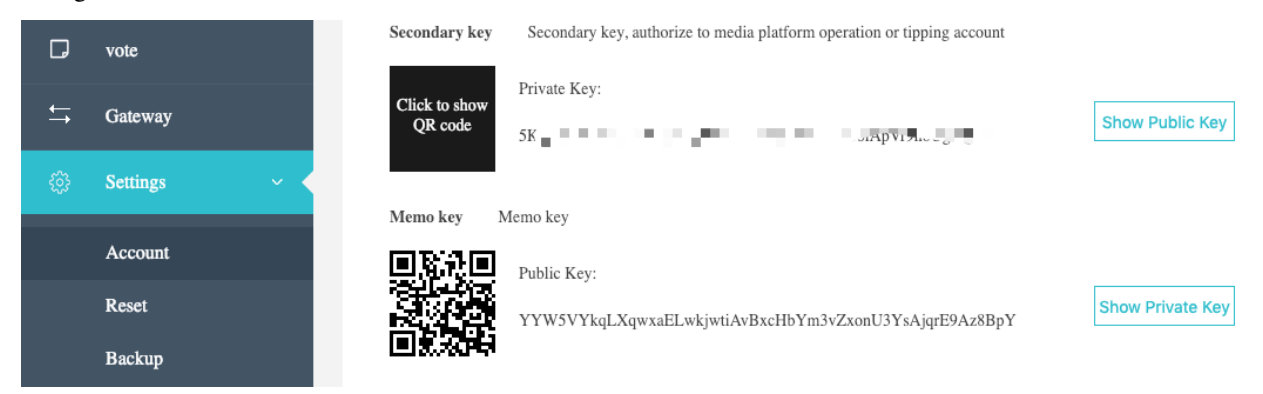

# **23.2 2. Creating Platforms**

```
It takes at least 11,000 YOYO to create a platform, of which 10000 is the minimum
˓→collateral deposit and 1000 is the platform fee (12000 test tokens are given for
˓→testnet registration)
```
# **23.2.1 2.1 Starting the Client Wallet**

Take the testnet as an example, download the yoyow-client in the corresponding environment from [Testnet CLI Down](https://github.com/yoyow-org/yoyow-core-testnet/releases/)[load.](https://github.com/yoyow-org/yoyow-core-testnet/releases/)

### **2.1.1 Starting with Parameters**

Take Ubuntu as an example, connect the node of the testnet (ws://47.52.155.181:10011)

```
./yoyow_client -s ws://47.52.155.181:10011
```
If it prompts "insufficient authority"

```
sudo chmod a+x *
```
### **2.1.2 Starting with a Configuration File**

Create a wallet.json file under the same path with the cli wallet

write

```
{
  "chain_id": "3505e367fe6cde243f2a1c39bd8e58557e23271dd6cbf4b29a8dc8c44c9af8fe",
 "pending_account_registrations": [],
 "pending_witness_registrations": [],
 "labeled_keys": [],
 "blind_receipts": [],
  "ws_server": "ws://47.52.155.181:10011",
 "ws_user": "",
  "ws_password": ""
}
```
then you can directly run

./yoyow\_client

### **23.2.2 2.2 Setting Wallet Password**

```
Upon successful connection, it shows
Please use the set_password method to initialize a new wallet before continuing
new >>>
Execute
```

```
new >>> set_password your password
Return
set_password your password
null
locked >>>
Execute
locked >>> unlock your password
Return
unlock 123
null
unlocked >>>
means successful unlock
```
# **23.2.3 2.3 Importing Active Keys**

```
unlocked >>> import_key yoyow account uid active keys
For example:
unlocked >>> import_key 120252179 5JwREzpwb62iEcD6J6WXs2fbn1aSKWQWvGLNCqAEYwS31EHD7i4
Return
1937037ms th_a wallet.cpp:820 save_wallet_file ] saving
˓→wallet to file wallet.json
true
If it doesn't return true, please check if your uid and private key are correct.
```
## **23.2.4 2.4 Creating Platforms**

```
Unlocked >>> create_platform yoyow account uid "platform name" collateral amount
˓→currency symbol "platform url address" "platform extra data json string" true
For example:
unlocked >>> create_platform 235145448 "myPlatform" 10000 YOYO "www.example.com" "\{'"
˓→true
Return
\mathcal{L}"ref_block_num": 33094,
  "ref_block_prefix": 2124691028,
```

```
"expiration": "2018-02-07T08:40:30",
  "operations": [[
      20,{
         "fee": {
           "total": {
             "amount": 1029296,
             "asset_id": 0
           },
           "options": {
              "from_csaf": {
               "amount": 1029296,
                "asset_id": 0
             }
           }
         },
         "account": 235145448,
         "pledge": {
           "amount": 1000000000,
           "asset_id": 0
         },
         "name": "myPlatform",
         "url": "www.example.com",
         "extra_data" : "{}'}
   ]
 \frac{1}{2},
  "signatures": [
˓→"1f08b704dd5ccf7e05e5dec45b06ad41e6382f5dd528e3f644d52ff4fb29c2040507544d5e94b84d77d70edcd68bb35b0cded0db87816ae64979ba98eeb641d5d7
\hookrightarrow ^0]
}
```
## **23.2.5 2.5 Updating Platforms**

```
Unlocked >>> update_platform yoyow account uid "platform name" collateral amount
˓→currency symbol "platform url address" "platform extra data json string" true
For example:
unlocked >>> update platform 235145448 "newplatformname" 10000 YOYO null null true
the way of returning is the same with creating a platform
The platform name, platform url address, and platform extra data are filled in with
˓→null if there is no change. As the operation in the example, the platform url
˓→address and extra data will not be changed.
```
# **23.2.6 2.6 Platform Extra Data Protocol**

The extra data of extra data in the platform attribute is optional content. The →relevant information in the YOYOW login protocol specifies the JSON object format. ˓<sup>→</sup>string format and follows the format below.

```
{
"login":"http://example/login" Platform scan-code login request interface
"description":"platform description" platform description
"image":"http://example.image.jpg" platform imageplatform image displayed in yoyow
\rightarrowapp 1.1
"h5url":"http://exampleH5.com" Platform h5 address, skip to the h5 page if the app
˓→hasn't been installed
"packagename":"com.example.app" Platform android jump
"urlscheme":"example://" Platform ios jump
}
```
# CHAPTER 24

# More Materials

- Web Walle[thttps://wallet.yoyow.org/](https://wallet.yoyow.org/)
- Client Wallet: <https://yoyow.org/client1.html>
- DPoS.Club: [Creating the best DPoS technology exchange forum](https://dpos.club/topics/node8)
## CHAPTER 25

Indices and tables

- genindex
- modindex
- search